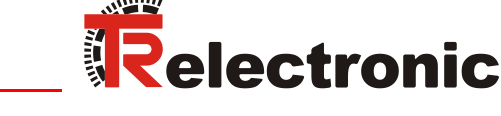

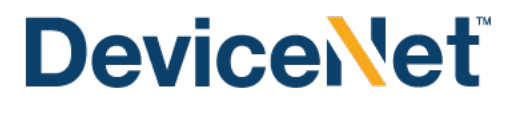

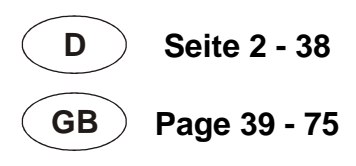

# Absolute Encoder C\_\_-58 / 65

Explosionsschutzgehäuse / Explosion Protection Enclosure  $A***70*$ 

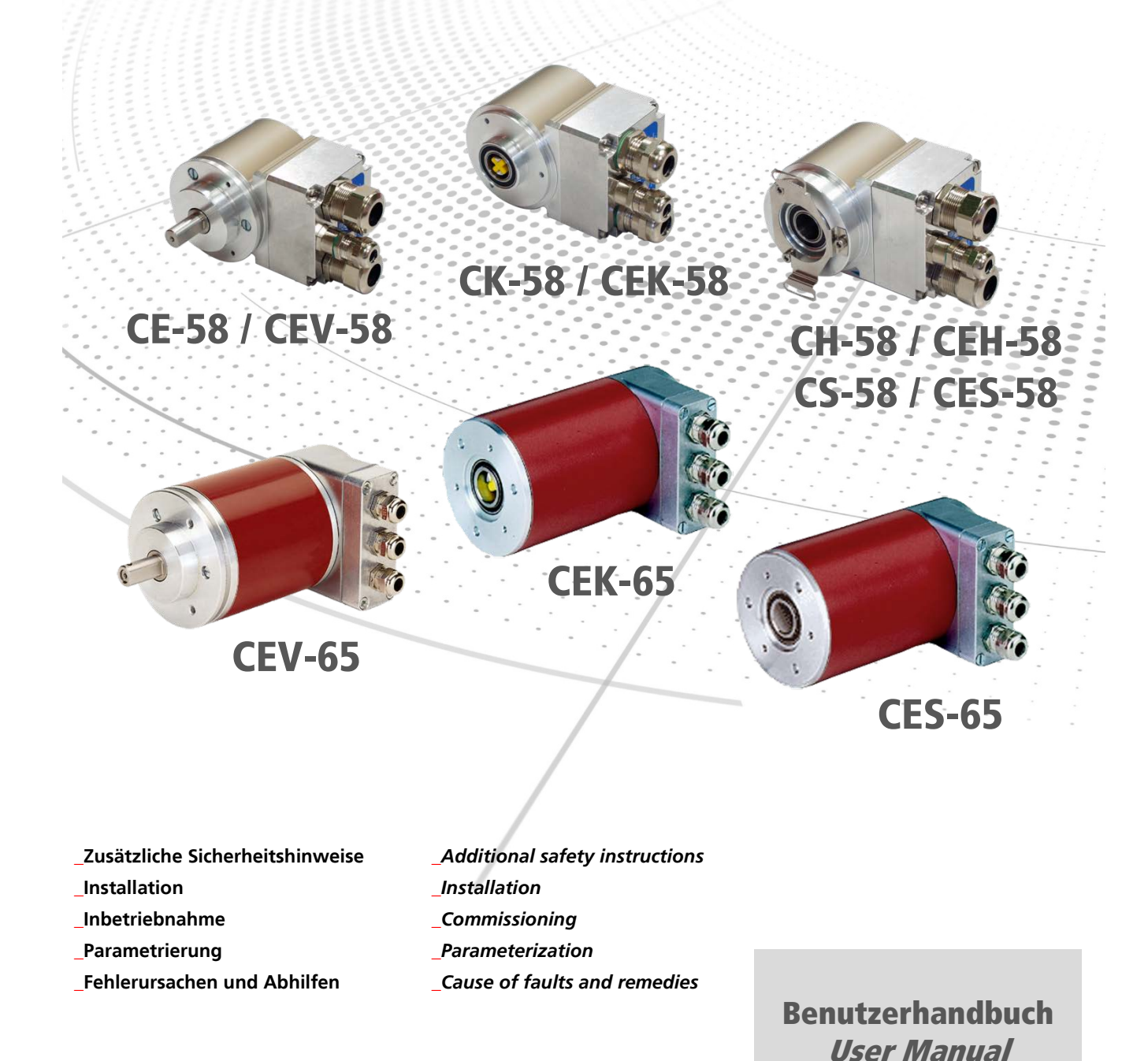

#### <span id="page-1-0"></span>*TR-Electronic GmbH*

D-78647 Trossingen Eglishalde 6 Tel.: (0049) 07425/228-0 Fax: (0049) 07425/228-33 E-mail: [info@tr-electronic.de](mailto:info@tr-electronic.de) [www.tr-electronic.de](http://www.tr-electronic.de/)

#### **Urheberrechtsschutz**

Dieses Handbuch, einschließlich den darin enthaltenen Abbildungen, ist urheberrechtlich geschützt. Drittanwendungen dieses Handbuchs, welche von den urheberrechtlichen Bestimmungen abweichen, sind verboten. Die Reproduktion, Übersetzung sowie die elektronische und fotografische Archivierung und Veränderung bedarf der schriftlichen Genehmigung durch den Hersteller. Zuwiderhandlungen verpflichten zu Schadenersatz.

#### **Änderungsvorbehalt**

Jegliche Änderungen, die dem technischen Fortschritt dienen, vorbehalten.

#### **Dokumenteninformation**

Ausgabe-/Rev.-Datum: 06/14/2017 Verfasser: MÜJ

Dokument-/Rev.-Nr.: TR - ECE - BA - DGB - 0037 - 11<br>Dateiname: TR-ECE-BA-DGB-0037-11.docx TR-ECE-BA-DGB-0037-11.docx

#### **Schreibweisen**

*Kursive* oder **fette** Schreibweise steht für den Titel eines Dokuments oder wird zur Hervorhebung benutzt.

Courier-Schrift zeigt Text an, der auf dem Display bzw. Bildschirm sichtbar ist und Menüauswahlen von Software.

″ < > ″ weist auf Tasten der Tastatur Ihres Computers hin (wie etwa <RETURN>).

#### **Marken**

DeviceNet is a trademark of ODVA, Inc.

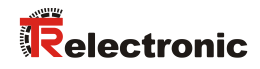

## <span id="page-2-0"></span>Inhaltsverzeichnis

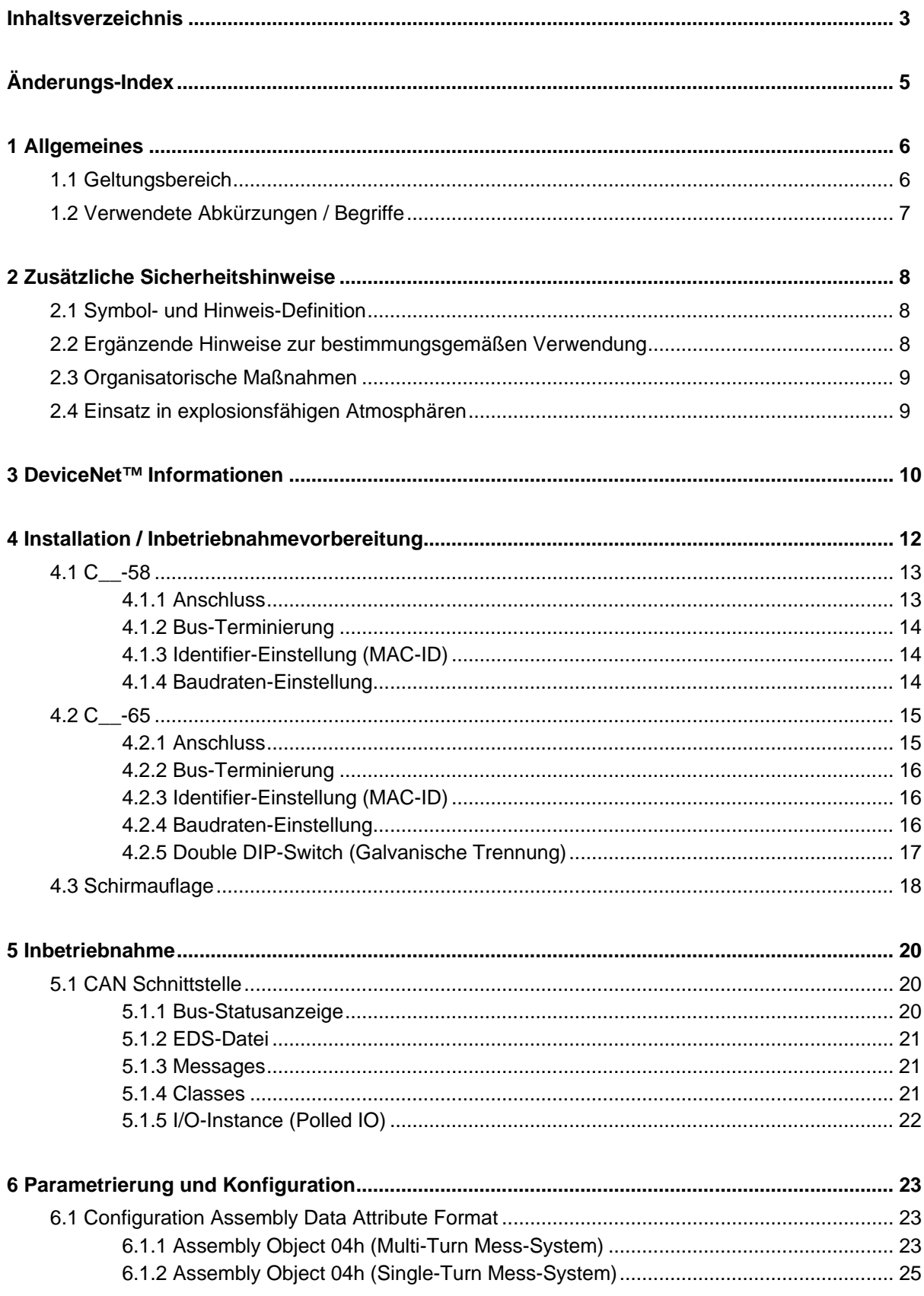

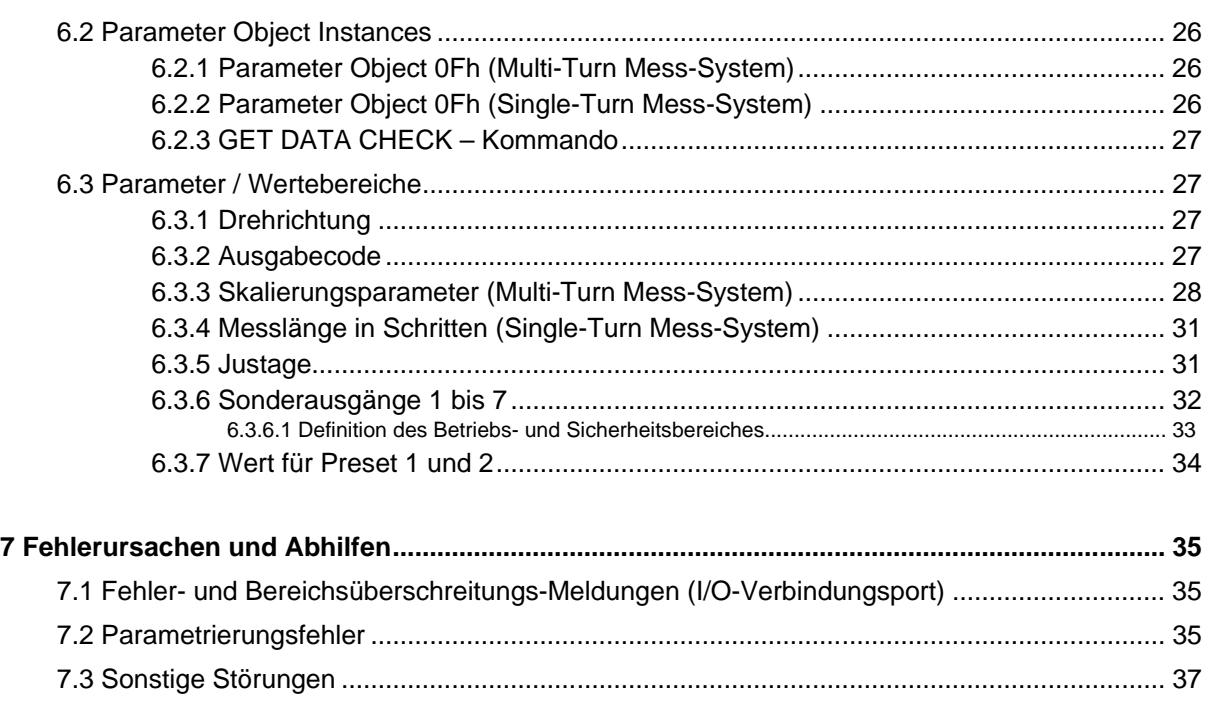

#### **Steckerbelegung Download:**

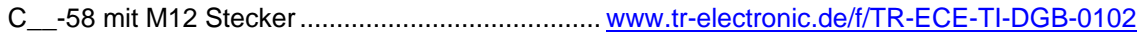

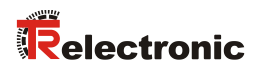

## <span id="page-4-0"></span>**Änderungs-Index**

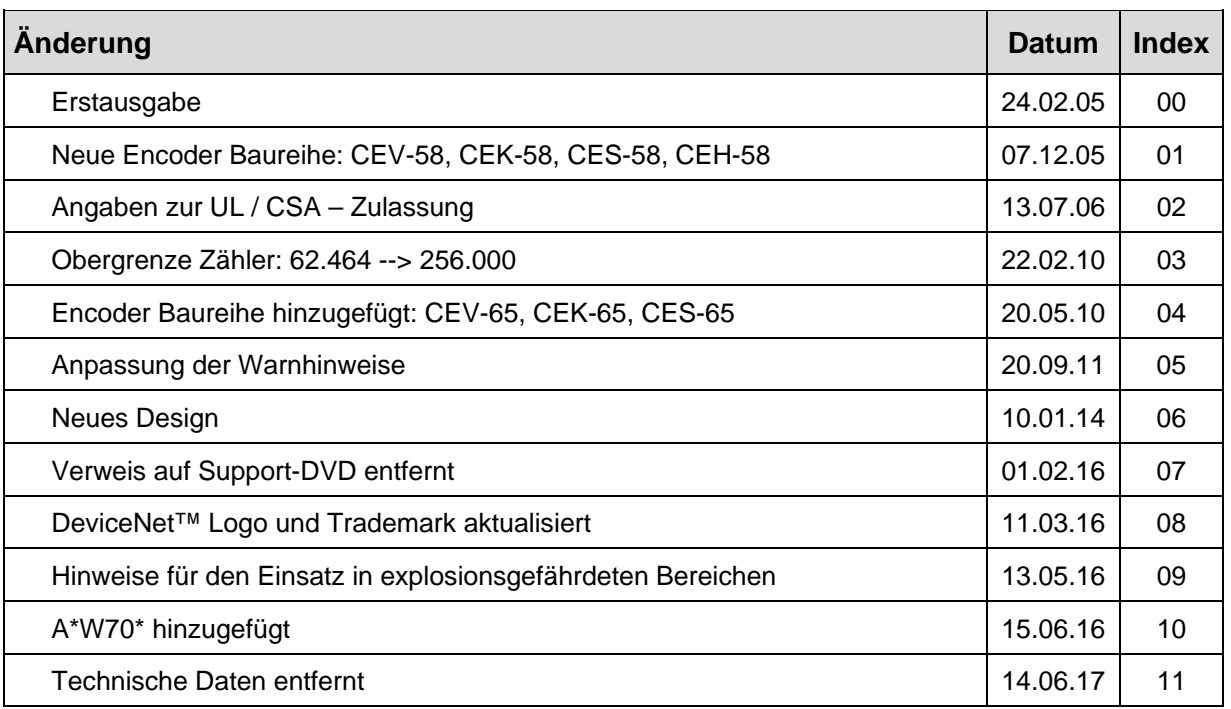

## <span id="page-5-0"></span>**1 Allgemeines**

Das vorliegende schnittstellenspezifische Benutzerhandbuch beinhaltet folgende Themen:

- Ergänzende Sicherheitshinweise zu den bereits in der Montageanleitung definierten grundlegenden Sicherheitshinweisen
- Installation
- Inbetriebnahme
- **Parametrierung**
- Fehlerursachen und Abhilfen

Da die Dokumentation modular aufgebaut ist, stellt dieses Benutzerhandbuch eine<br>Ergänzung zu anderen Dokumentationen wie z.B. Produktdatenblätter, Ergänzung zu anderen Dokumentationen wie z.B. Produktdatenblätter, Maßzeichnungen, Prospekte und der Montageanleitung etc. dar.

Das Benutzerhandbuch kann kundenspezifisch im Lieferumfang enthalten sein, oder kann auch separat angefordert werden.

#### <span id="page-5-1"></span>**1.1 Geltungsbereich**

Dieses Benutzerhandbuch gilt ausschließlich für Mess-System-Baureihen gemäß nachfolgendem Typenschlüssel mit **CAN DeviceNet**<sup>™</sup>Schnittstelle:

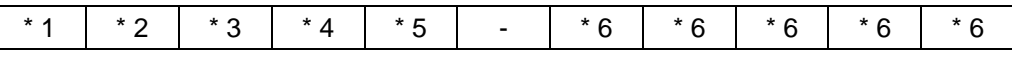

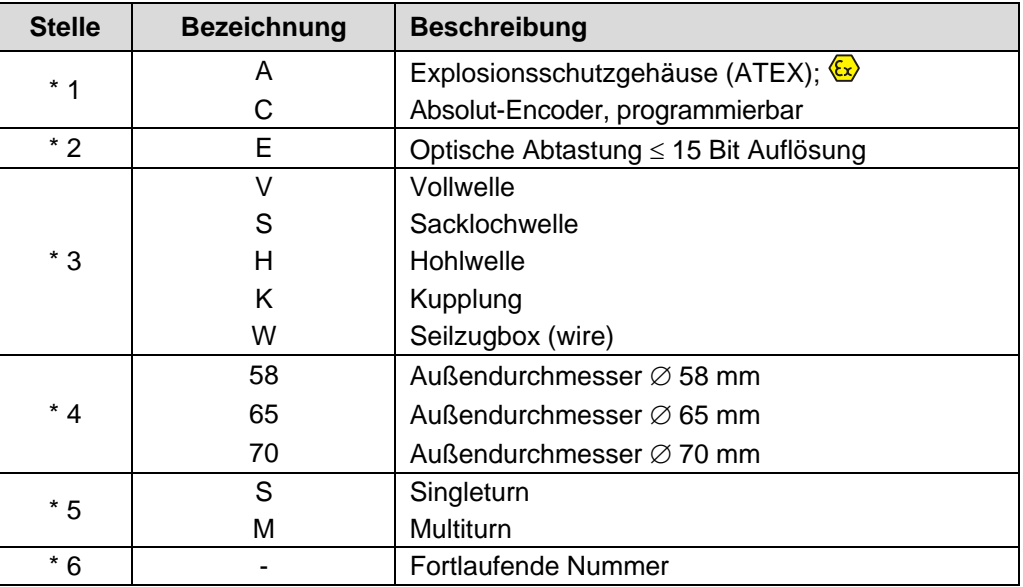

\* = Platzhalter

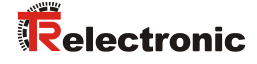

Die Produkte sind durch aufgeklebte Typenschilder gekennzeichnet und sind Bestandteil einer Anlage.

Es gelten somit zusammen folgende Dokumentationen:

- siehe Kapitel "Mitgeltende Dokumente" in der zugehörigen Montageanleitung - Baureihe 58: [www.tr-electronic.de/f/TR-ECE-BA-DGB-0035](http://www.tr-electronic.de/f/TR-ECE-BA-DGB-0035) - Baureihe 65: [www.tr-electronic.de/f/TR-ECE-BA-DGB-0046.](http://www.tr-electronic.de/f/TR-ECE-BA-DGB-0046)
- optional:  $\sqrt{2}$ -Benutzerhandbuch mit Montageanleitung

#### <span id="page-6-0"></span>**1.2 Verwendete Abkürzungen / Begriffe**

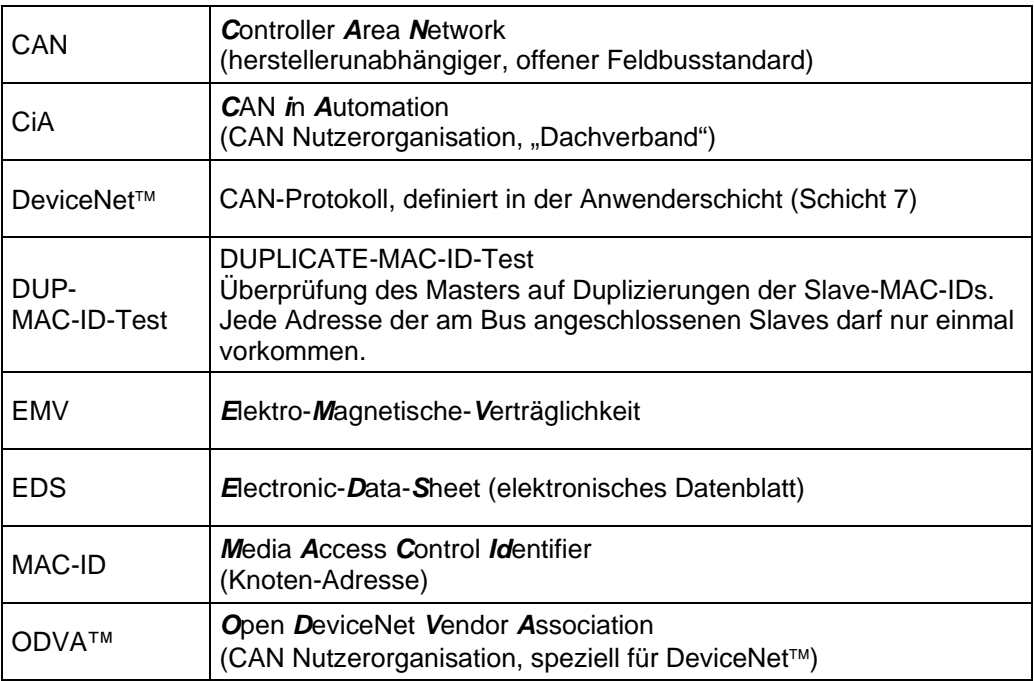

## <span id="page-7-0"></span>**2 Zusätzliche Sicherheitshinweise**

## <span id="page-7-1"></span>**2.1 Symbol- und Hinweis-Definition**

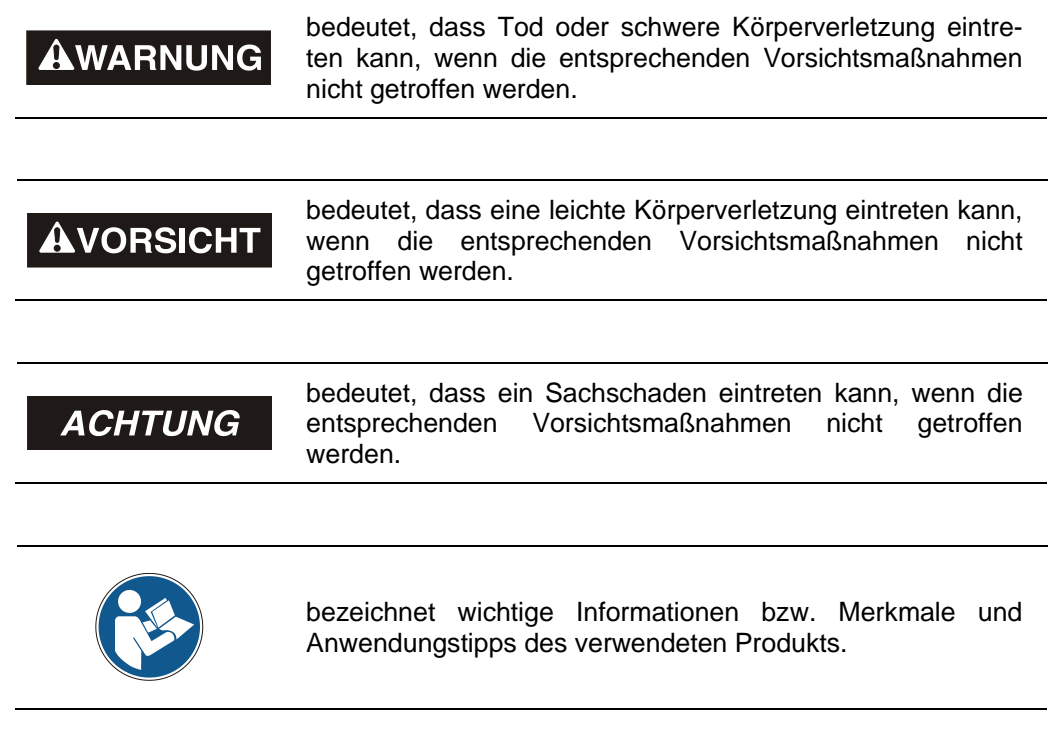

#### <span id="page-7-2"></span>**2.2 Ergänzende Hinweise zur bestimmungsgemäßen Verwendung**

Das Mess-System ist ausgelegt für den Betrieb an CAN DeviceNet™ Netzwerken nach dem internationalen Standard ISO/DIS 11898 und 11519-1 bis max. 500 kBaud.

Die technischen Richtlinien zum Aufbau des CAN DeviceNet™ Netzwerks der CAN-Nutzerorganisation ODVA™ sind für einen sicheren Betrieb zwingend einzuhalten.

#### *Zur bestimmungsgemäßen Verwendung gehört auch:*

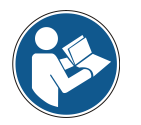

- das Beachten aller Hinweise aus diesem Benutzerhandbuch,
- das Beachten der Montageanleitung, insbesondere das dort enthaltene Kapitel "Grundlegende Sicherheitshinweise" muss vor Arbeitsbeginn gelesen und verstanden worden sein

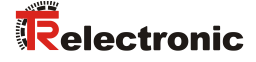

#### <span id="page-8-0"></span>**2.3 Organisatorische Maßnahmen**

- Dieses Benutzerhandbuch muss ständig am Einsatzort des Mess-Systems griffbereit aufbewahrt werden.
- Das mit Tätigkeiten am Mess-System beauftragte Personal muss vor Arbeitsbeginn
	- die Montageanleitung, insbesondere das Kapitel *"Grundlegende Sicherheitshinweise"*,
	- und dieses Benutzerhandbuch, insbesondere das Kapitel *["Zusätzliche](#page-7-0)  [Sicherheitshinweise"](#page-7-0)*,

gelesen und verstanden haben.

Dies gilt in besonderem Maße für nur gelegentlich, z.B. bei der Parametrierung des Mess-Systems, tätig werdendes Personal.

#### <span id="page-8-1"></span>**2.4 Einsatz in explosionsfähigen Atmosphären**

Für den Einsatz in explosionsfähigen Atmosphären wird das Standard Mess-System je nach Anforderung in ein entsprechendes Explosionsschutzgehäuse eingebaut.

Die Produkte sind auf dem Typenschild mit einer zusätzlichen  $\mathbb{Z}$ -Kennzeichnung gekennzeichnet:

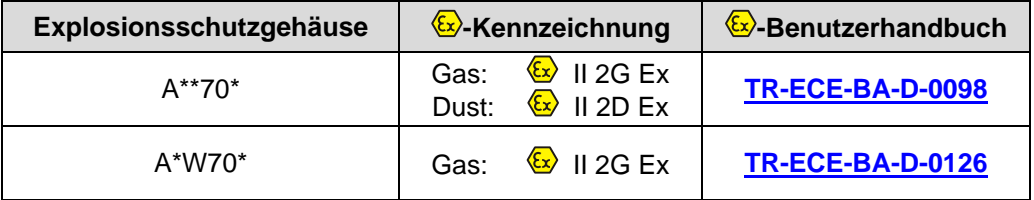

Die "Bestimmungsgemäße Verwendung", sowie alle Informationen für den gefahrlosen Einsatz des ATEX-konformen Mess-Systems in explosionsfähigen Atmosphären sind im  $\overline{\mathbb{E}}$ -Benutzerhandbuch enthalten.

Das in das Explosionsschutzgehäuse eingebaute Standard Mess-System kann somit in explosionsfähigen Atmosphären eingesetzt werden.

Durch den Einbau in das Explosionsschutzgehäuse bzw. durch die Explosionsschutzanforderungen, ergeben sich Veränderungen an den ursprünglichen Eigenschaften des Mess-Systems.

Anhand der Vorgaben im  $\xi$ -Benutzerhandbuch ist zu überprüfen, ob die dort definierten Eigenschaften den applikationsspezifischen Anforderungen genügen.

Der gefahrlose Einsatz erfordert zusätzliche Maßnahmen bzw. Anforderungen. Diese sind vor der Erstinbetriebnahme zu erfassen und müssen entsprechend umgesetzt werden.

## <span id="page-9-0"></span>**3 DeviceNet™ Informationen**

DeviceNet™ wurde von Rockwell Automation und der ODVA™ als offener Feldbusstandard, basierend auf dem CAN-Protokoll entwickelt und ist in der europäischen Norm EN 50325 standardisiert. Spezifikation und Pflege des Device-Net-Standards obliegen der ODVA™. DeviceNet™ gehört wie ControlNet™ und EtherNet/IP™ zur Familie der CIP™-basierten Netzwerke. CIP™ (Common Industrial Protocol) bildet die gemeinsame Applikationsschicht dieser 3 industriellen Netzwerke. DeviceNet™. ControlNet<sup>™</sup> und Ethernet/IP™ sind daher gut aufeinander abgestimmt und stellen dem Anwender ein abgestuftes Kommunikationssystem für die Leitebene (Ethernet/IP™), Zellenebene (ControlNet™) und Feldebene (DeviceNet) zur Verfügung. DeviceNet™ ist ein objektorientiertes Bussystem und arbeitet nach dem Producer/Consumer Verfahren.

#### **DeviceNet™ Protokoll**

Das DeviceNet<sup>™</sup> Protokoll ist ein objektorientiertes Protokoll. Es wird typischerweise für die Vernetzung von Sensoren und Aktoren mit den übergeordneten Automatisierungsgeräten (SPS, IPC) benutzt.

#### **DeviceNet™ Data Link Laver**

Die Schicht 2 (Data Link Layer) basiert auf dem Controller Area Netzwerk (CAN), das ursprünglich für den Einsatz innerhalb von Kraftfahrzeugen konzipiert wurde.

#### **DeviceNet™ Netzwerk- und Data Transport Layer**

Der Aufbau der Verbindung erfolgt über den Group 2 Unconnected Port. Für den Verbindungsaufbau werden ausgewählte CAN Identifier benutzt. Eine einmal aufgebaute Verbindung, kann dann für die Übertragung von Explicit Messages oder für den Aufbau zusätzlicher I/O Verbindungen genutzt werden. Sobald eine I/O Verbindung aufgebaut wurde, können I/O-Daten zwischen den DeviceNet Teilnehmern ausgetauscht werden. Für die Kodierung von I/O-Daten wird ausschließlich der 11 Bit Identifier benutzt. Das 8 Byte breite CAN-Data-Field steht vollständig für die Nutzdaten zur Verfügung.

#### **DeviceNet™ Anwendungsschicht–CIP™ Protokoll**

CIP™ (Common Industrial Protocol) bildet die Anwendungsschicht von DeviceNet<sup>™</sup>. CIP™ definiert den Austausch von I/O Daten in Echtzeit über I/O Nachrichten (I/O Messaging oder Implicit Messaging) sowie den Austausch von Bedarfsdaten für Konfiguration, Diagnose und Management über explizite Nachrichten (Explicit Messaging). Die Kommunikation zwischen zwei Geräten erfolgt dabei immer nach einem verbindungsorientierten Kommunikationsmodell, entweder über eine Punkt-zu-Punkt- oder eine Multicast-V1 Verbindung. Damit lassen sich sowohl Master/Slave-Systeme als auch Multi-Master-Systeme realisieren. Daten werden als Objekte bezeichnet und sind im Objektverzeichnis eines jeden Gerätes eingetragen.

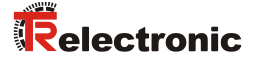

#### **Vordefinierter Master-Slave Connection Set**

Für das DeviceNet<sup>™</sup> Mess-System wird das sogenannte "Predefined Master/Slave Connection Set" verwendet. Dieses Subset des DeviceNet™ Protokolls vereinfacht die Übertragung von I/O Daten zwischen einem Automatisierungssystem (SPS) und den dezentralen Peripheriegeräten (Slaves). Unterstützt werden nur die "Group2 Messages" mit Ausnahme der "Group1 Message für Slave I/O Poll Response".

#### **DeviceNet™ Geräteprofile**

Über die Spezifikation der reinen Kommunikationsfunktionen hinaus, beinhaltet DeviceNet<sup>™</sup> auch die Definition von Geräteprofilen. Diese Profile legen für die jeweiligen Gerätetypen die minimal verfügbaren Objekte und Kommunikationsfunktionen fest. Für das DeviceNet™ Mess-System wurde die Geräte-Typ-Nummer 08hex festgelegt.

#### **Vendor ID**

Die Vendor IDs (Herstellerkennungen) werden von der ODVA™ vergeben und verwaltet. Die Vendor ID von TR-Electronic für DeviceNet™ ist "134" (dez).

Weitere Informationen zum DeviceNet™ erhalten Sie auf Anfrage von der Open DeviceNet Vendor Association (ODVA) unter nachstehender Internet-Adresse:

> [http://www.odva.org](http://www.odva.org/) e-mail:<mailto:odva@odva.org>

## <span id="page-11-0"></span>**4 Installation / Inbetriebnahmevorbereitung**

In einem DeviceNet™ Netzwerk können bis zu 64 Busteilnehmer mit Baudraten von 125, 250 oder 500 kBaud miteinander kommunizieren. Das DeviceNet™ Kabel sieht neben den beiden Signalen für die Datenübertragung CAN-L und CAN-H auch 2 Leitungen für die Versorgung der DeviceNet™ Busteilnehmer mit 24 Volt Betriebsspannung vor. Die maximale Länge des DeviceNet™ Kabels ist abhängig vom gewählten Kabeltyp und der Baudrate. Die Installation erfolgt in einer Bustopologie – mit oder ohne Abzweigen – und Abschlusswiderständen an beiden Enden. Die Abschlusswiderstände haben einen Wert von 120 Ohm.

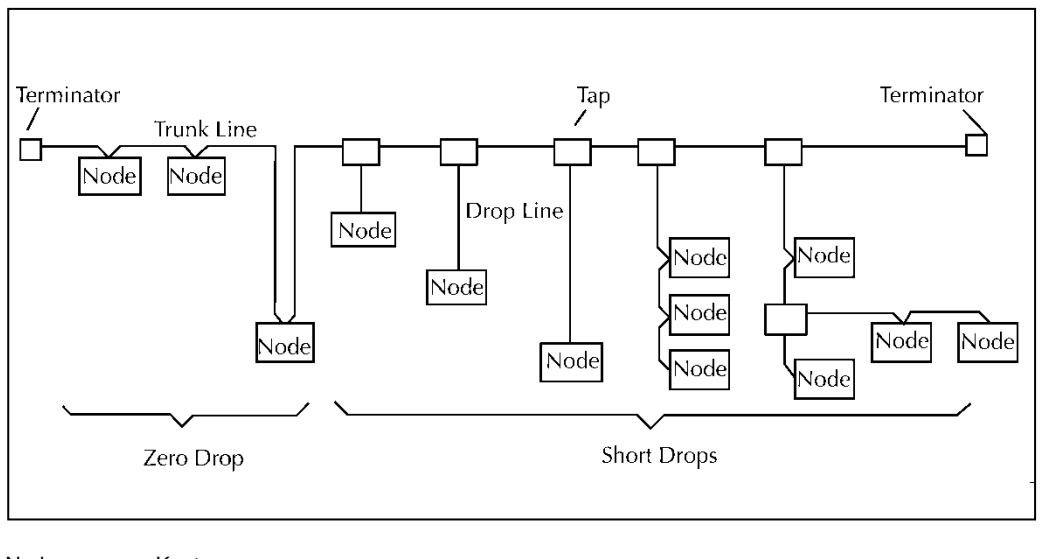

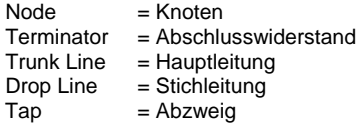

#### *Busleitungen*

Die Busleitungen für das DeviceNet™-System sind in der DeviceNet™-Spezifikation festgeschrieben. Entsprechend dieser Spezifikation ist die maximale Ausdehnung eines DeviceNet™-Systems abhängig von der Baudrate:

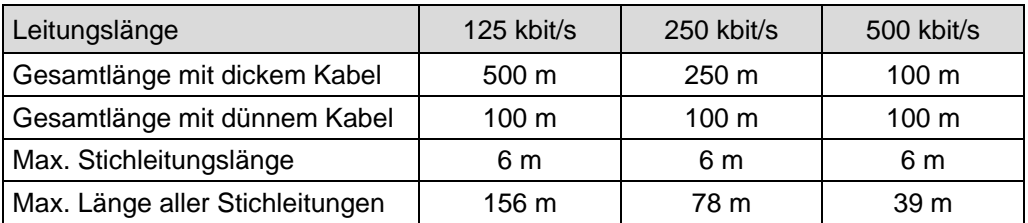

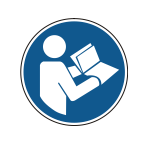

*Um einen sicheren und störungsfreien Betrieb zu gewährleisten, ist die DeviceNet - Spezifikation und sonstige einschlägige Normen und Richtlinien zu beachten!*

*Insbesondere sind die EMV-Richtlinie sowie die Schirmungs- und Erdungsrichtlinien in den jeweils gültigen Fassungen zu beachten!*

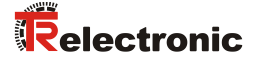

## <span id="page-12-0"></span>**4.1 C\_\_-58**

#### <span id="page-12-1"></span>**4.1.1 Anschluss**

Um den Anschluss vornehmen zu können, muss zuerst die Anschlusshaube vom Mess-System abgenommen werden.

Dazu werden die vier Schrauben **(A)** gelöst und die Haube abgezogen.

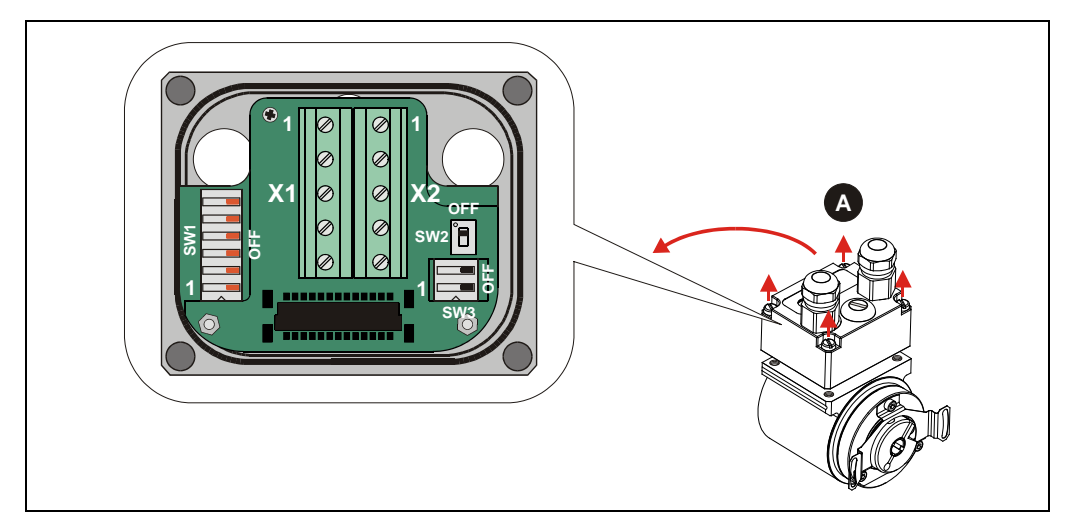

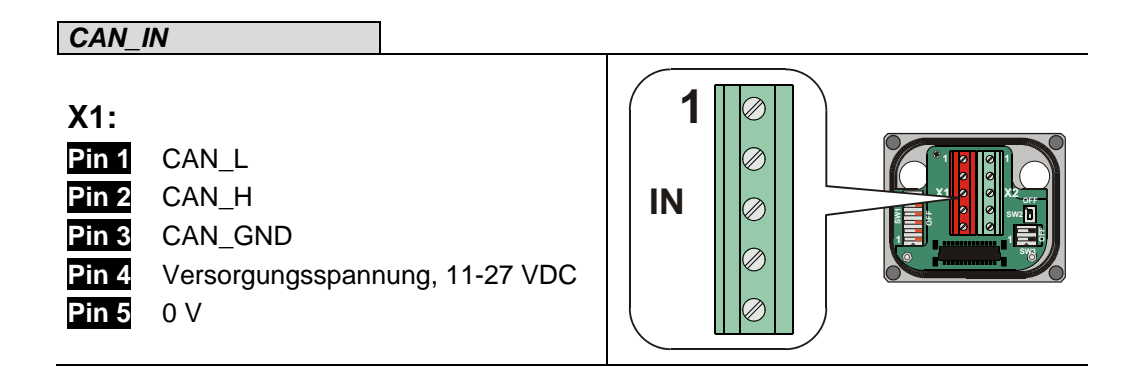

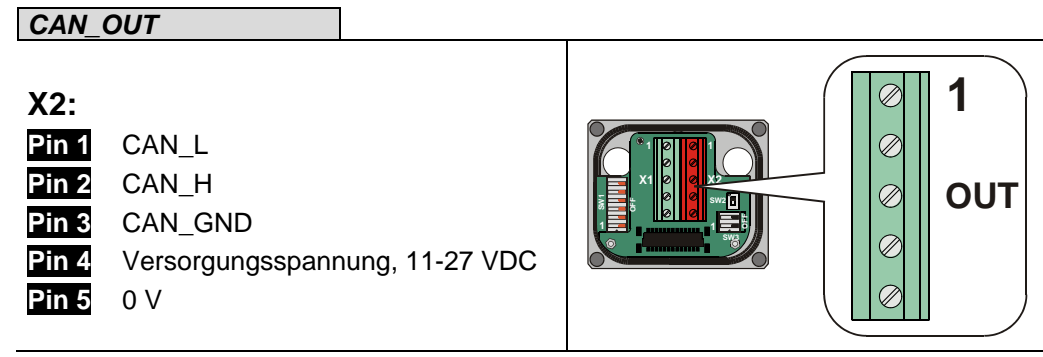

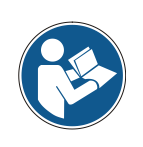

Die Klemmen für die Versorgungsspannung (Pin 4 / Pin 5) sind intern miteinander verbunden und können sowohl als Einspeisung, als auch für die Versorgung des nachfolgenden Teilnehmers verwendet werden.

*Für die Versorgung sind paarweise verdrillte und geschirmte Kabel zu verwenden !*

#### <span id="page-13-0"></span>**4.1.2 Bus-Terminierung**

Ist das Mess-System der letzte Teilnehmer im CAN-Segment, ist der Bus durch den Terminierungsschalter = **ON** abzuschließen. In diesem Zustand wird der weiterführende CAN-Bus abgekoppelt.

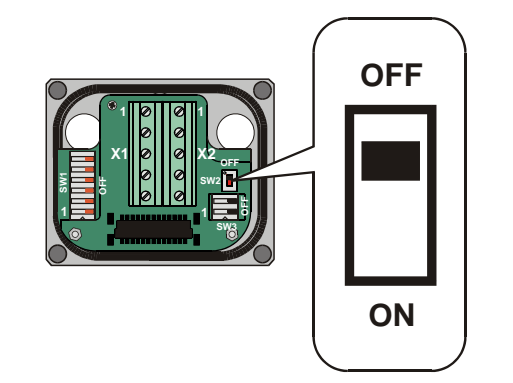

#### <span id="page-13-1"></span>**4.1.3 Identifier-Einstellung (MAC-ID)**

Die Identifier (Mess-System-Adresse) 0 – 63 wird durch die DIP-Schalter 1-6 eingestellt: DIP-1 = ID 2<sup>0</sup>, DIP-6 = ID 2<sup>5</sup>

#### **Hinweis:**

Jede eingestellte Adresse darf nur einmal im CAN-Bus vergeben werden.

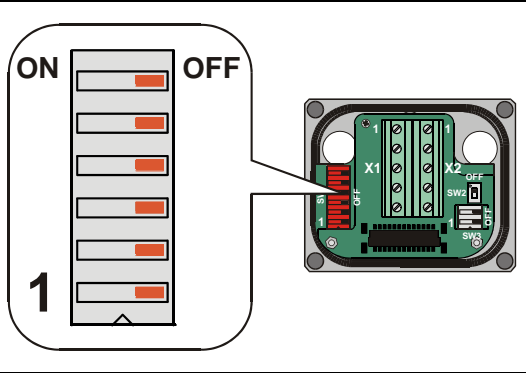

#### <span id="page-13-2"></span>**4.1.4 Baudraten-Einstellung**

Die Baudrate wird durch die DIP-Schalter 1 und 2 eingestellt:

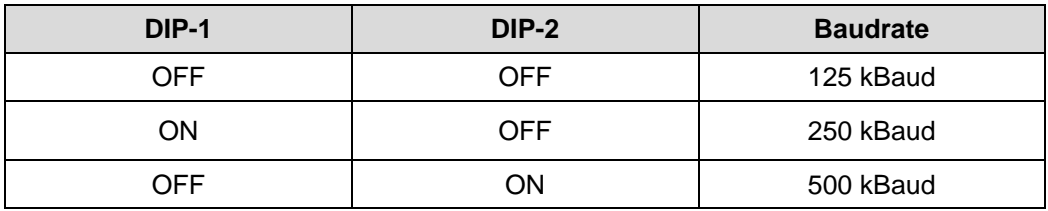

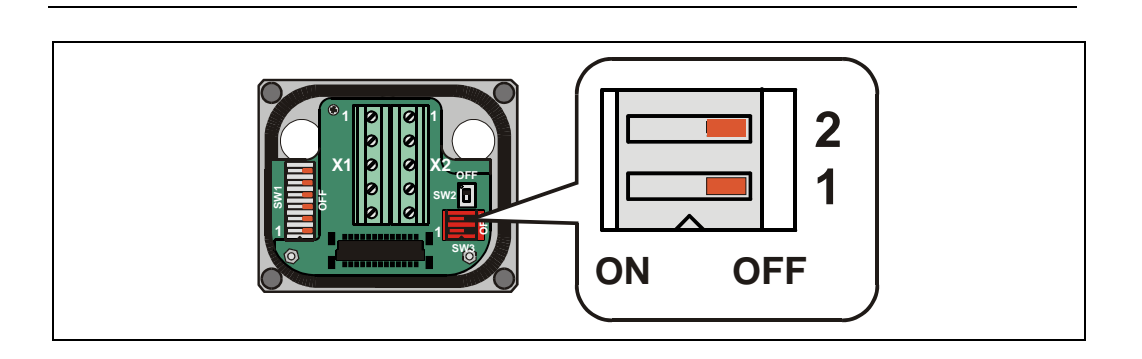

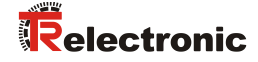

## <span id="page-14-0"></span>**4.2 C\_\_-65**

#### <span id="page-14-1"></span>**4.2.1 Anschluss**

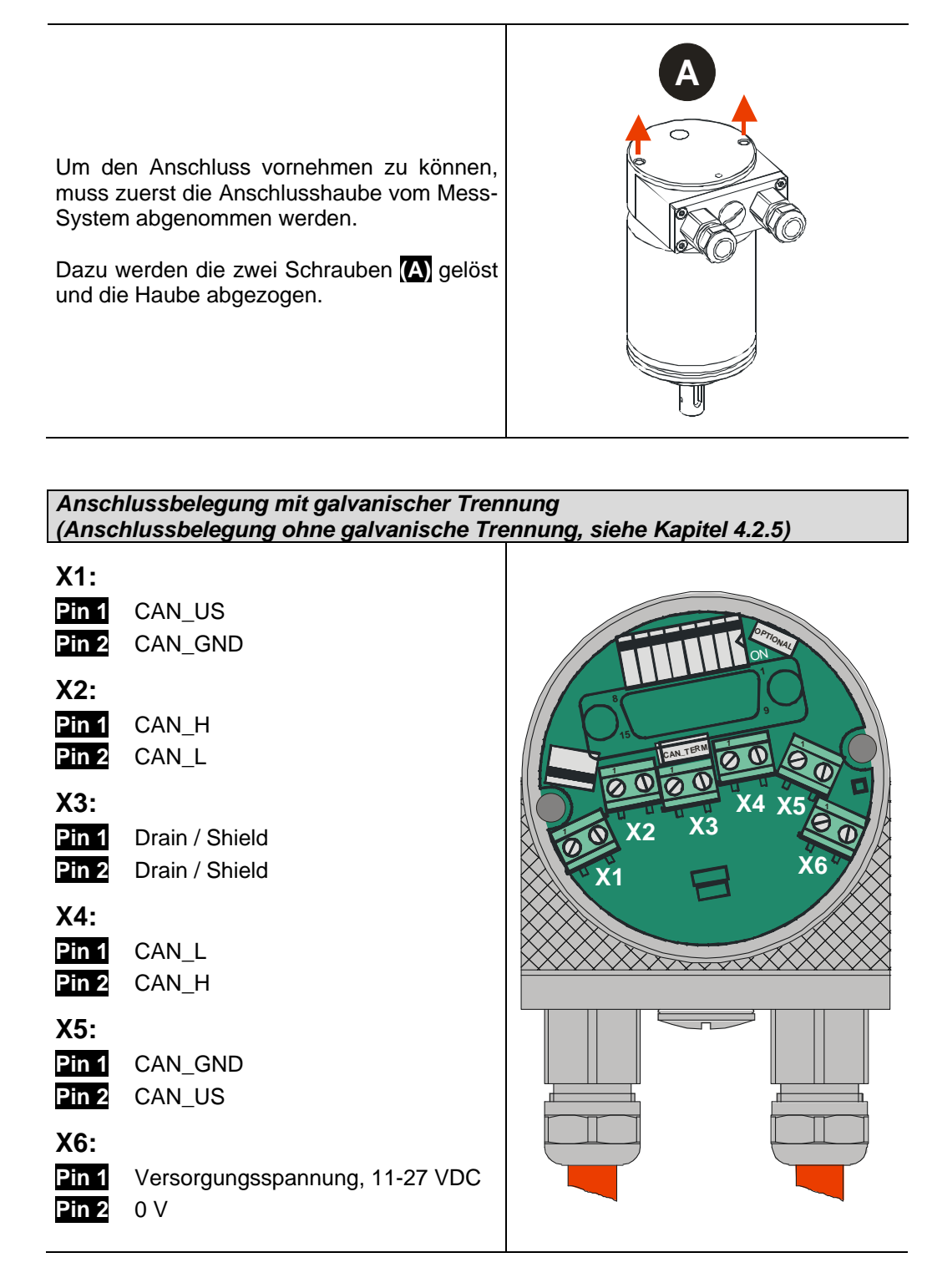

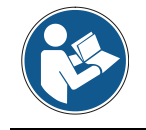

*Für die Versorgung sind paarweise verdrillte und geschirmte Kabel zu verwenden !*

#### <span id="page-15-0"></span>**4.2.2 Bus-Terminierung**

Ist das Mess-System der letzte Teilnehmer im CAN-Segment,<br>ist der Bus durch den Bus durch den Terminierungsschalter = **ON** abzuschließen. Zustand wird der weiterführende CAN-Bus abgekoppelt.

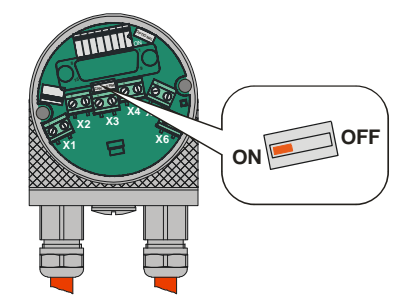

#### <span id="page-15-1"></span>**4.2.3 Identifier-Einstellung (MAC-ID)**

Die Identifier (Mess-System-Adresse)  $0 - 63$  wird durch die DIP-Schalter 1-6 eingestellt:  $DIP-1 = ID 2^0$ ,  $DIP-6 = ID 2^5$ 

#### **Hinweis:**

Jede eingestellte Adresse darf<br>nur einmal im CAN-Bus im CAN-Bus vergeben werden.

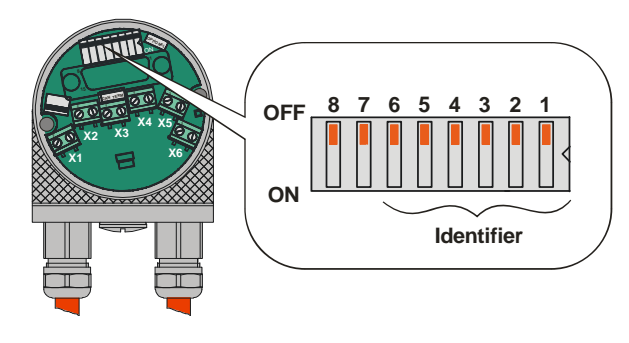

#### <span id="page-15-2"></span>**4.2.4 Baudraten-Einstellung**

Die Baudrate wird durch die DIP-Schalter 7 und 8 eingestellt:

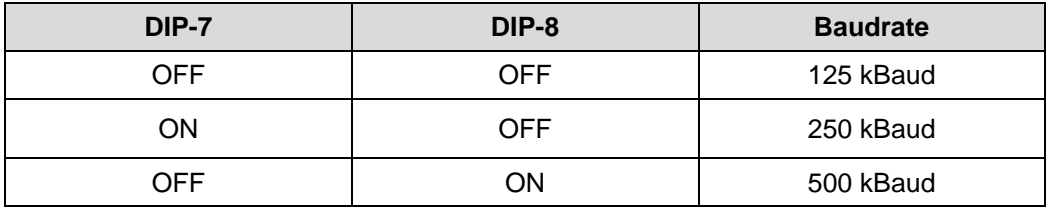

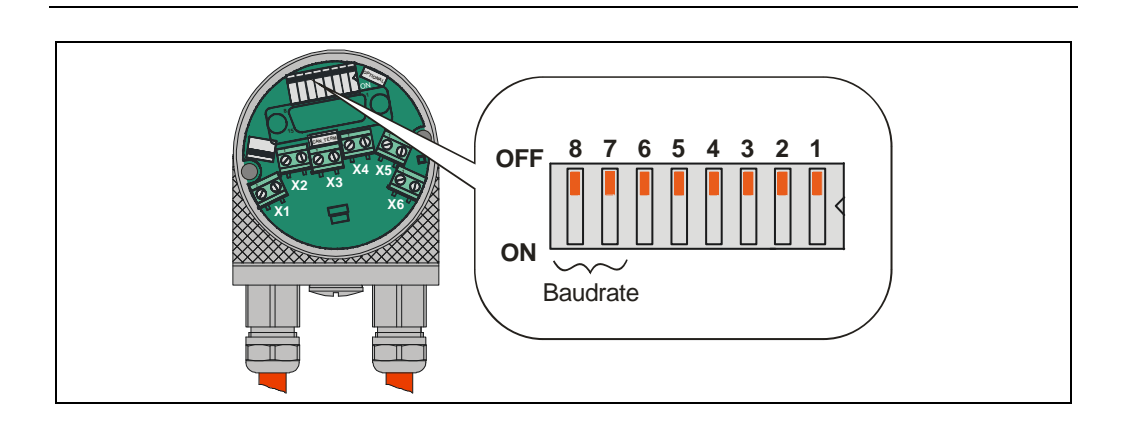

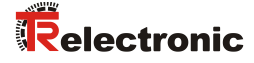

#### <span id="page-16-0"></span>**4.2.5 Double DIP-Switch (Galvanische Trennung)**

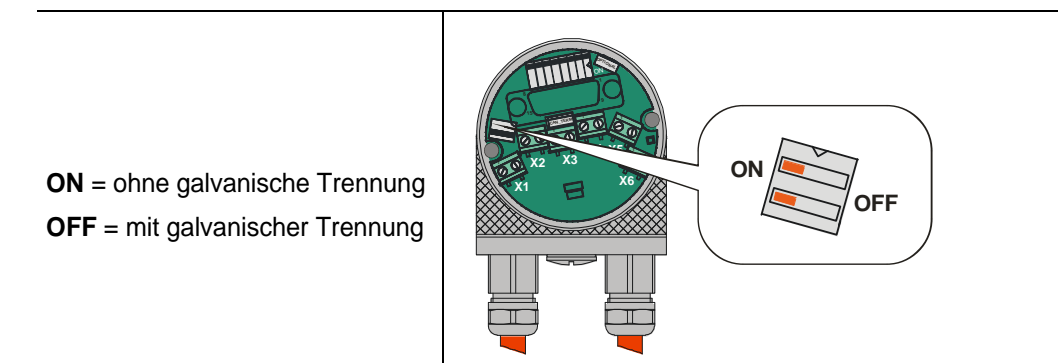

#### **Mit galvanischer Trennung**

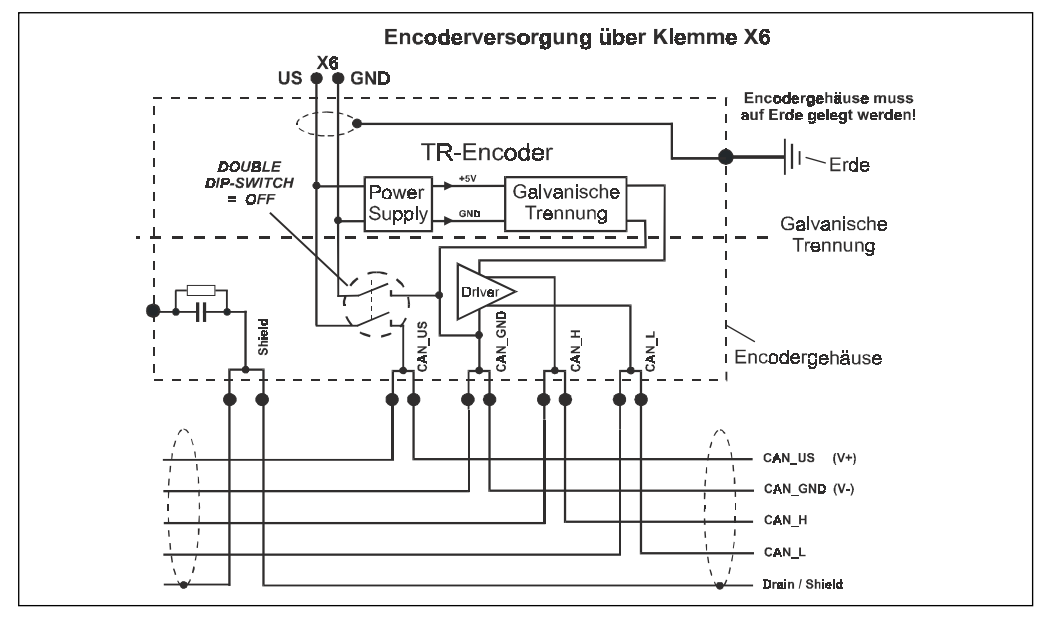

#### **Ohne gelvanische Trennung**

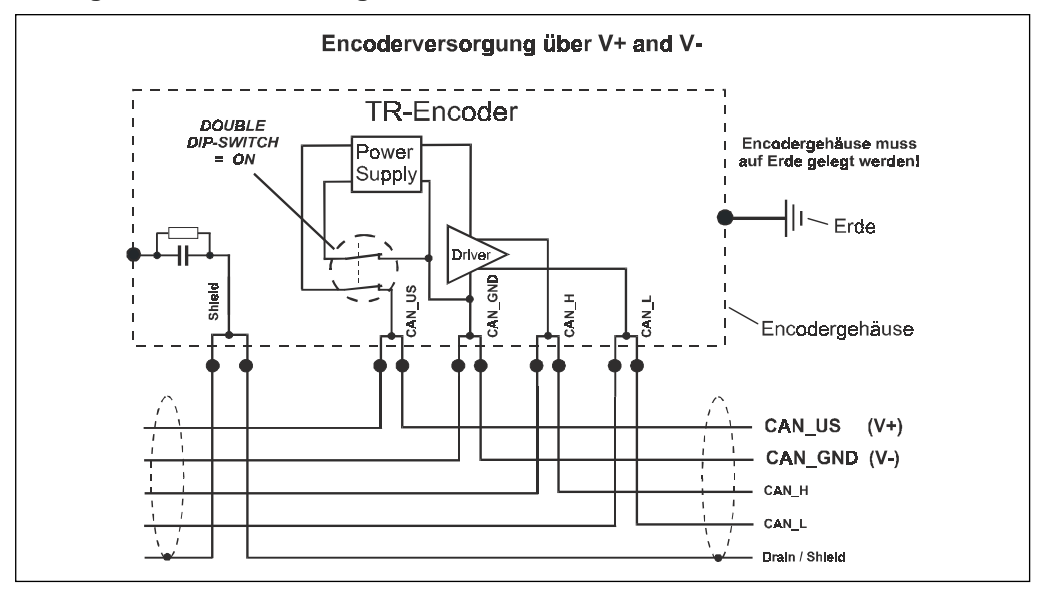

#### <span id="page-17-0"></span>**4.3 Schirmauflage**

Die Schirmauflage erfolgt durch spezielle EMV-gerechte Kabelverschraubungen, bei denen die Kabelschirmung innen aufgelegt werden kann.

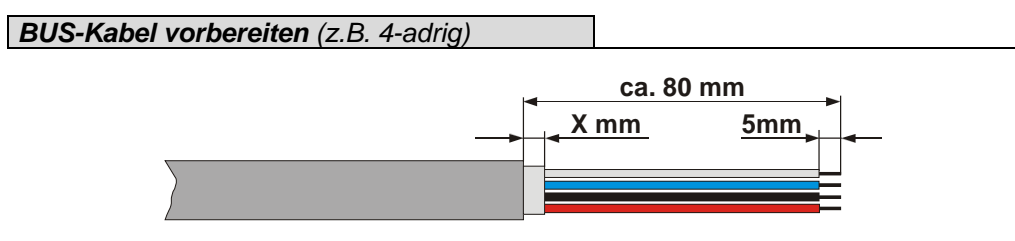

Das Maß "X" ist abhängig vom Typ und Größe der verwendeten Kabelverschraubung.

*Montage für Kabelverschraubung, Variante A*

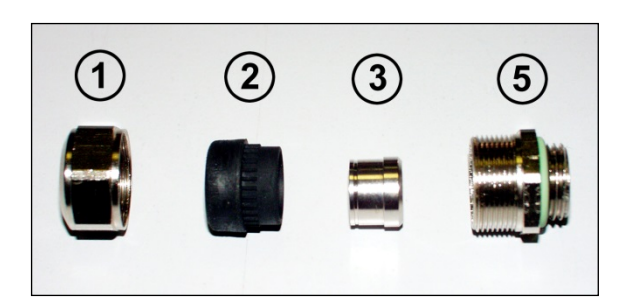

- Pos. 1 Überwurfmutter
- Pos. 2 Dichteinsatz
- Pos. 3 Kontakthülse
- Pos. 5 Einschraubstutzen
	- 1. Schirmumflechtung / Schirmfolie auf *Maß "X"* zurückschneiden.
	- 2. Überwurfmutter (1) und Dichteinsatz / Kontakthülse (2) + (3) auf das Kabel aufschieben.
	- 3. Die Schirmumflechtung / Schirmfolie um ca. 90° umbiegen (4).
	- 4. Dichteinsatz / Kontakthülse (2) + (3) bis an die Schirmumflechtung / Schirmfolie schieben.
	- 5. Einschraubstutzen (5) am Gehäuse montieren.
	- 6. Dichteinsatz / Kontakthülse (2) + (3) in Einschraubstutzen (5) bündig zusammen stecken.
	- 7. Überwurfmutter (1) mit Einschraubstutzen (5) verschrauben.

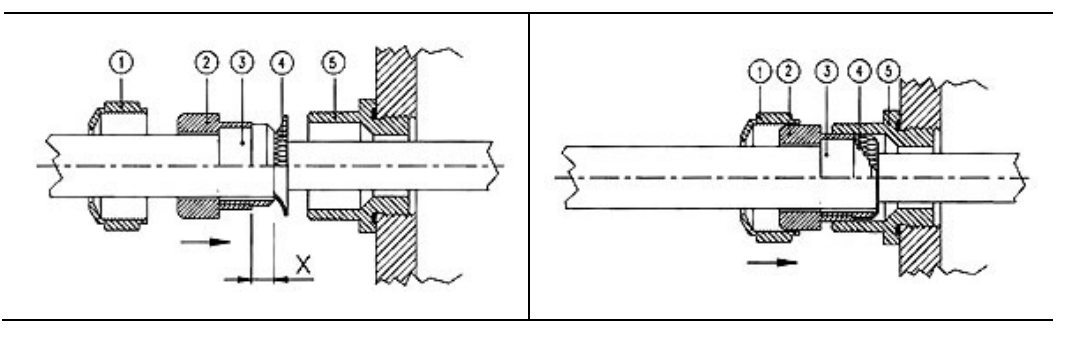

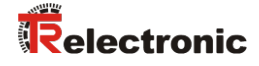

#### *Montage für Kabelverschraubung, Variante B*

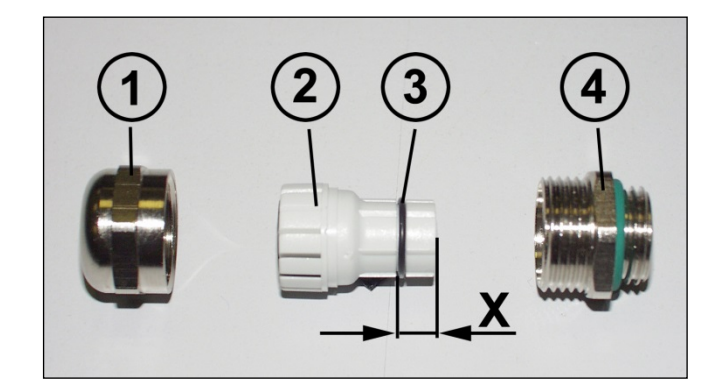

- Pos. 1 Überwurfmutter
- Pos. 2 Klemmeinsatz
- Pos. 3 innerer O-Ring
- Pos. 4 Einschraubstutzen
	- 1. Schirmumflechtung / Schirmfolie auf Maß "X" + 2mm zurückschneiden.
	- 2. Überwurfmutter (1) und Klemmeneinsatz (2) auf das Kabel aufschieben.
	- 3. Die Schirmumflechtung / Schirmfolie um ca. 90° umbiegen.
	- 4. Klemmeinsatz (2) bis an die Schirmumflechtung / Schirmfolie schieben und das Geflecht um den Klemmeinsatz (2) zurückstülpen, so dass das Geflecht über den inneren O-Ring (3) geht, und nicht über dem zylindrischen Teil oder den Verdrehungsstegen liegt.
	- 5. Einschraubstutzen (4) am Gehäuse montieren.
	- 6. Klemmeinsatz (2) in Einschraubstutzen (4) einführen, so dass die Verdrehungsstege in die im Einschraubstutzen (4) vorgesehenen Längsnuten passen.
	- 7. Überwurfmutter (1) mit Einschraubstutzen (4) verschrauben.

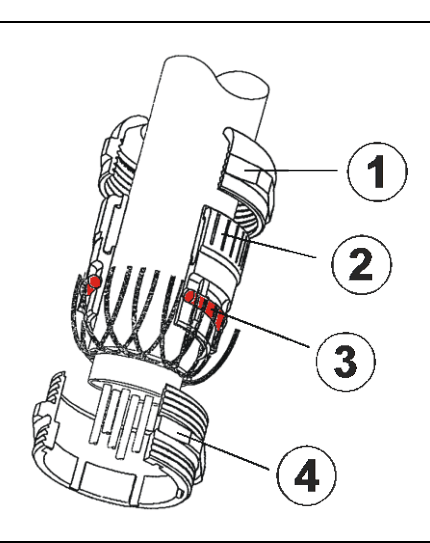

## <span id="page-19-0"></span>**5 Inbetriebnahme**

#### <span id="page-19-1"></span>**5.1 CAN Schnittstelle**

Die CAN-Feldbusschnittstelle (mit CAN-BUS-TREIBER PCA82C250T, optoelektronisch getrennt) im Mess-System ist nach der internationalen Norm ISO/DIS 11898 festgelegt und deckt die beiden unteren Schichten des ISO/OSI Referenzmoduls ab.

Die Umwandlung der Mess-System-Information in das CAN-Protokoll erfolgt durch den Protokoll-Chip PCA82C200. Die Funktion des Protokoll-Chips wird durch einen Watch-Dog überwacht.

Für das Mess-System, welches nur als Slave arbeitet, wird das **PREDEFINED MASTER/SLAVE CONNECTION SET** benützt. Es werden nur die **Group 2 Messages** mit Ausnahme der **Group 1 Message für Slave I/O Poll Response**  verwendet.

Der Aufbau/oder Abbau einer Verbindung muss mittels **Group 2 Only Unconnected Explicit Request Message** erfolgen.

Das Mess-System enthält einen **I/O Verbindungsport** und einen **Explicit Message Verbindungsport**. Der I/O Verbindungsport dient zum Pollen der Mess-System-Position und muss durch Setzen des Watchdogs (nachdem zuvor die I/O Verbindung Master/Slave aufgebaut wurde) zugänglich gemacht werden. Wird der I/O Port nicht rechtzeitig nachgetriggert (gepollt) wird die Verbindung getrennt und die rote LED blinkt. Die Verbindung für das I/O Port muss neu installiert werden.

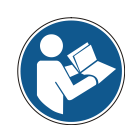

*Der Datenaustausch zwischen Mess-System und Master erfolgt beim Programmieren in Binär.*

#### <span id="page-19-2"></span>**5.1.1 Bus-Statusanzeige**

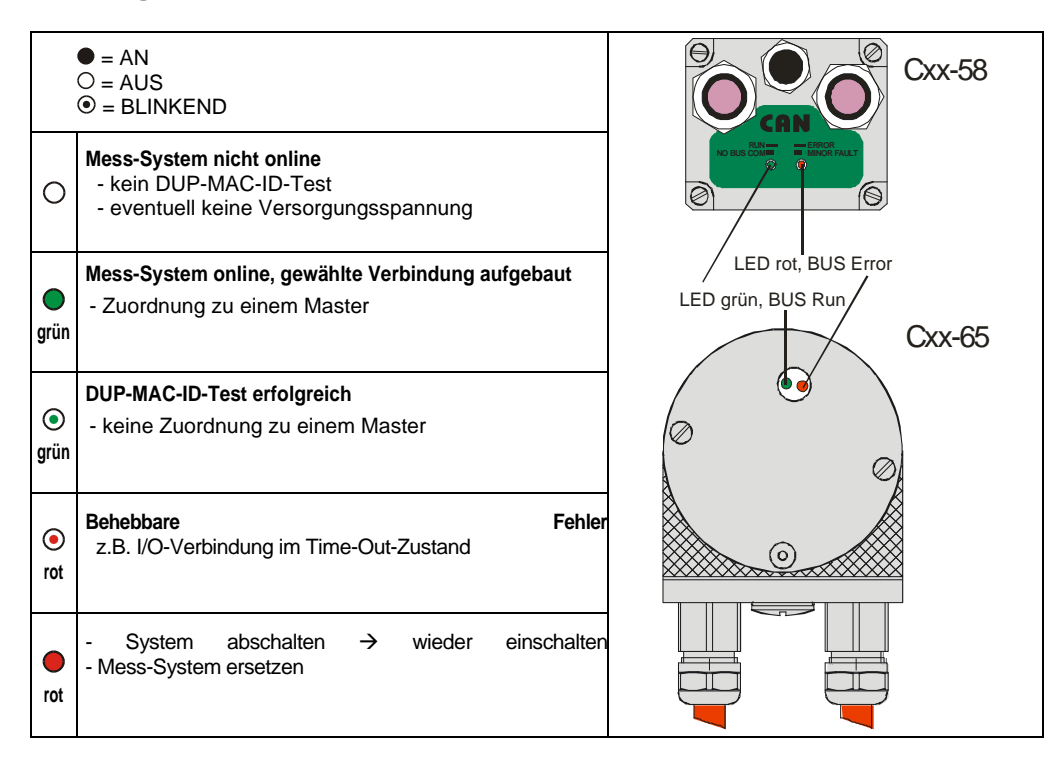

#### <span id="page-20-0"></span>**5.1.2 EDS-Datei**

Die EDS-Datei (elektronisches Datenblatt) enthält alle Informationen über die Mess-System-spezifischen Parameter sowie Betriebsarten des Mess-Systems. Die EDS-Datei wird durch das DeviceNet™-Netzwerkkonfigurationswerkzeug eingebunden, um das Mess-System ordnungsgemäß konfigurieren bzw. in Betrieb nehmen zu können. Die EDS-Datei hat den Dateinamen "1.EDS".

#### **Download:**

- **10.COD** für Multi-Turn Mess-Systeme mit max. 4096 Schritten/Umdrehung: [www.tr-electronic.de/f/TR-ECE-ID-MUL-0024](http://www.tr-electronic.de/f/TR-ECE-ID-MUL-0024)
- **11.COD** für Multi-Turn Mess-Systeme mit max. 8192 Schritten/Umdrehung: [www.tr-electronic.de/f/TR-ECE-ID-MUL-0025](http://www.tr-electronic.de/f/TR-ECE-ID-MUL-0025)
- **12.COD** für Single-Turn Mess-Systeme mit max. 8192 Schritten/Umdrehung:' [www.tr-electronic.de/f/TR-ECE-ID-MUL-0026](http://www.tr-electronic.de/f/TR-ECE-ID-MUL-0026)

#### <span id="page-20-1"></span>**5.1.3 Messages**

Nachfolgende Messages werden vom Mess-System unterstützt:

#### *I/O Poll Command / Respond Message*

Diese Message wird vom Master direkt an den gewünschten Slave gesendet (point-to point). Für jeden Slave der gepollt wird, muss der Master eine eigene Poll Command Message absetzen.

Die Poll Response I/O Message sendet der Slave als Antwort auf ein Poll Command an den Master zurück.

#### *Explicit Response / Request Message*

Explicit Request Messages werden zum Bearbeiten von SCHREIB/LESE-Attribute's benützt. Explicit Response Messages enthalten das Ergebnis eines Explicit Request Message Service.

#### *Group 2 Only Unconnected Explicit Request Message*

Group 2 Only Unconnected Explicit Request Message dient zum Aufbau/Abbau von Verbindungen für das Predefined Master/Slave Connection Set.

#### *Duplicate MAC ID Check Message*

Nach dem Einschalten des Mess-Systems meldet es sich mit Duplicate MAC ID Check Messages.

#### <span id="page-20-2"></span>**5.1.4 Classes**

Die Kommunikations-Objecte werden in Classes eingeteilt. Das Mess-System unterstützt folgende Classes:

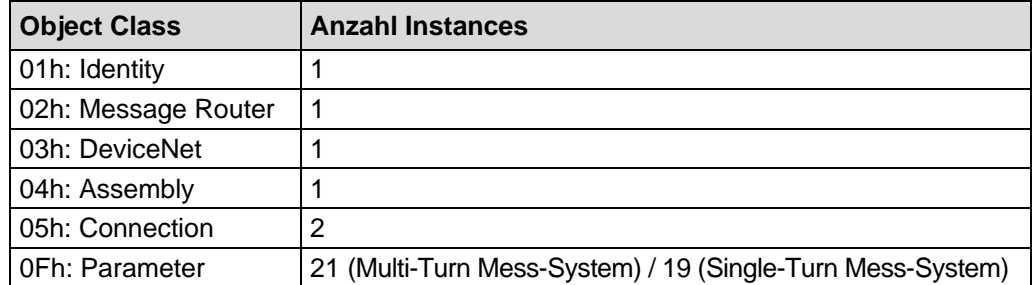

#### <span id="page-21-0"></span>**5.1.5 I/O-Instance (Polled IO)**

#### *Input Instance*

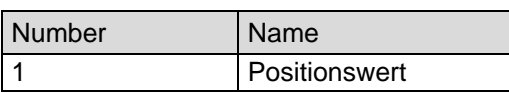

#### <span id="page-21-1"></span>*Input Data Format*

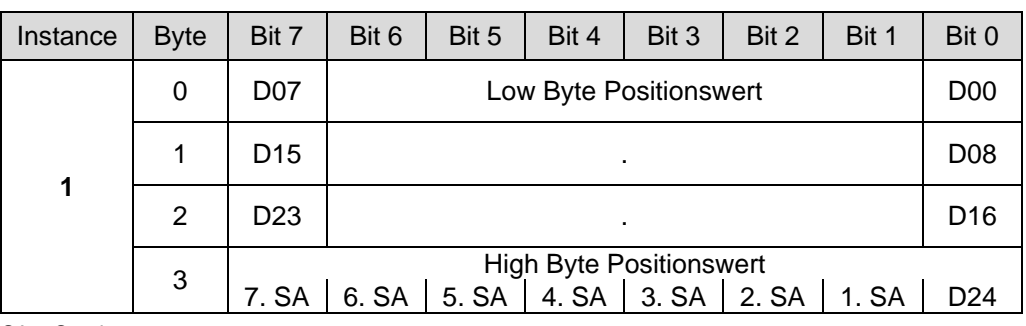

SA = Sonderausgang

#### *Output Instance*

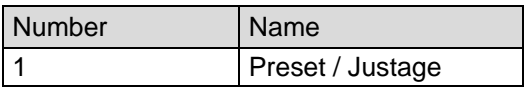

#### *Output Data Format*

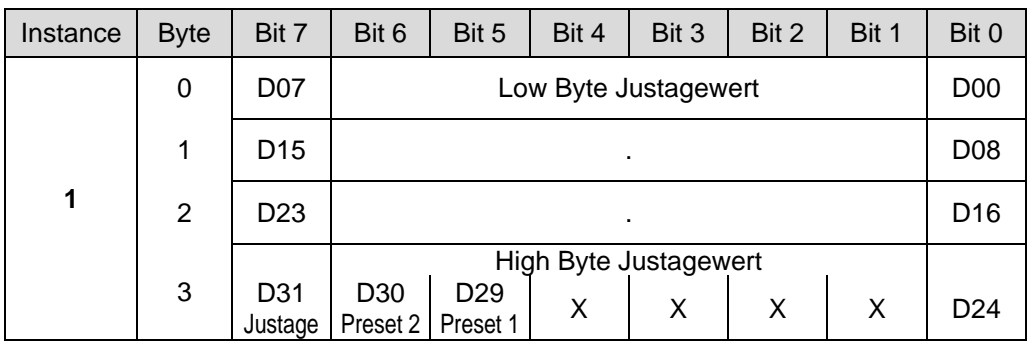

Um das Mess-System auf den intern abgespeicherten Presetwert 1 zu setzen, muss das Bit D29 im Out-Byte 3 auf "1" gesetzt werden. Die Out-Bytes 0 bis 2 sind ohne Bedeutung.

Um das Mess-System auf den intern abgespeicherten Presetwert 2 zu setzen, muss das Bit D30 im Out-Byte 3 auf "1" gesetzt werden. Die Out-Bytes 0 bis 2 sind ohne Bedeutung.

Um das Mess-System auf den in den Out-Bytes 0 bis 3 (D00- D24) übergebenen Positionswert zu justieren, muss das Bit D31 auf "1" gesetzt werden.

Werden die Bits D29 bis D31 zur gleichen Zeit auf "1" gesetzt, wird kein Preset und auch keine Justage ausgeführt.

Für eine neue Justage bzw. Preset muss jedes Bit für mindestens einen Poll-Zyklus auf "0" zurückgesetzt werden. Justage bzw. Preset-Zyklen kürzer als 500ms sind nicht erlaubt.

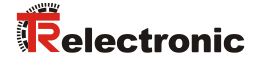

## <span id="page-22-0"></span>**6 Parametrierung und Konfiguration**

**AWARNUNG** 

ACHTUNG

#### *Gefahr von Körperverletzung und Sachschaden beim Wiedereinschalten des Mess-Systems nach Positionierungen im stromlosen Zustand durch Verschiebung des Nullpunktes!*

Ist die Anzahl der Umdrehungen keine 2-er Potenz oder >4.096, kann, falls mehr als 512 Umdrehungen im stromlosen Zustand ausgeführt werden, der Nullpunkt des Multi-Turn Mess-Systems verloren gehen!

• Sicherstellen, dass bei einem Multi-Turn Mess-System der Quotient von *Umdrehungen Zähler/Umdrehungen Nenner* eine 2er-Potenz aus der Menge  $2^0$ ,  $2^1$ ,  $2^2...2^{12}$  (1, 2, 4...4096) ist.

oder

• Sicherstellen, dass sich Positionierungen im stromlosen Zustand bei einem Multi-Turn Mess-System innerhalb von 512 Umdrehungen befinden.

#### <span id="page-22-1"></span>**6.1 Configuration Assembly Data Attribute Format**

#### <span id="page-22-2"></span>**6.1.1 Assembly Object 04h (Multi-Turn Mess-System)**

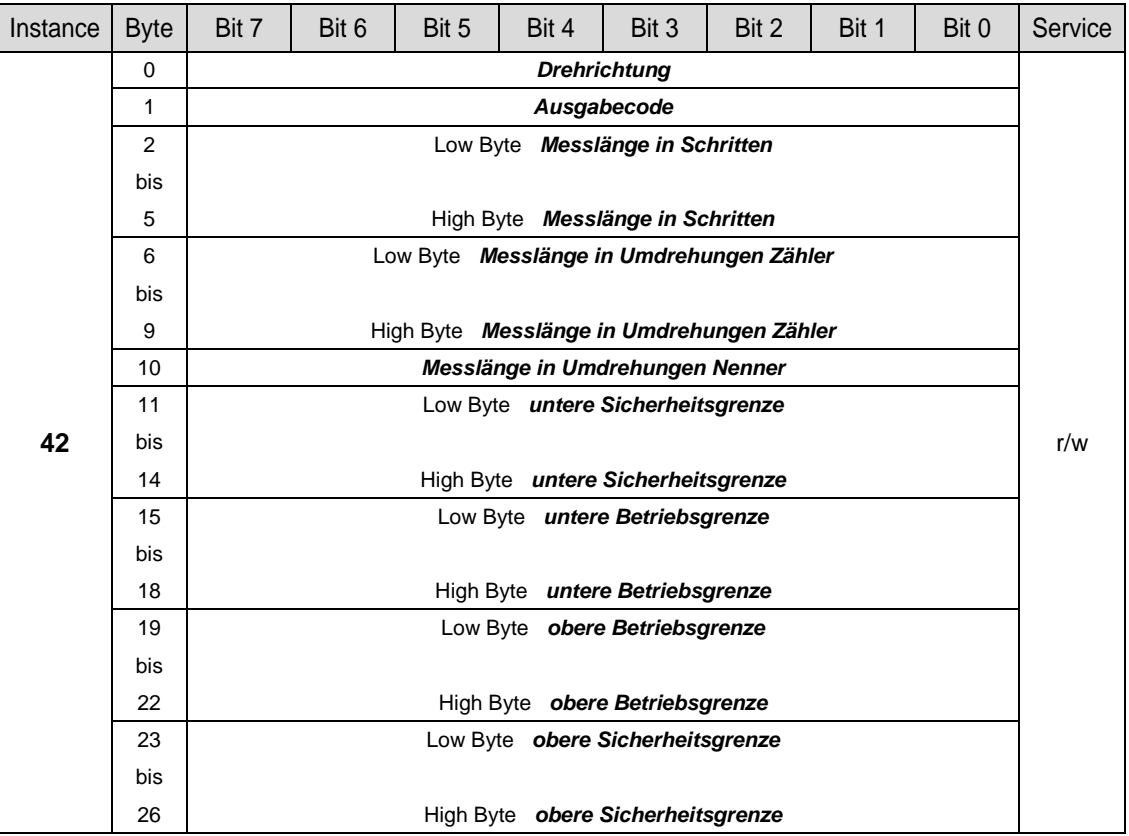

Fortsetzung, siehe Folgeseite

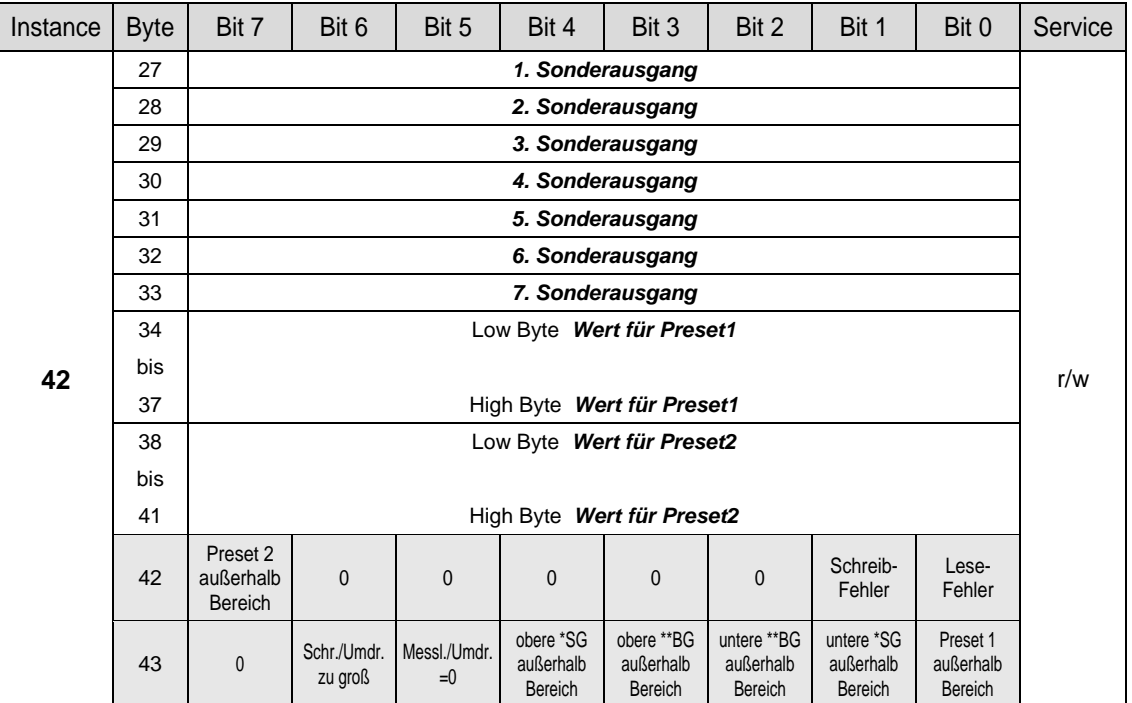

Fortsetzung "Configuration Assembly Data Attribute Format", Multi-Turn Mess-System

Beim Programmieren der Parameter über die "Assembly-Class" liefert das Mess-System als Antwort beim Lesen die programmierten Werte mit einem Fehlerstatus in Byte 42 und 43 an den Master zurück. Insgesamt werden 44 Byte an den Master übertragen. Der Data-Check wird automatisch durchgeführt.

Ein gesetztes Fehlerbit in Byte 42 oder 43 wird rückgesetzt, sobald eine Parameter-Programmierung erfolgreich durchgeführt werden konnte. Die Wertebereiche der einzelnen Parameter sind in Kapitel ["Parameter / Wertebereiche"](#page-26-1) ab Seite [27](#page-26-1) definiert.

SG = Sicherheitsgrenze

BG = Betriebsgrenze

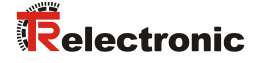

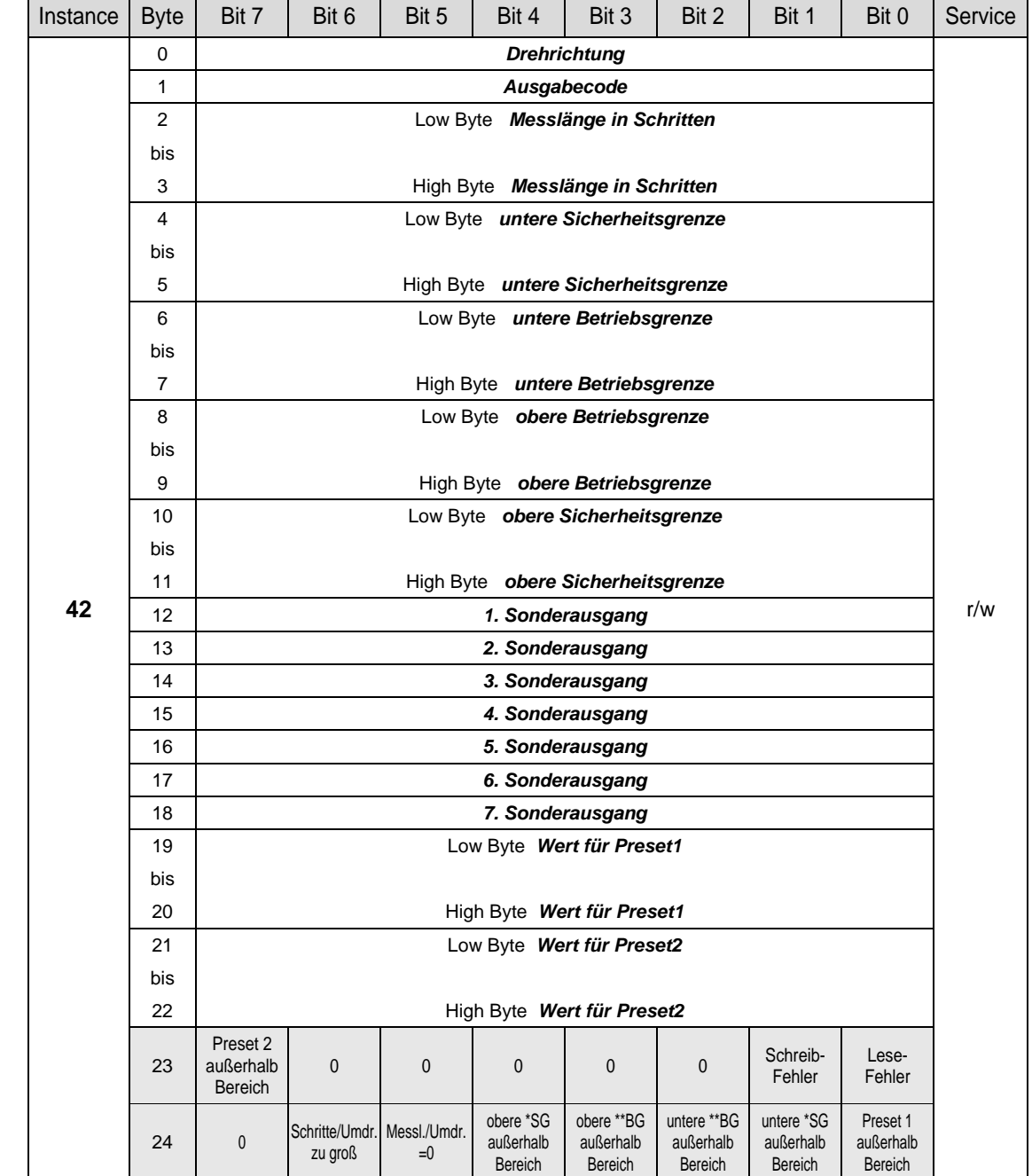

#### <span id="page-24-0"></span>**6.1.2 Assembly Object 04h (Single-Turn Mess-System)**

Beim Programmieren der Parameter über die "Assembly-Class" liefert das Mess-System als Antwort beim Lesen die programmierten Werte mit einem Fehlerstatus in Byte 23 und 24 an den Master zurück. Insgesamt werden 25 Byte an den Master übertragen. Der Data-Check wird automatisch durchgeführt.

Ein gesetztes Fehlerbit in Byte 23 oder 24 wird rückgesetzt, sobald eine Parameter-Programmierung erfolgreich durchgeführt werden konnte. Die Wertebereiche der einzelnen Parameter sind in Kapitel ["Parameter / Wertebereiche"](#page-26-1) ab Seite [27](#page-26-1) definiert.

- $*\n\begin{array}{r}\n\ast \quad SG = \text{Sicherheitsgrenze}\n\end{array}$
- = Betriebsgrenze

## <span id="page-25-0"></span>**6.2 Parameter Object Instances**

#### <span id="page-25-1"></span>**6.2.1 Parameter Object 0Fh (Multi-Turn Mess-System)**

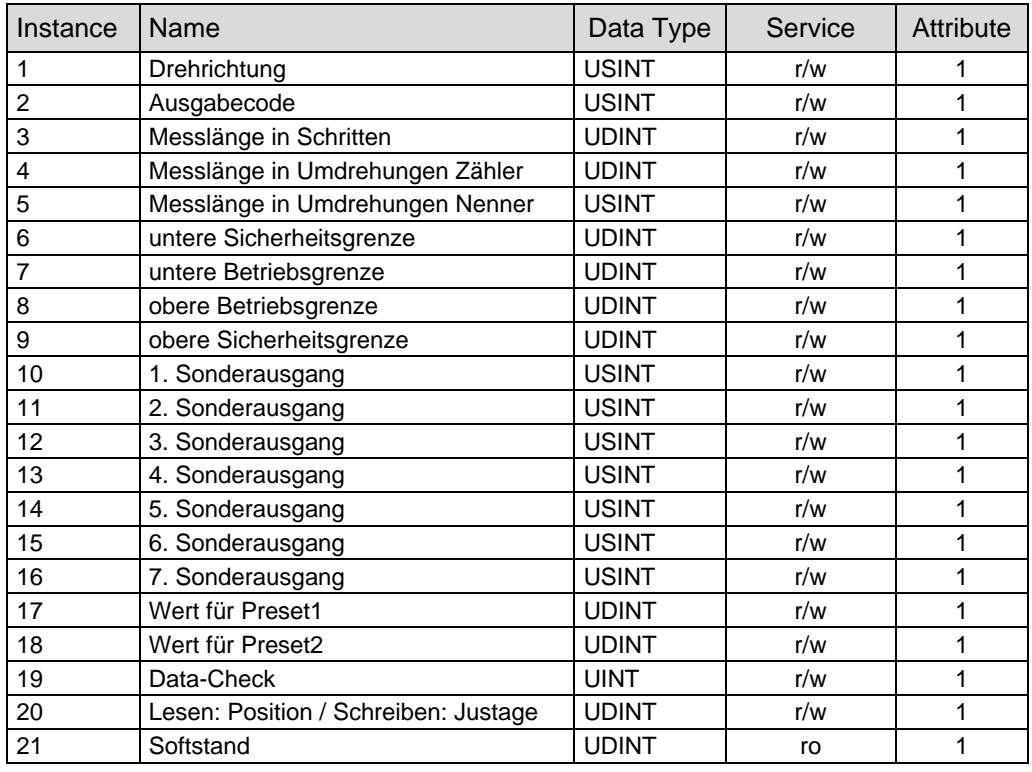

## <span id="page-25-2"></span>**6.2.2 Parameter Object 0Fh (Single-Turn Mess-System)**

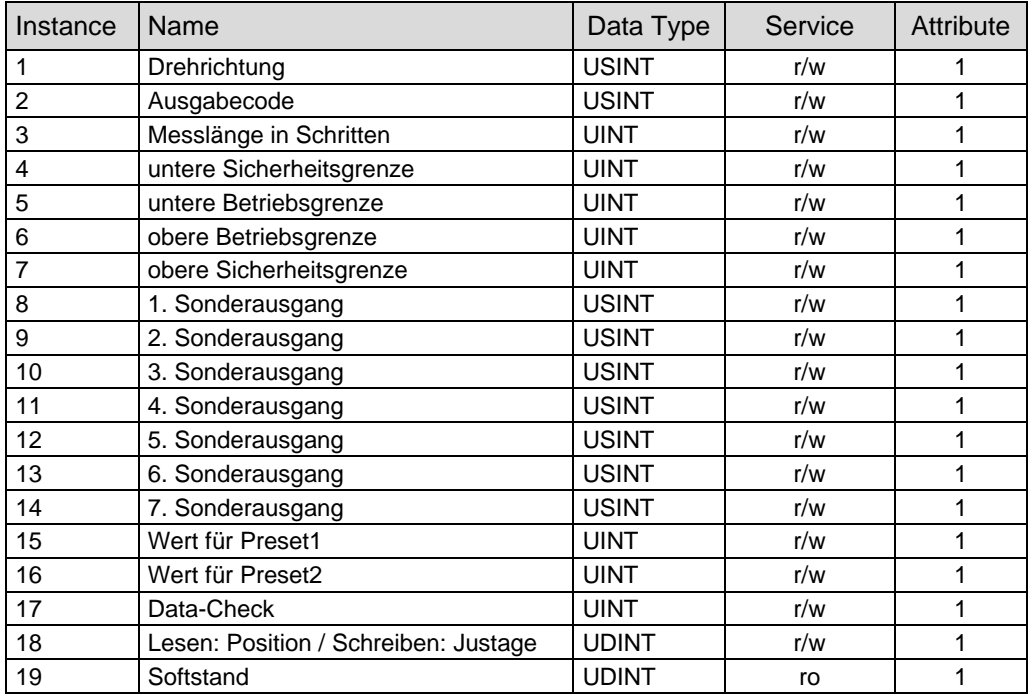

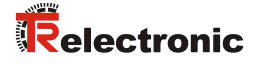

#### <span id="page-26-0"></span>**6.2.3 GET DATA CHECK – Kommando**

Instance 17 (Single-Turn) / Instance 19 (Multi-Turn), r/w

Werden die Parameter über die "Parameter-Class" programmiert, muss für die Datenübernahme und Datenprüfung anschließend ein Data-Check durchgeführt werden. Das Ergebnis (2 Bytes) des SET DATA-CHECK kann mit GET DATA-CHECK gelesen werden. Sind alle Bits des rückgelieferten UINT-Wertes "0", liegt kein Fehler vor. Die möglichen Fehler werden in nachfolgender Tabelle angegeben:

#### **GET DATA-CHECK:**

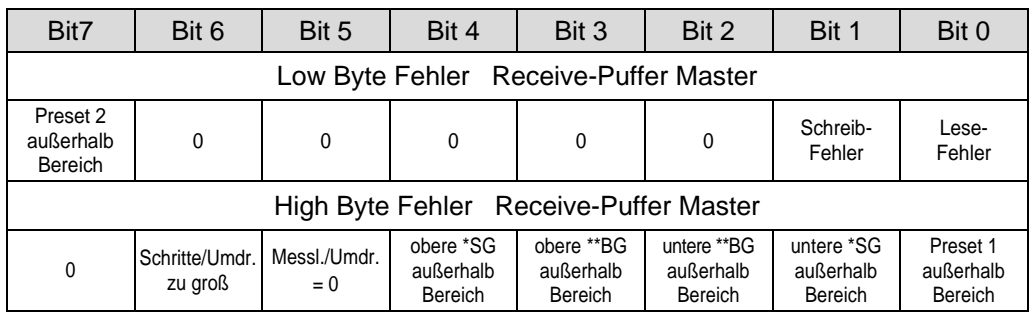

Ein gesetztes Fehlerbit kann nur gelöscht werden, indem die Daten korrigiert werden und anschließend ein DATA-CHECK Kommando ausgeführt wird.

 $*$  SG = Sicherheitsgrenze

\*\* BG = Betriebsgrenze

#### <span id="page-26-1"></span>**6.3 Parameter / Wertebereiche**

#### <span id="page-26-2"></span>**6.3.1 Drehrichtung**

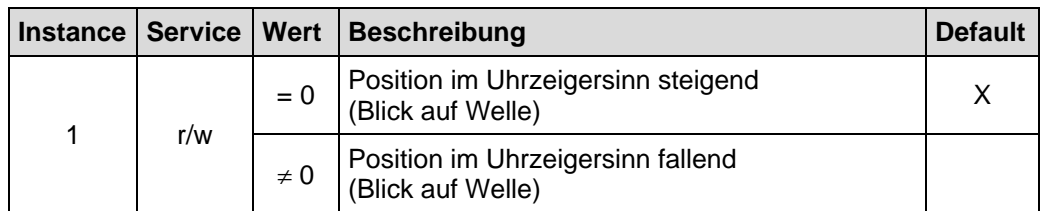

#### <span id="page-26-3"></span>**6.3.2 Ausgabecode**

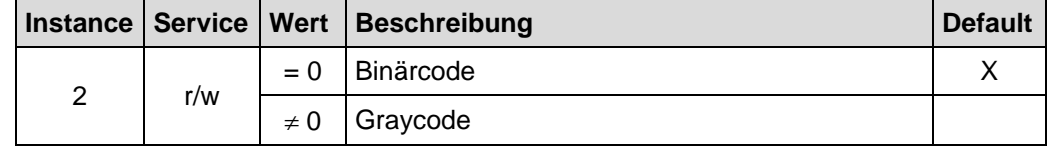

#### <span id="page-27-0"></span>**6.3.3 Skalierungsparameter (Multi-Turn Mess-System)**

Über die Skalierungsparameter kann die physikalische Auflösung des Mess-Systems verändert werden. Das Mess-System unterstützt die Getriebefunktion für Rundachsen.

Dies bedeutet, dass die *Anzahl Schritte pro Umdrehung* und der Quotient von *Umdrehungen Zähler/Umdrehungen Nenner* eine Kommazahl sein darf. Damit dies vom Mess-System auch umgesetzt werden kann, muss es die Option *"Getriebe 1/100"* (siehe Typenschild) besitzen. Mess-Systeme ohne diese Option dürfen nur in der *Anzahl Schritte pro Umdrehung* eine Kommazahl aufweisen. Der Quotient von *Umdrehungen Zähler/Umdrehungen Nenner* muss eine *2er-Potenz* sein. Der ausgegebene Positionswert wird mit einer Nullpunktskorrektur, der eingestellten

Zählrichtung und den eingegebenen Getriebeparametern verrechnet.

#### *Messlänge in Schritten (Instance 3, r/w)*

Legt die *Gesamtschrittzahl* des Mess-Systems fest, bevor das Mess-System wieder bei Null beginnt.

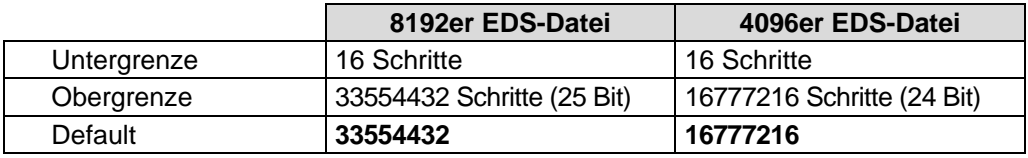

Der tatsächlich einzugebende Obergrenzwert für die Messlänge in Schritten ist von der Mess-System-Ausführung abhängig und kann nach untenstehender Formel berechnet werden. Da der Wert "0" bereits als Schritt gezählt wird, ist der Endwert = Messlänge in Schritten – 1.

Messlänge in Schritten = Schritte pro Umdrehung \* Anzahl der Umdrehungen

Zur Berechnung können die Parameter *Schritte/Umdr.* und *Anzahl Umdrehungen* vom Typenschild des Mess-Systems abgelesen werden.

#### *Umdrehungen Zähler / Umdrehungen Nenner (Instance 4 und 5, r/w)*

Diese beiden Parameter zusammen legen die *Anzahl der Umdrehungen* fest, bevor das Mess-System wieder bei Null beginnt.

Da Kommazahlen nicht immer endlich (wie z.B. 3,4) sein müssen, sondern mit unendlichen Nachkommastellen (z.B. 3,43535355358774… ) behaftet sein können, wird die Umdrehungszahl als Bruch eingegeben.

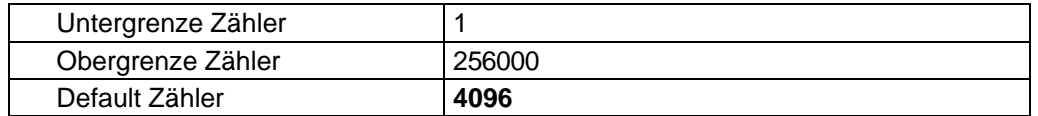

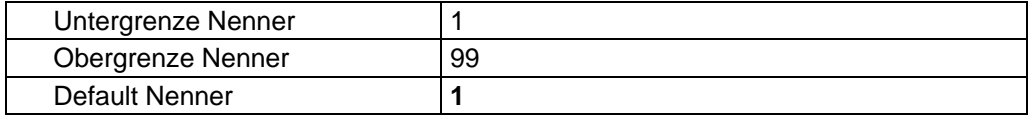

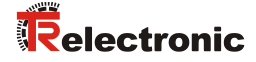

#### *Formel für Getriebeberechnung:*

Messlänge in Schritten = Anzahl Schritte pro Umdrehung \*  $A$ nzahl Umdrehungen Zähler Anzahl Umdrehungen Nenner

*Sollten bei der Eingabe der Parametrierdaten die zulässigen Bereiche von Zähler und Nenner nicht eingehalten werden können, muss versucht werden diese entsprechend zu kürzen. Ist dies nicht möglich, kann die entsprechende Kommanzahl möglicherweise nur annähernd dargestellt werden. Die sich ergebende kleine Ungenauigkeit wird bei echten Rundachsenanwendungen (Endlos-Anwendungen in eine Richtung fahrend) mit der Zeit aufaddiert.*

*Zur Abhilfe kann z.B. nach jedem Umlauf eine Justage durchgeführt werden, oder man passt die Mechanik bzw. Übersetzung entsprechend an.*

*Der Parameter "Anzahl Schritte pro Umdrehung" darf ebenfalls eine Kommazahl sein, jedoch nicht die "Messlänge in Schritten". Das Ergebnis aus obiger Formel muss auf bzw. abgerundet werden. Der dabei entstehende Fehler verteilt sich auf die programmierte gesamte Umdrehungsanzahl und ist somit vernachlässigbar.*

#### *Vorgehensweise bei Linearachsen (Vor- und Zurück-Verfahrbewegungen):*

*Der Parameter "Umdrehungen Nenner" kann bei Linearachsen fest auf "1" programmiert werden. Der Parameter "Umdrehungen Zähler" wird etwas größer als die benötigte Umdrehungsanzahl programmiert. Somit ist sichergestellt, dass das Mess-System bei einer geringfügigen Überschreitung des Verfahrweges keinen Istwertsprung (Nullübergang) erzeugt. Der Einfachheit halber kann auch der volle Umdrehungsbereich des Mess-Systems programmiert werden.*

*Das folgende Beispiel soll die Vorgehensweise näher erläutern:*

#### *Gegeben:*

- *Mess-System mit 4096 Schritte/Umdr. und max. 4096 Umdrehungen*
- *Auflösung 1/100 mm*
- *Sicherstellen, dass das Mess-System in seiner vollen Auflösung und Messlänge (4096x4096) programmiert ist: Messlänge in Schritten = 16777216, Umdrehungen Zähler = 4096 Umdrehungen Nenner = 1 Zu erfassende Mechanik auf Linksanschlag bringen*
- *Mess-System mittels Justage auf "0" setzen*
- *Zu erfassende Mechanik in Endlage bringen*
- *Den mechanisch zurückgelegten Weg in mm vermessen*
- *Istposition des Mess-Systems an der angeschlossenen Steuerung ablesen*

#### *Annahme:*

- *zurückgelegter Weg = 2000 mm*
- *Mess-System-Istposition nach 2000 mm = 607682 Schritte*

#### *Daraus folgt:*

*Anzahl zurückgelegter Umdrehungen = 607682 Schritte / 4096 Schritte/Umdr.* = *148,3598633 Umdrehungen*

*Anzahl mm / Umdrehung = 2000 mm / 148,3598633 Umdr. = 13,48073499mm / Umdr.*

*Bei 1/100mm Auflösung entspricht dies einer Schrittzahl / Umdrehung von 1348,073499*

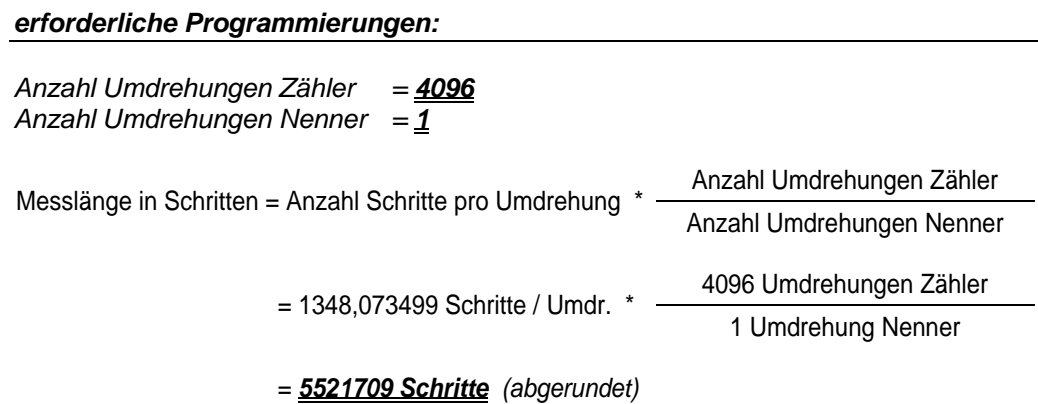

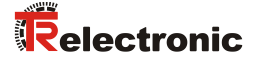

#### <span id="page-30-0"></span>**6.3.4 Messlänge in Schritten (Single-Turn Mess-System)**

Die Messlänge entspricht beim Single-Turn Mess-System der Schrittzahl pro Umdrehung (Auflösung). Da die Zählung mit Null begonnen wird, ist der Endwert der Mess-System-Schrittzahl um einen Schritt kleiner als die Auflösung. Danach fängt das System wieder bei Null an zu zählen.

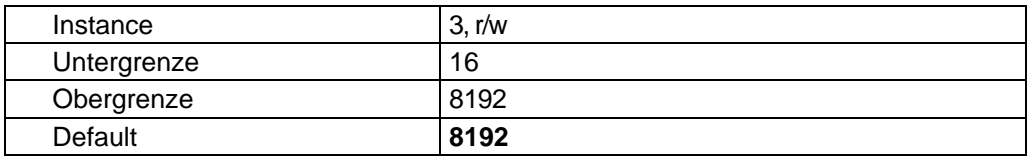

#### <span id="page-30-1"></span>**6.3.5 Justage**

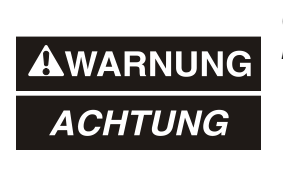

*Gefahr von Körperverletzung und Sachschaden durch einen Istwertsprung bei Ausführung der Justage-Funktion!*

• Die Justage-Funktion sollte nur im Mess-System-Stillstand ausgeführt werden, bzw. muss der resultierende Istwertsprung programmtechnisch und anwendungstechnisch erlaubt sein!

Instance 18 (Single-Turn) / Instance 20 (Multi-Turn), r/w

Mittels Justage wird das Mess-System auf den gewünschten Positionswert gesetzt.

Wird die Justage über die "Parameter Class" durchgeführt, wird der benötigte Positionswert mit dem "SET-Service" gesetzt und kann anschließend mit dem "GET-Service" als Positionswert gelesen werden. Nach dem Durchführen einer Justage ist kein DATA-CHECK notwendig.

0 ≤ **Justage** < Messlänge in Schritten

## <span id="page-31-0"></span>**6.3.6 Sonderausgänge 1 bis 7**

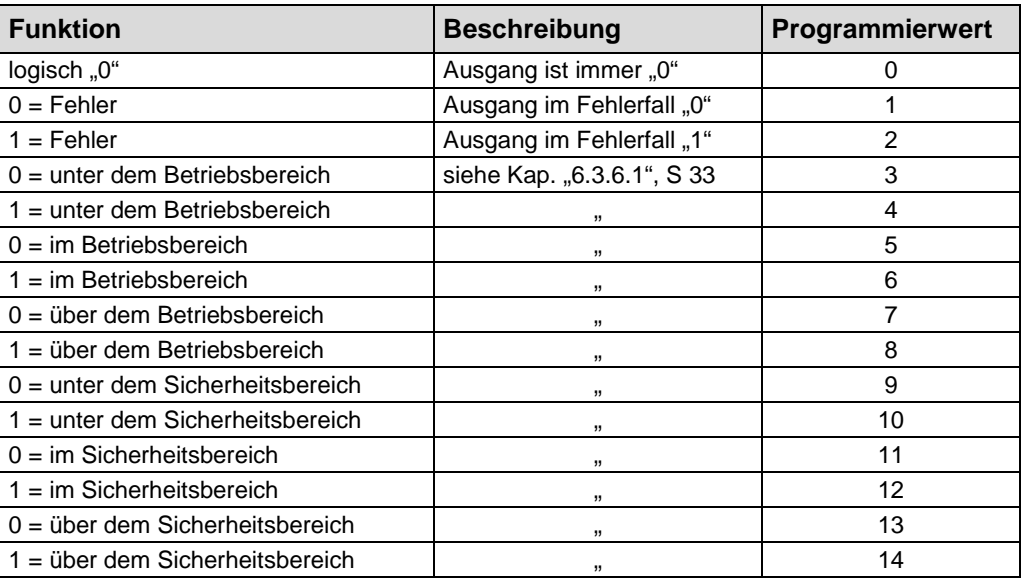

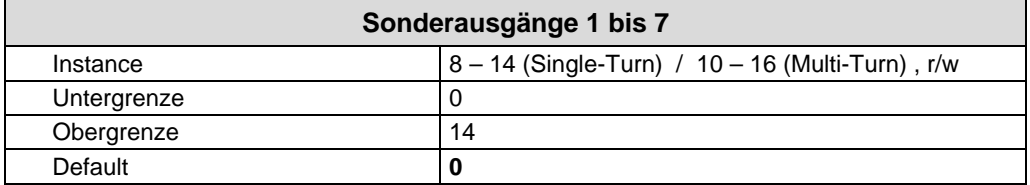

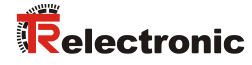

#### <span id="page-32-0"></span>**6.3.6.1 Definition des Betriebs- und Sicherheitsbereiches**

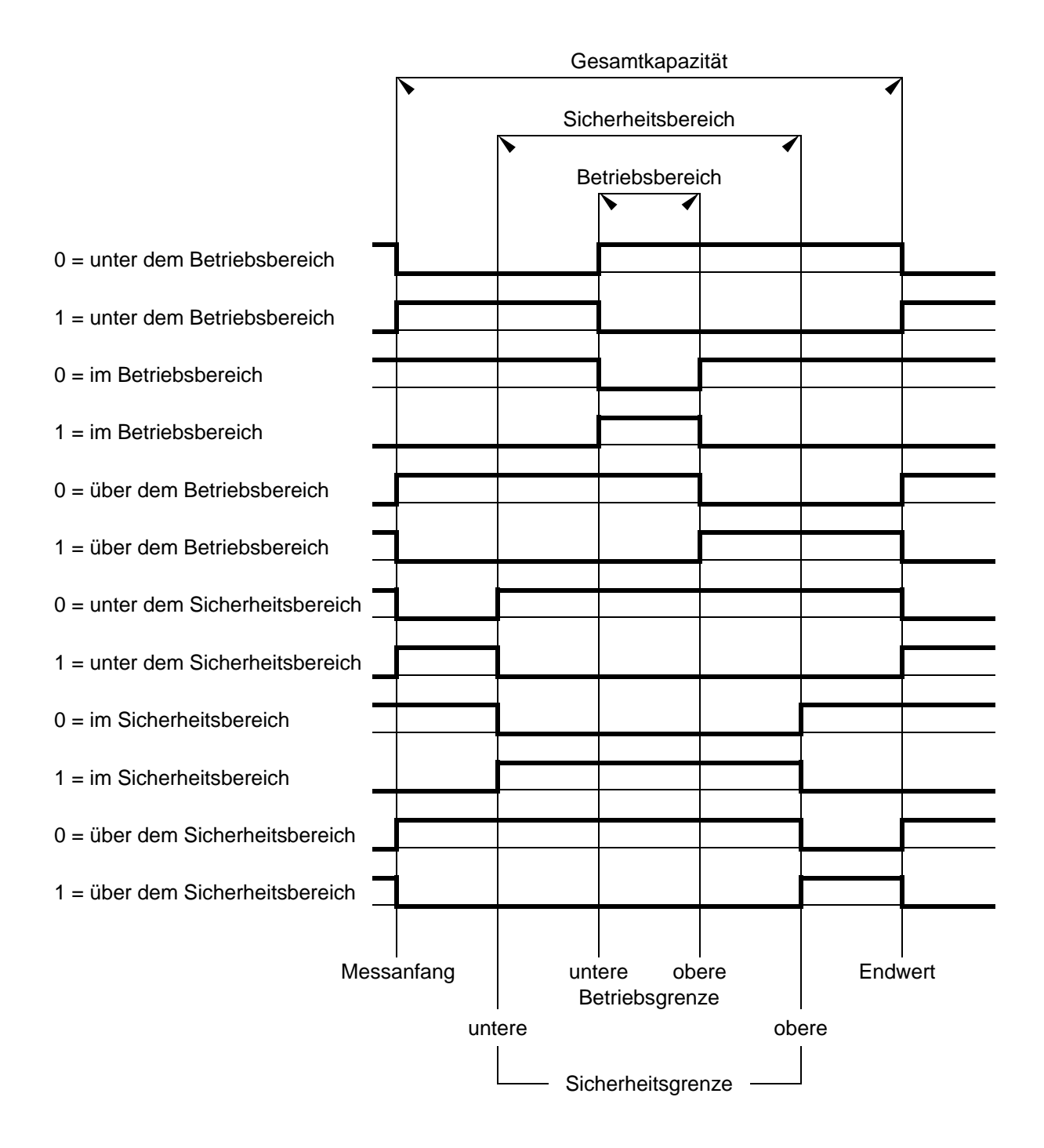

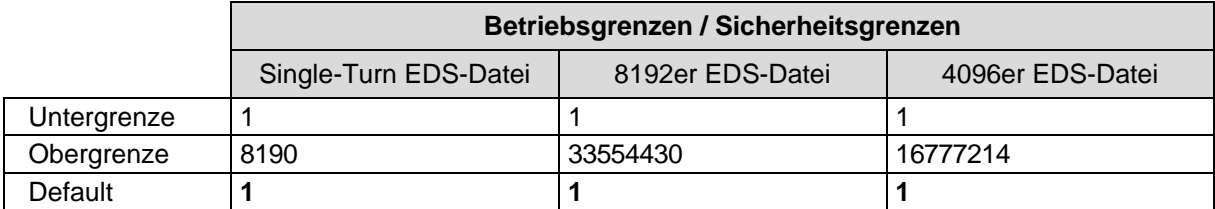

#### <span id="page-33-0"></span>**6.3.7 Wert für Preset 1 und 2**

Instance 15 und 16 (Single-Turn) / Instance 17 und 18 (Multi-Turn), r/w

Festlegung des Positionswertes, auf welchen das Mess-System justiert wird, wenn die Presetfunktion ausgeführt wird (siehe ["I/O-Instance"](#page-21-0) auf Seite [22\)](#page-21-0).

0 ≤ **Presetwert** < Messlänge in Schritten

## <span id="page-34-0"></span>**7 Fehlerursachen und Abhilfen**

#### <span id="page-34-1"></span>**7.1 Fehler- und Bereichsüberschreitungs-Meldungen (I/O-Verbindungsport)**

Damit Meldungen über den I/O-Verbindungsport an den Master übertragen werden können, müssen die dort reservierten Sonderausgänge 1-7 (siehe *["Input Data](#page-21-1)*  **Format**", Byte 3 Seite [22\)](#page-21-1) mit entsprechenden Funktionen (siehe "Sonderausgänge 1 [bis 7"](#page-31-0) Seite [32\)](#page-31-0) vorbelegt sein. Um den vollen Umfang der Meldungen zu erhalten, ist es daher zweckmäßig alle der möglichen Funktionen auf einen Sonderausgang zu verteilen.

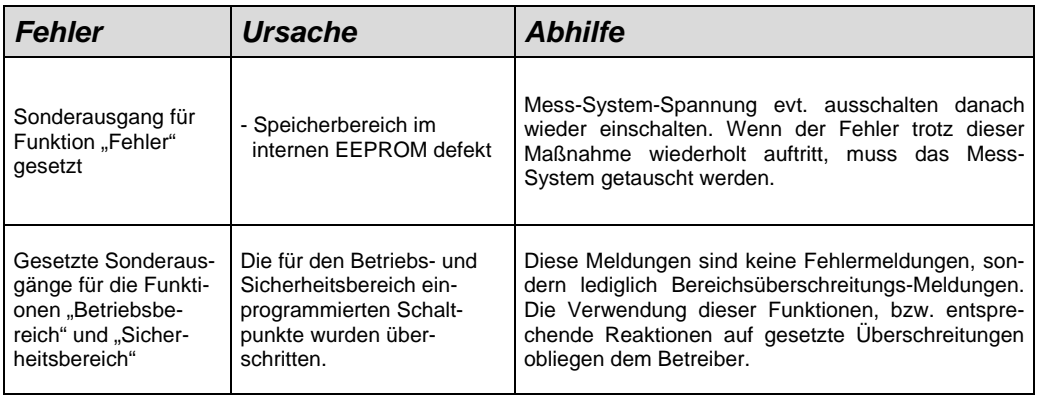

#### <span id="page-34-2"></span>**7.2 Parametrierungsfehler**

Tritt bei der Ausführung der Parameter-Programmierung, bzw. bei Schreib- oder Lesevorgängen des internen F-RAM´s ein Fehler auf, kann ein aufgetretener Fehler auf zwei Arten gelesen werden:

- Bei der Programmierung über die "Assembly-Class" wird vom Mess-System automatisch, außer den programmierten Werten, auch ein Fehlerstatus (die letzten beiden Bytes) an den Master zurückgeliefert (siehe ab Seite [23\)](#page-22-1).
- Wird die Programmierung über die "Parameter-Class" vorgenommen, wird durch das Kommando GET DATA-CHECK ein Fehlerstatus von 2 Byte an den Master übertragen (siehe ab Seite [26\)](#page-25-0).

Die möglichen Fehler und ihre Abwendung sind nachstehend beschrieben:

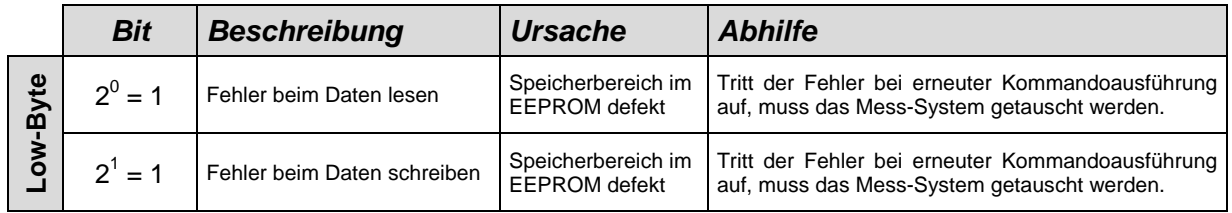

Fortsetzung, siehe Folgeseite

Fortsetzung "Parametrierungsfehler"

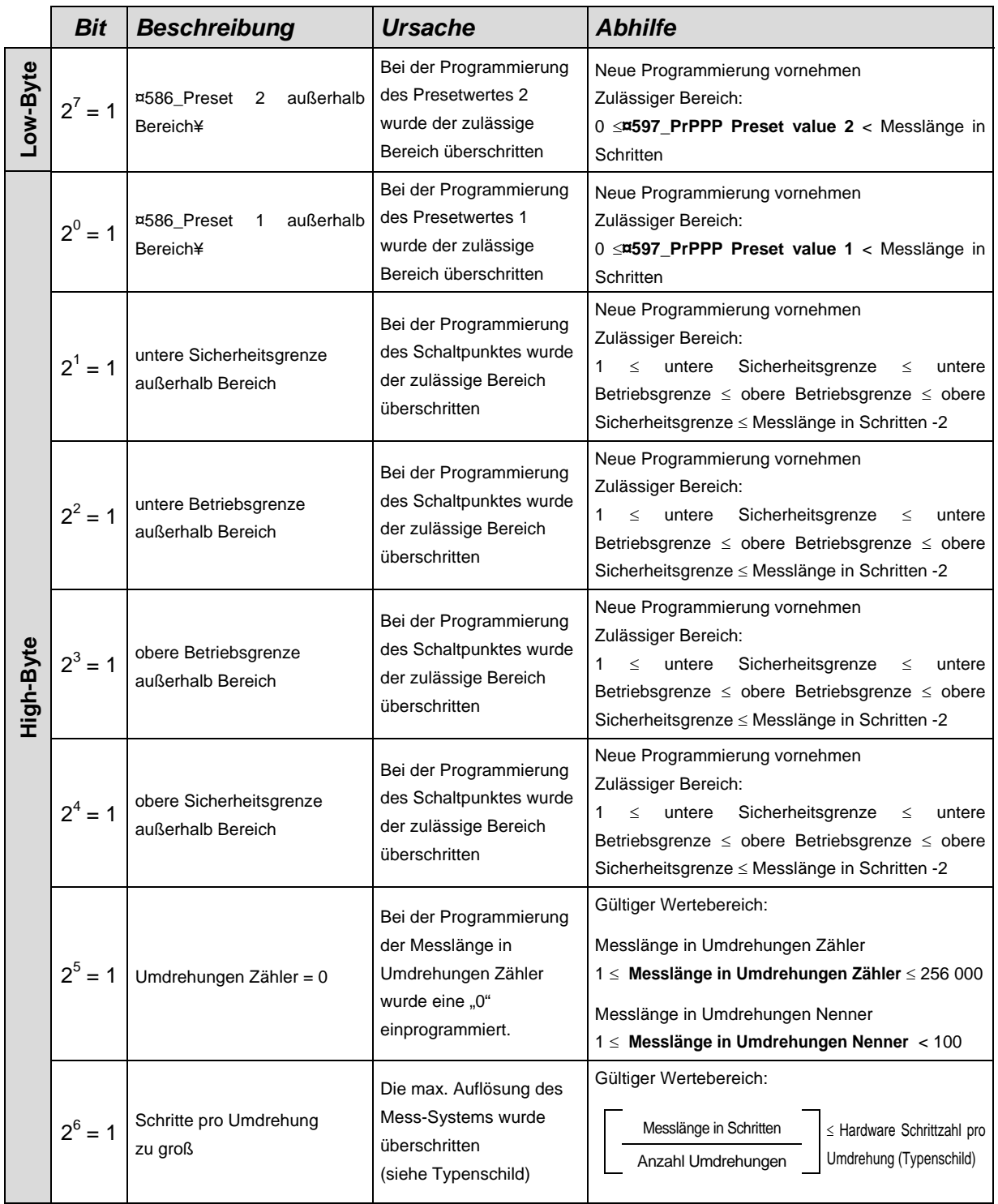
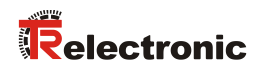

# **7.3 Sonstige Störungen**

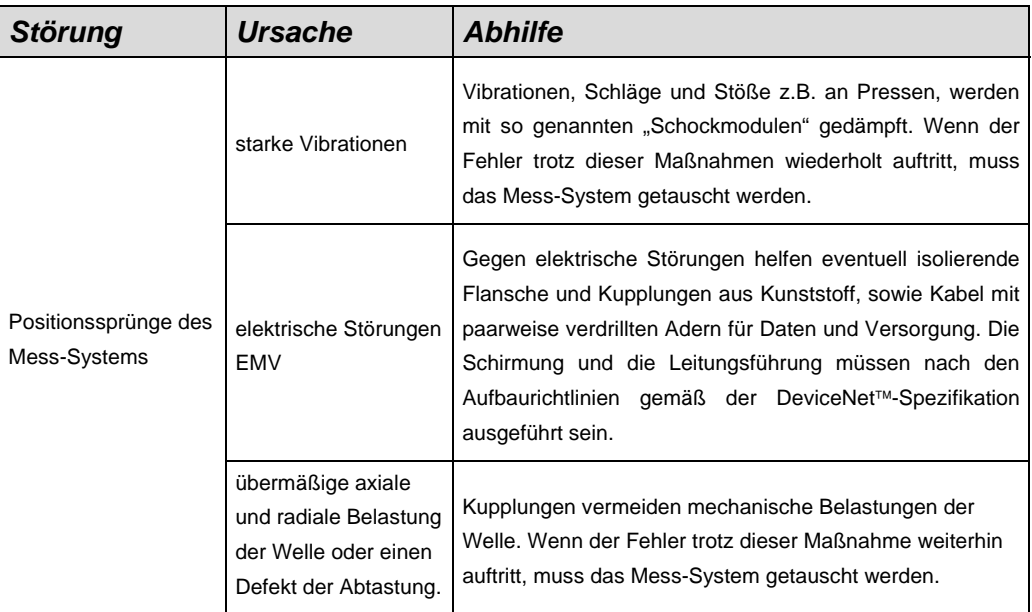

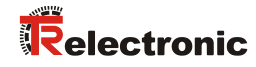

# **User Manual**

# **C\_\_-58 / C\_\_-65 CAN DeviceNet™**

## *TR-Electronic GmbH*

D-78647 Trossingen Eglishalde 6 Tel.: (0049) 07425/228-0 Fax: (0049) 07425/228-33 email: [info@tr-electronic.de](mailto:info@tr-electronic.de) [http://www.tr-electronic.de](http://www.tr-electronic.de/)

## **Copyright protection**

This Manual, including the illustrations contained therein, is subject to copyright protection. Use of this Manual by third parties in contravention of copyright regulations is not permitted. Reproduction, translation as well as electronic and photographic archiving and modification require the written content of the manufacturer. Violations shall be subject to claims for damages.

#### **Subject to modifications**

The right to make any changes in the interest of technical progress is reserved.

#### **Document information**

Release date / Rev. date: 06/14/2017 Author: MÜJ

Document / Rev. no.: TR - ECE - BA - DGB - 0037 - 11 File name: TR-ECE-BA-DGB-0037-11.docx

#### **Font styles**

*Italic* or **bold** font styles are used for the title of a document or are used for highlighting.

Courier font displays text, which is visible on the display or screen and software menu selections.

″ < > ″ indicates keys on your computer keyboard (such as <RETURN>).

#### **Brand names**

DeviceNet is a trademark of ODVA, Inc.

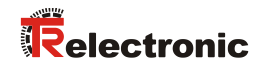

# <span id="page-40-0"></span>**Contents**

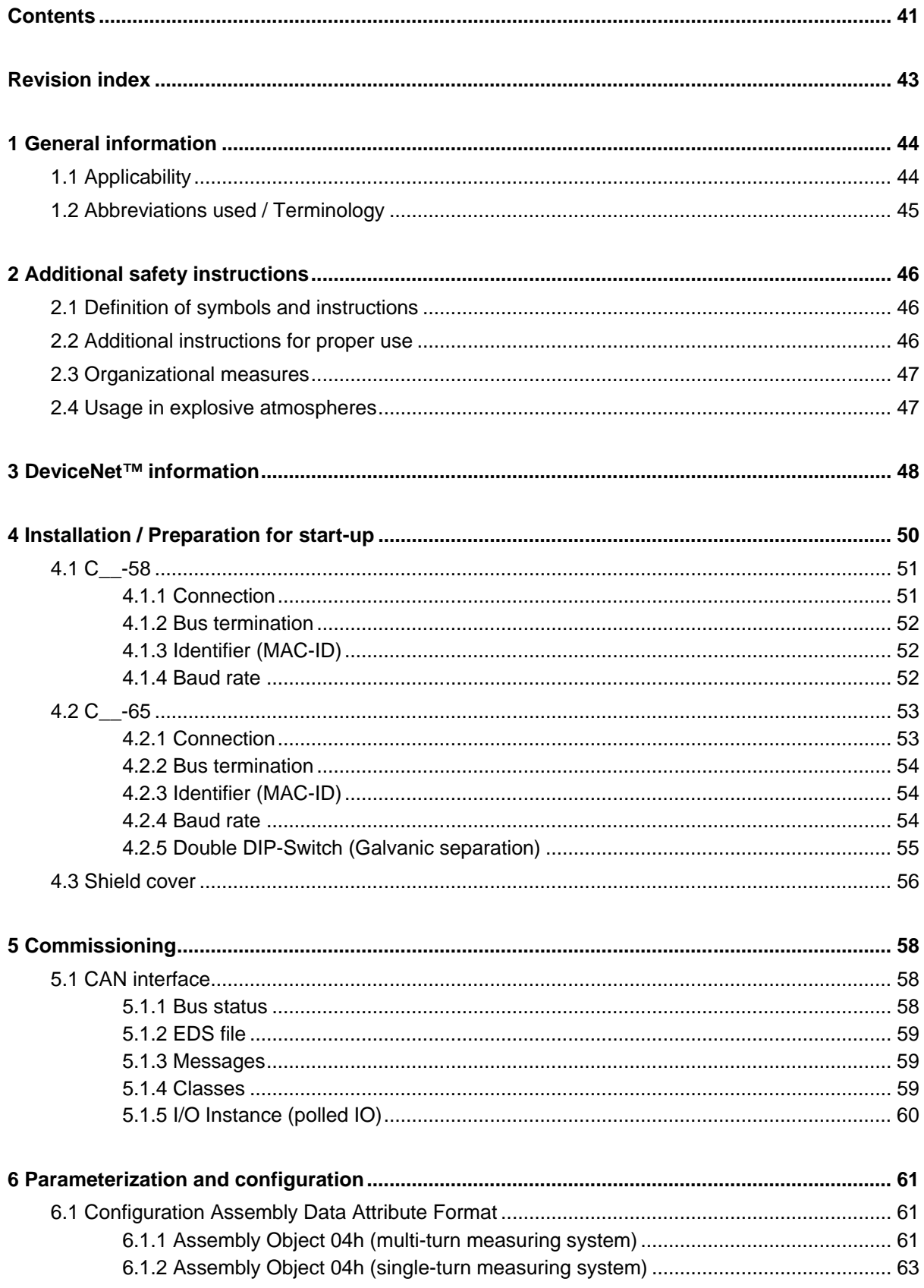

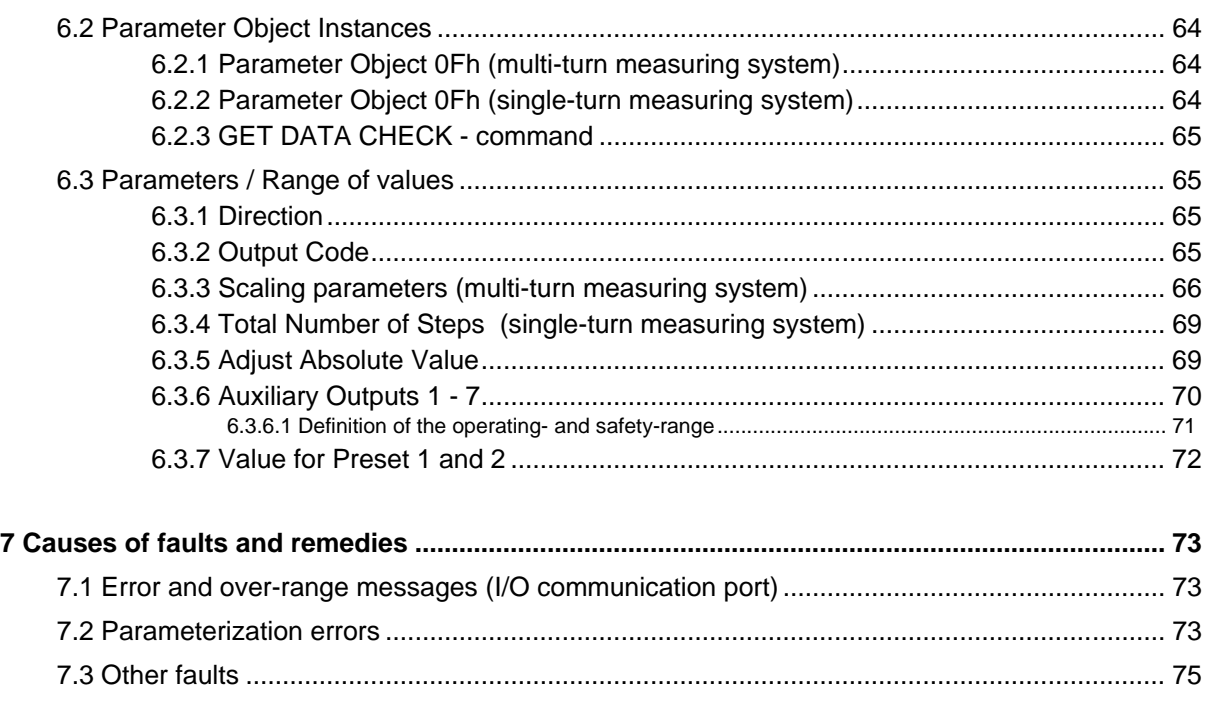

## **Pin assignment downloads**

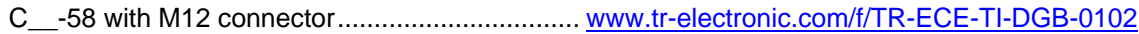

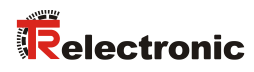

# <span id="page-42-0"></span>**Revision index**

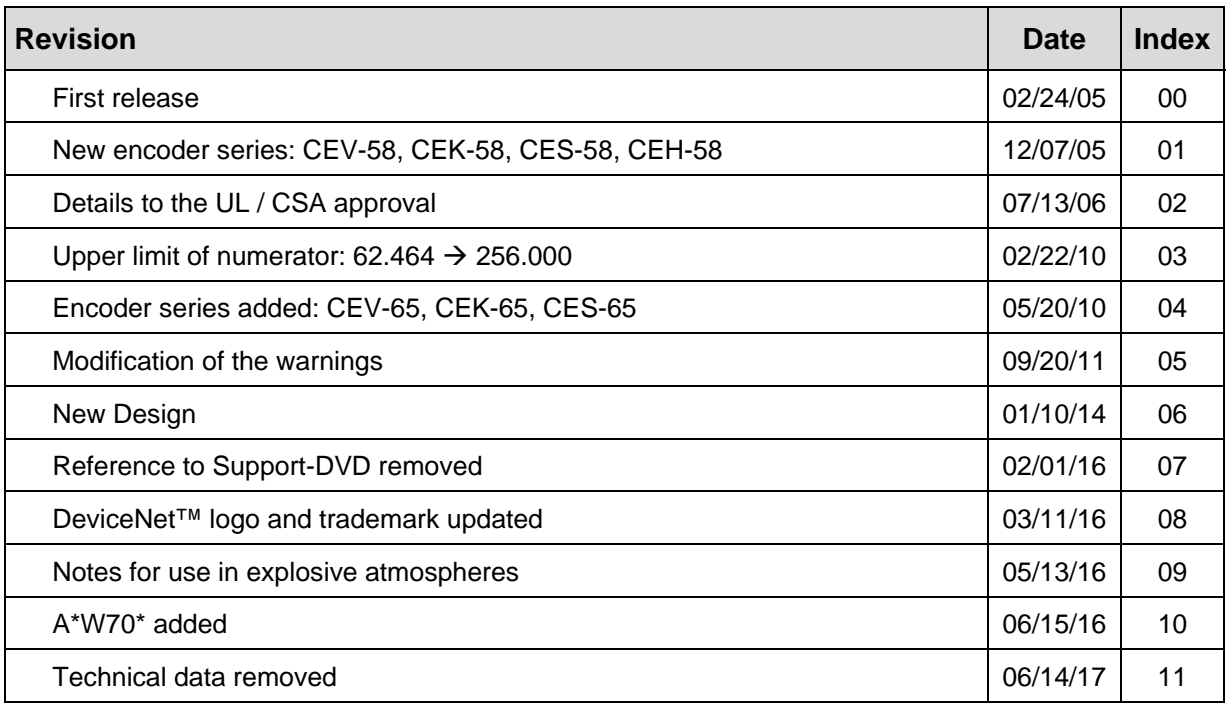

# <span id="page-43-0"></span>**1 General information**

This interface-specific User Manual includes the following topics:

- Safety instructions in additional to the basic safety instructions defined in the Assembly Instructions
- **Installation**
- **Commissioning**
- Parameterization
- Causes of faults and remedies

As the documentation is arranged in a modular structure, this User Manual is supplementary to other documentation, such as product datasheets, dimensional drawings, leaflets and the assembly instructions etc.

The User Manual may be included in the customer's specific delivery package or it may be requested separately.

## <span id="page-43-1"></span>**1.1 Applicability**

This User Manual applies exclusively to measuring system models according to the following type designation code with **CAN DeviceNet<sup>TM</sup>** interface:

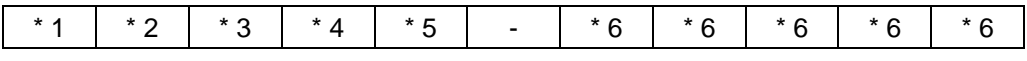

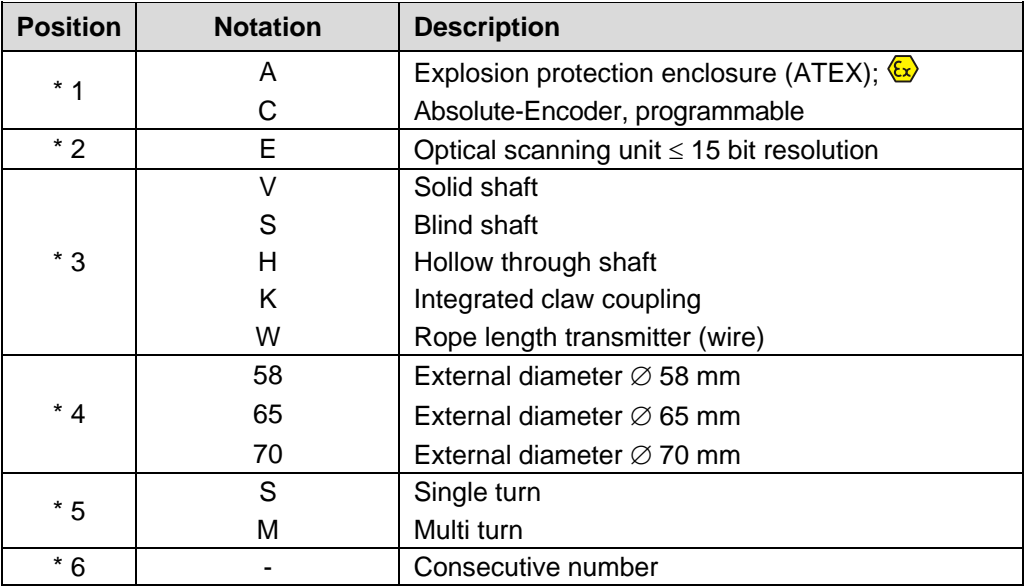

 $*$  = Wild cards

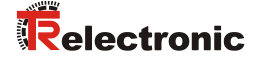

The products are labelled with affixed nameplates and are components of a system.

Depending of the device type, the following documentation therefore also applies:

- see chapter "Other applicable documents" in the depending Assembly Instructions
	- Series 58: [www.tr-electronic.de/f/TR-ECE-BA-DGB-0035,](http://www.tr-electronic.de/f/TR-ECE-BA-DGB-0035) - Series 65: [www.tr-electronic.de/f/TR-ECE-BA-DGB-0046](http://www.tr-electronic.de/f/TR-ECE-BA-DGB-0046)
- optional:  $\circled{s}$ -User Manual with assembly instructions

## <span id="page-44-0"></span>**1.2 Abbreviations used / Terminology**

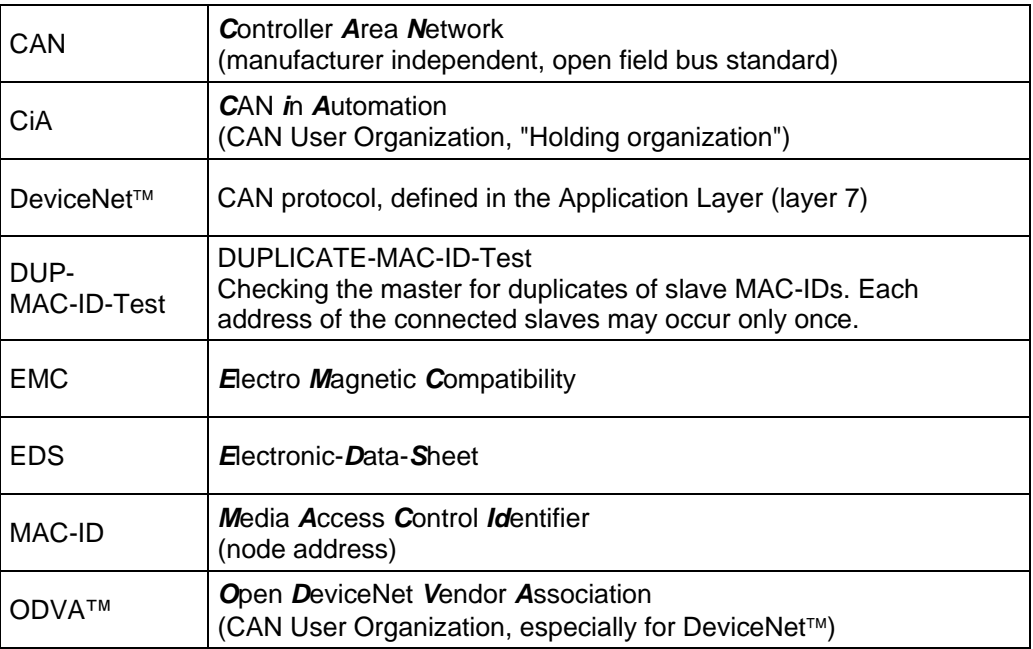

# <span id="page-45-0"></span>**2 Additional safety instructions**

## <span id="page-45-1"></span>**2.1 Definition of symbols and instructions**

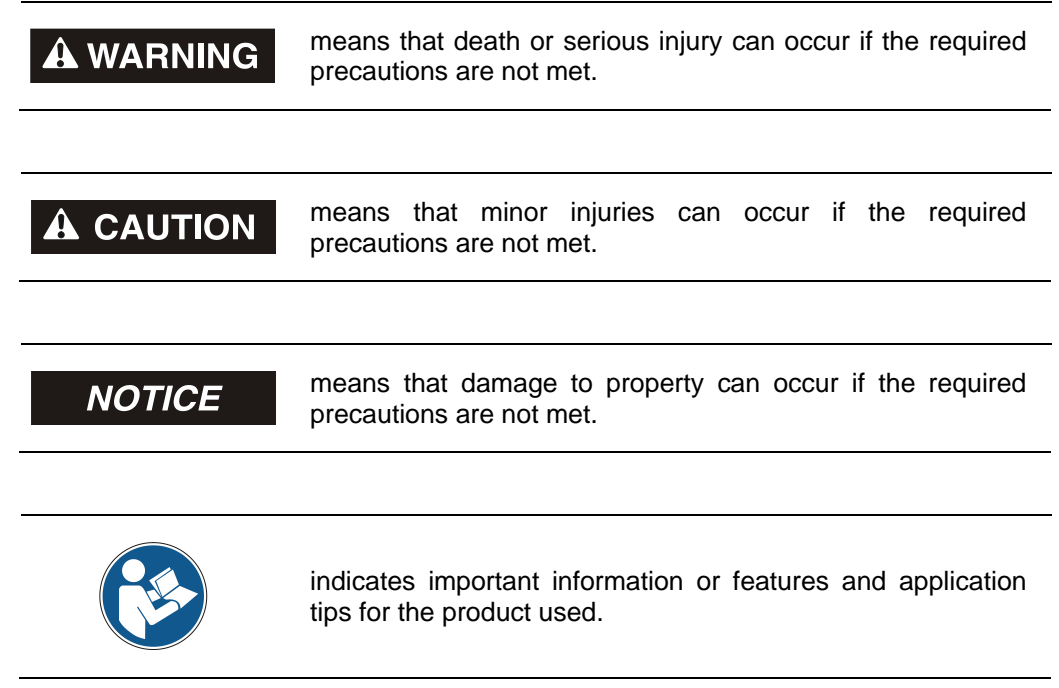

## <span id="page-45-2"></span>**2.2 Additional instructions for proper use**

The measurement system is designed for operation with CAN DeviceNet™ networks according to the International Standard ISO/DIS 11898 and 11519-1 up to max. 500 kbit/s.

The technical guidelines for the structure of the CAN DeviceNet™ network from the CAN User Organization ODVA™ are always to be observed in order to ensure safe operation.

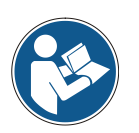

## *Proper use also includes:*

- observing all instructions in this User Manual,
- observing the assembly instructions. The *"Basic safety instructions"* in particular must be read and understood prior to commencing work.

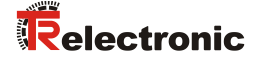

## <span id="page-46-0"></span>**2.3 Organizational measures**

- This User Manual must always kept accessible at the site of operation of the measurement system.
- Prior to commencing work, personnel working with the measurement system must have read and understood
	- the assembly instructions, in particular the chapter *"Basic safety instructions"*,
	- and this User Manual, in particular the chapter *["Additional safety](#page-45-0)  [instructions"](#page-45-0)*.

This particularly applies for personnel who are only deployed occasionally, e.g. at the parameterization of the measurement system.

## <span id="page-46-1"></span>**2.4 Usage in explosive atmospheres**

When used in explosive atmospheres, the standard measuring system has to be installed in an appropriate explosion protective enclosure and subject to requirements.

The products are labeled with an additional  $\langle x \rangle$  marking on the nameplate:

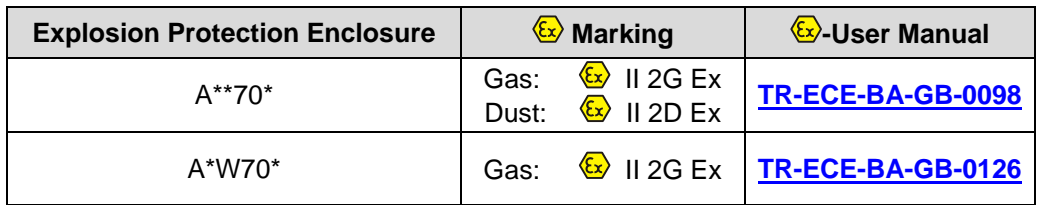

The "intended use" as well as any information on the safe usage of the ATEXcompliant measuring system in explosive atmospheres are contained in the  $\mathbb{Q}$  User Manual.

Standard measuring systems that are installed in the explosion protection enclosure can therefore be used in explosive atmospheres.

When the measuring system is installed in the explosion protection enclosure, which means that it meets explosion protection requirements, the properties of the measuring system will no longer be as they were originally.

Following the specifications in the  $\&$  User Manual, please check whether the properties defined in that manual meet the application-specific requirements.

Fail-safe usage requires additional measures and requirements. Such measures and requirements must be determined prior to initial commissioning and must be taken and met accordingly.

## <span id="page-47-0"></span>**3 DeviceNet™ information**

DeviceNet<sup>™</sup> was developed by Rockwell Automation and the ODVA<sup>™</sup> as an open field bus standard, based on the CAN protocol and is standardized in the European standard EN 50325. Specification and maintenance of the DeviceNet standard is regulated by the ODVA™. DeviceNet™, along with ControlNet™ and EtherNet/IP™, belongs to the family of CIP™-based networks. The CIP™ (Common Industrial Protocol) forms a common application layer for these 3 industrial networks. DeviceNet™. ControlNet™ and Ethernet/IP™ are therefore well matched to one another and present the user with a graduated communication system for the physical layer (Ethernet/IP™), cell layer (ControlNet™) and field layer (DeviceNet™). DeviceNet<sup>™</sup> is an object-oriented bus system and works according to the producer/consumer model.

## **DeviceNet™ Protocol**

The DeviceNet<sup> $M$ </sup> protocol is an object-oriented protocol. It is typically used for networking sensors and actuators with the superordinate automation devices (PLC, IPC).

## **DeviceNet<sup>™</sup> Data Link Layer**

Layer 2 (Data Link Layer) is based on the Controller Area Network (CAN), which was originally designed for use in motor vehicles.

## **DeviceNet™ Network and Data Transport Layer**

The link is set up with the Group 2 Unconnected Port. Selected CAN identifiers are used for the link set-up. A link, once set up, can be used for transmitting explicit messages or for setting up additional I/O links. As soon as an I/O link has been set up, I/O data can be exchanged between the DeviceNet<sup>TM</sup> users. The 11 bit identifier is used exclusively for coding I/O data. The 8-byte wide CAN data field is fully available for user data.

## **DeviceNet™ Application Layer – CIP™ Protocol**

The CIP™ (Common Industrial Protocol) forms the application layer for DeviceNet<sup>™</sup>. The CIP™ defines the exchange of I/O data in realtime via I/O messages (I/O messaging or implicit messaging), as well as the exchange of data required for configuration, diagnosis and management via explicit messages (explicit messaging). The communication between two devices always takes place according to a connection-oriented communication model, either via a point-to-point or a multicast-V1 connection. This allows both master/slave and multi-master systems to be realized. Data are known as objects and are logged in the object directory of each device.

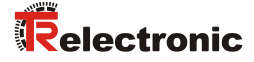

#### **Predefined Master-Slave Connection Set**

The so-called "Predefined Master/Slave Connection Set" is used for the DeviceNet measuring system. This subset of the DeviceNet™ protocol simplifies the transmission of I/O data between an automation system (PLC) and the decentralized peripheral devices (slaves): Only "Group2 Messages" are supported, with the exception of "Group1 Message for Slave I/O Poll Response".

#### **DeviceNet™ Device Profiles**

Beyond the specification of the pure communication functions, DeviceNet™ also includes the definition of device profiles. These profiles define the respective device types for minimally available objects and communication functions. The device type number 08hex was defined for the DeviceNet™ measuring system.

#### **Vendor ID**

The vendor IDs (manufacturer's identifiers) are assigned and administrated by the ODVA™. The TR-Electronic vendor ID for DeviceNet™ is "134" (dec).

You can obtain further information on DeviceNet™ from the Open DeviceNet Vendor Association (ODVA) or the following Internet addresses:

> [http://www.odva.org](http://www.odva.org/) e-mail:<mailto:odva@odva.org>

# <span id="page-49-0"></span>**4 Installation / Preparation for start-up**

Up to 64 bus users can communicate with each other in a DeviceNet™ network with Baud rates of 125, 250 or 500 kbit/s. The DeviceNet<sup>™</sup> cable provides both signals for CAN-L and CAN-H data transmission, as well as two lines for the 24 Volt operating voltage supply of the DeviceNet<sup>™</sup> bus users. The maximum length of the DeviceNet<sup>™</sup> cable is dependent on the type of cable selected and the Baud rate. Installation takes place in a bus topology – with or without taps – and terminators at both ends. The terminators have a resistance value of 120 Ohm.

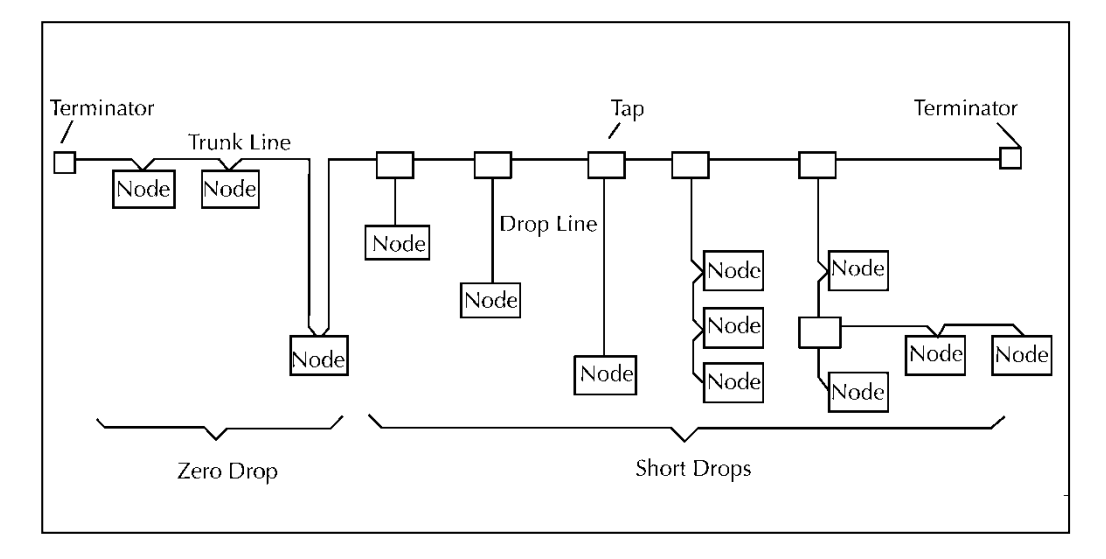

## *Bus lines*

The bus lines for the DeviceNet™ system are laid down in the DeviceNet™ specification. According to this specification, the maximum extent of a DeviceNet™ system is dependent on the Baud rate:

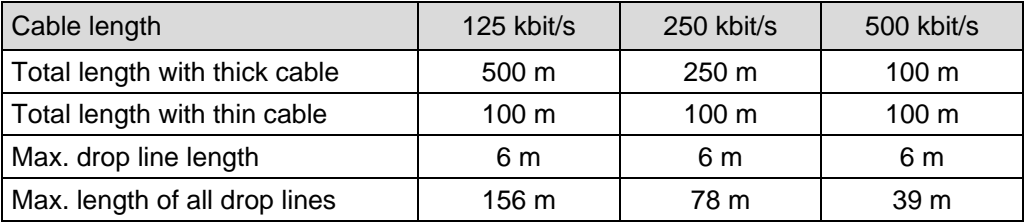

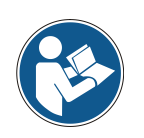

*The DeviceNet-specification and other applicable standards and guidelines are to be observed to insure safe and stable operation.* 

*In particular, the applicable EMC directive and the shielding and grounding guidelines must be observed!*

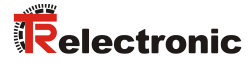

## <span id="page-50-0"></span>**4.1 C\_\_-58**

## <span id="page-50-1"></span>**4.1.1 Connection**

The connection hood must first be removed from the measuring system to undertake connection.

The four screws **(A)** are unscrewed and the hood removed.

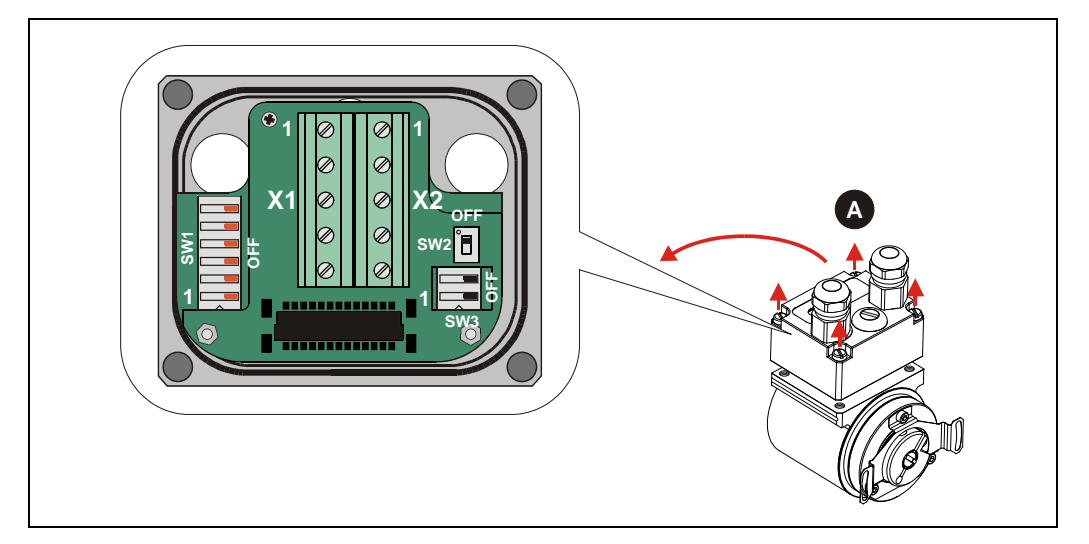

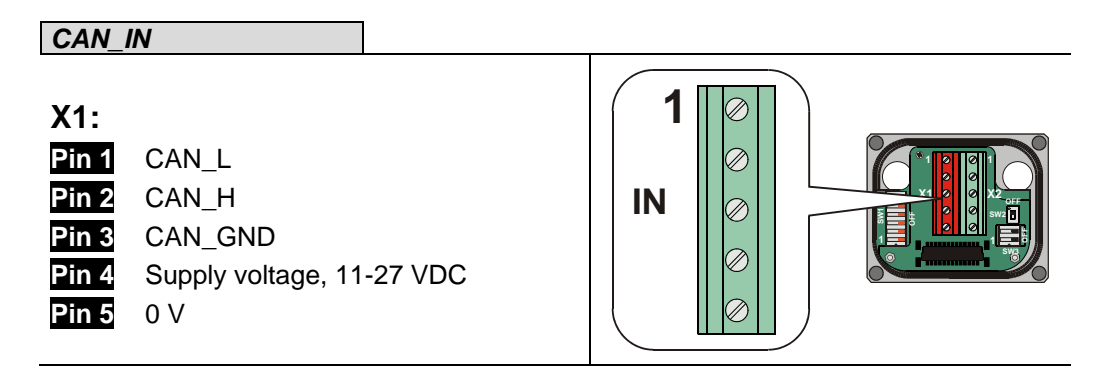

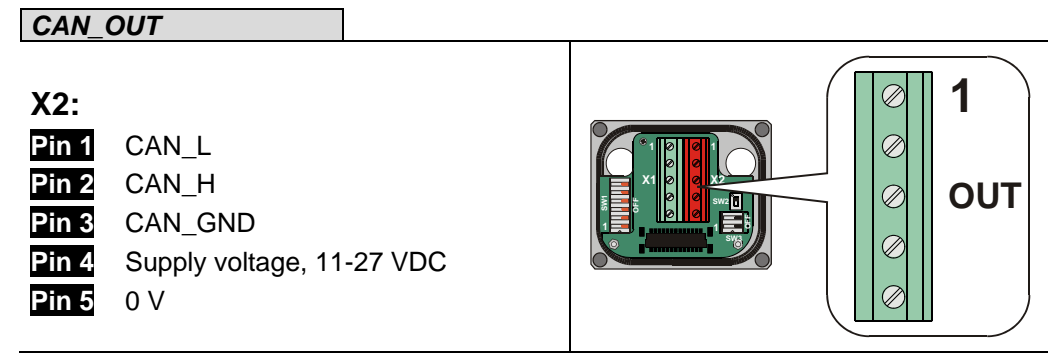

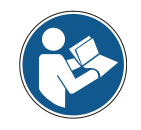

The terminals for the supply voltage (pin 4 / pin 5) are connected together internally and can be used as feeding, as well as supply voltage for the subsequent slave.

*For the supply shielded cables with twisted core pairs have to be used !*

## <span id="page-51-0"></span>**4.1.2 Bus termination**

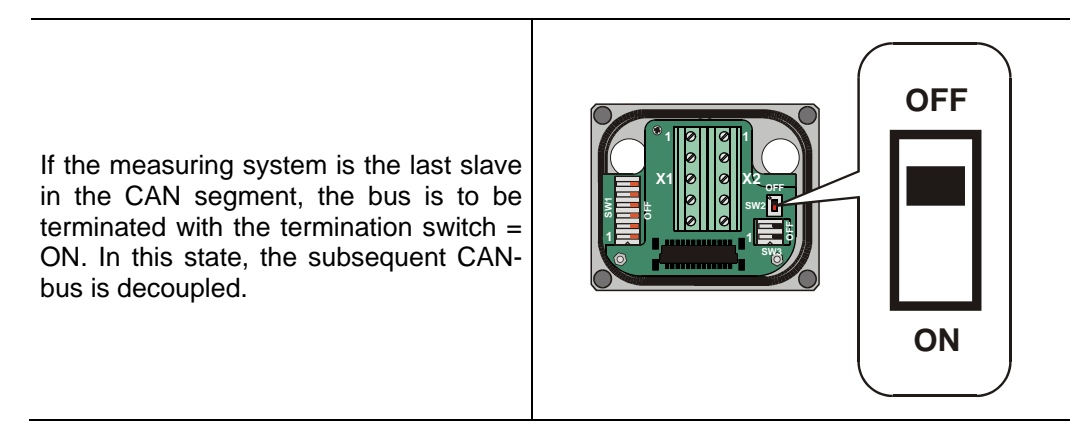

## <span id="page-51-1"></span>**4.1.3 Identifier (MAC-ID)**

The identifier (measuring system address)  $0 - 63$  is adjusted via the DIP-switches 1-6: DIP-1 = ID  $2^0$ ,  $DIP-6 = ID 2^5$ 

#### **Note:**

The adjusted address may be assigned only once in the CAN bus.

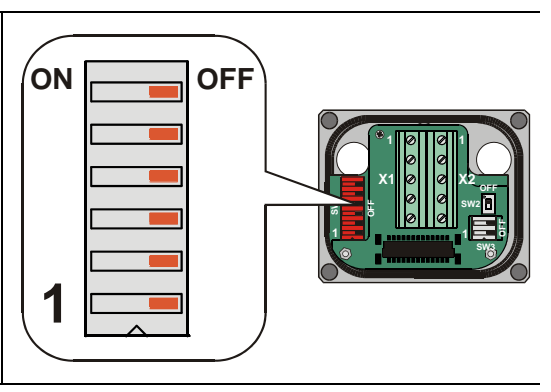

## <span id="page-51-2"></span>**4.1.4 Baud rate**

The baud rate is adjusted via the DIP-switches 1 and 2:

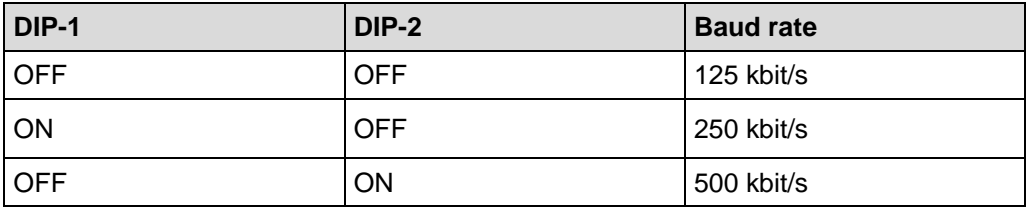

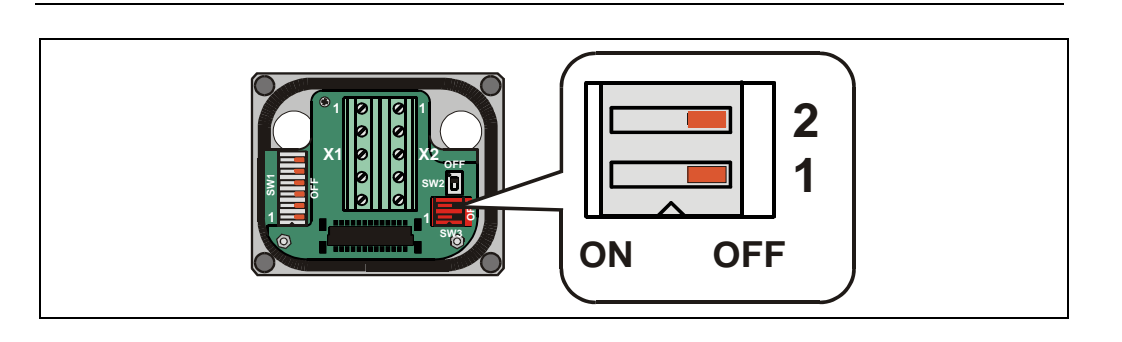

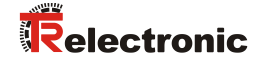

## <span id="page-52-0"></span>**4.2 C\_\_-65**

## <span id="page-52-1"></span>**4.2.1 Connection**

The connection hood must first be removed from the measuring system to undertake connection.

The two screws **(A)** are unscrewed and the hood removed.

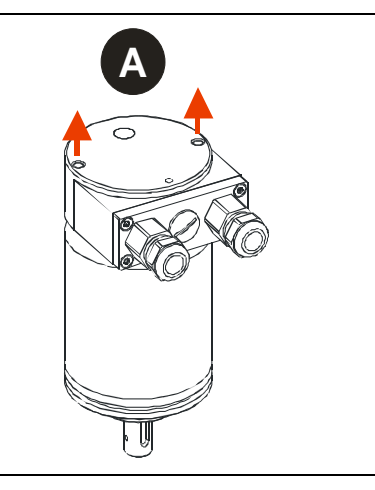

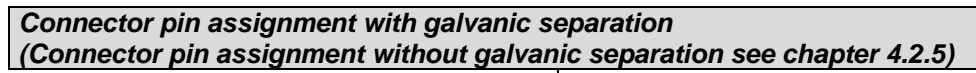

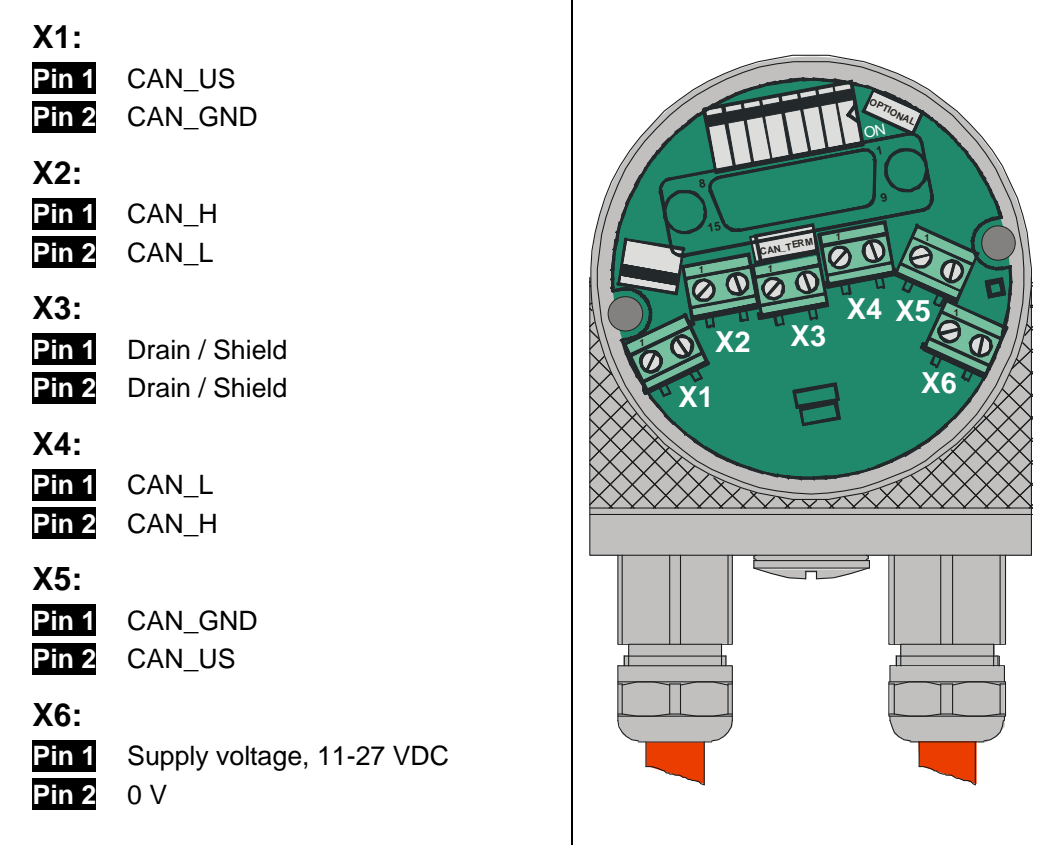

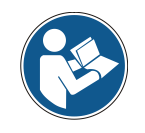

*For the supply shielded cables with twisted core pairs have to be used !*

## <span id="page-53-0"></span>**4.2.2 Bus termination**

If the measuring system is the last slave in the CAN segment, the bus is to be terminated with the termination switch = **ON**. In this state, the subsequent CANbus is decoupled.

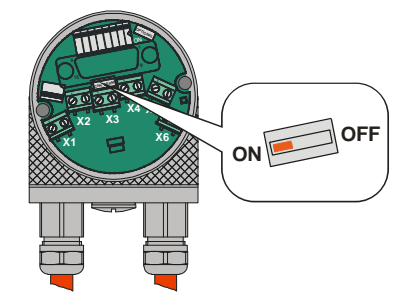

## <span id="page-53-1"></span>**4.2.3 Identifier (MAC-ID)**

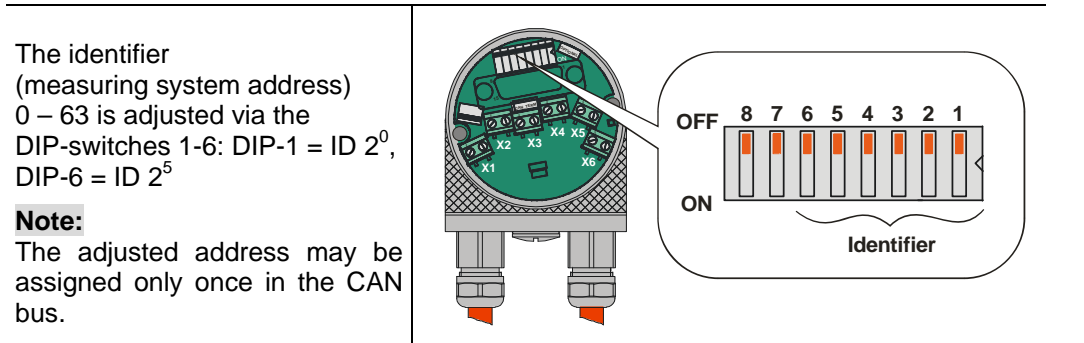

## <span id="page-53-2"></span>**4.2.4 Baud rate**

The baud rate is adjusted via the DIP-switches 7 and 8:

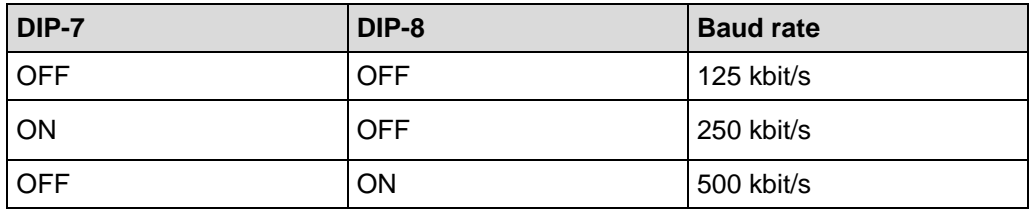

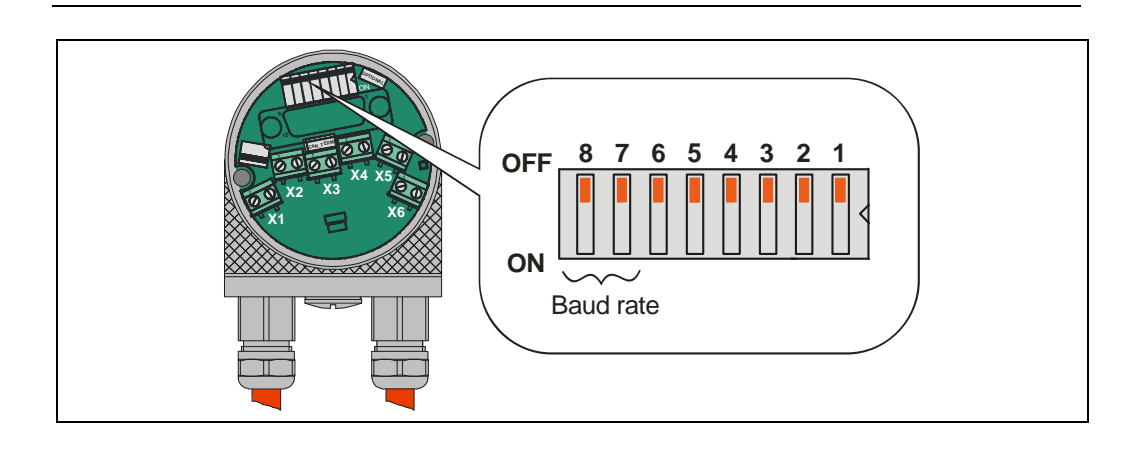

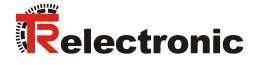

## <span id="page-54-0"></span>**4.2.5 Double DIP-Switch (Galvanic separation)**

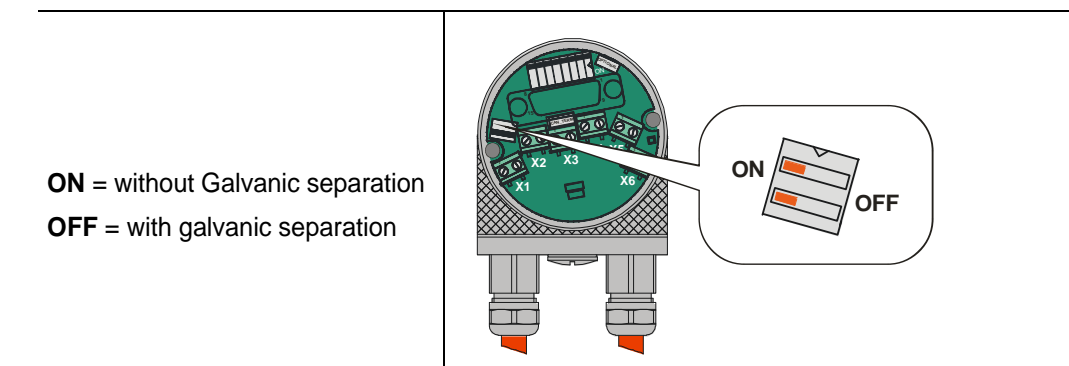

## **With galvanic separation**

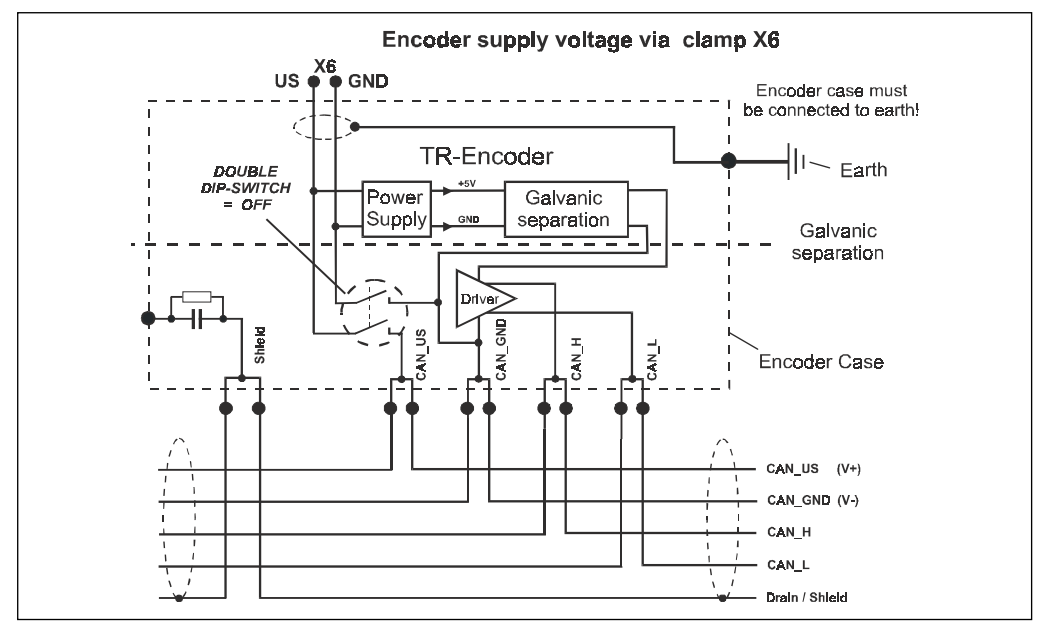

## **Without galvanic separation**

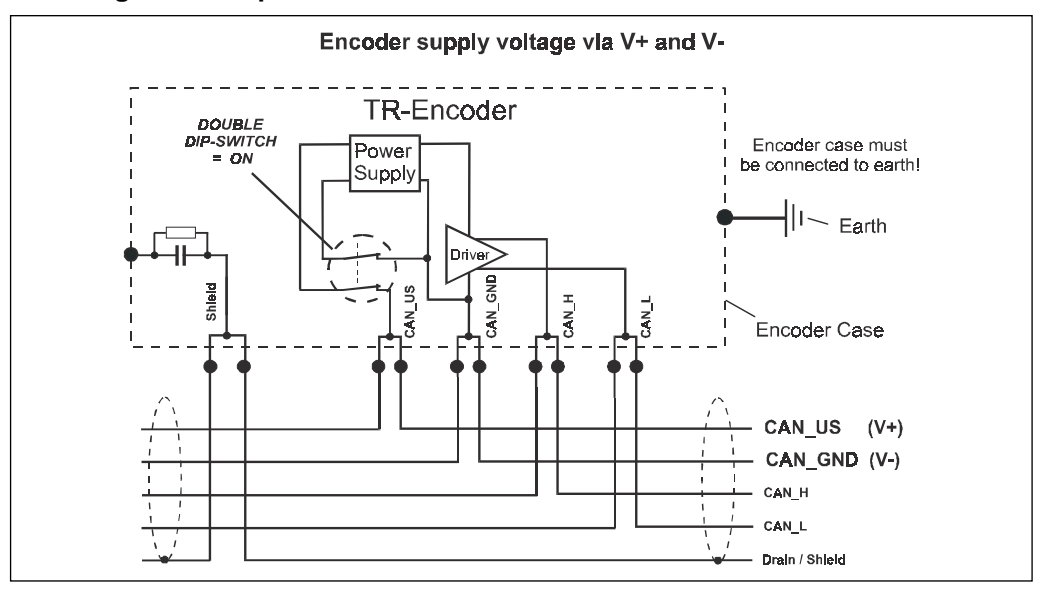

## <span id="page-55-0"></span>**4.3 Shield cover**

The shield cover is connected with a special EMC cable gland, whereby the cable shielding is fitted on the inside.

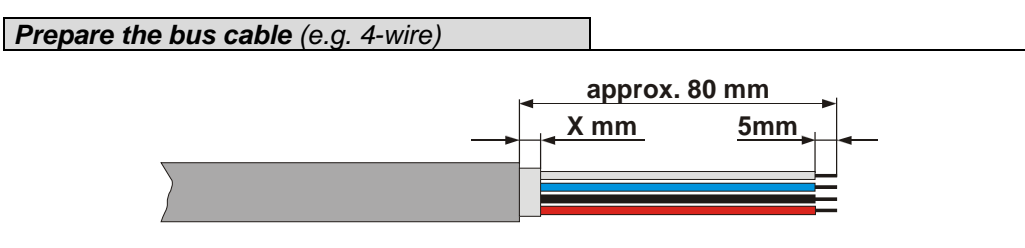

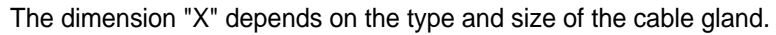

*Cable gland assembly, variant A*

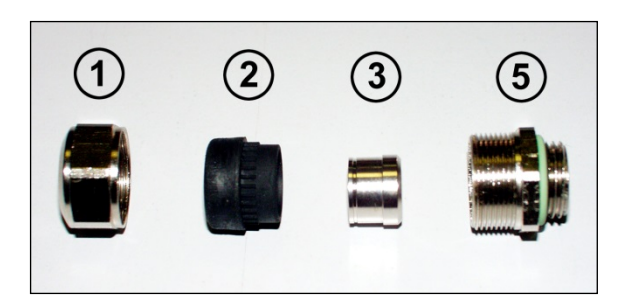

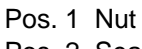

- Pos. 2 Seal
- Pos. 3 Contact bush
- Pos. 5 Screw socket
	- 1. Cut shield braid / shield foil back to *dimension "X"*.
	- 2. Slide the nut (1) and seal / contact bush  $(2) + (3)$  over the cable.
	- 3. Bend the shield braining / shield foil to 90° (4).
	- 4. Slide seal / contact bush  $(2) + (3)$  up to the shield braining / shield foil.
	- 5. Assemble screw socket (5) on the housing.
	- 6. Push seal / contact bush  $(2) + (3)$  flush into the screw socket  $(5)$ .
	- 7. Screw the nut (1) to the screw socket (5).

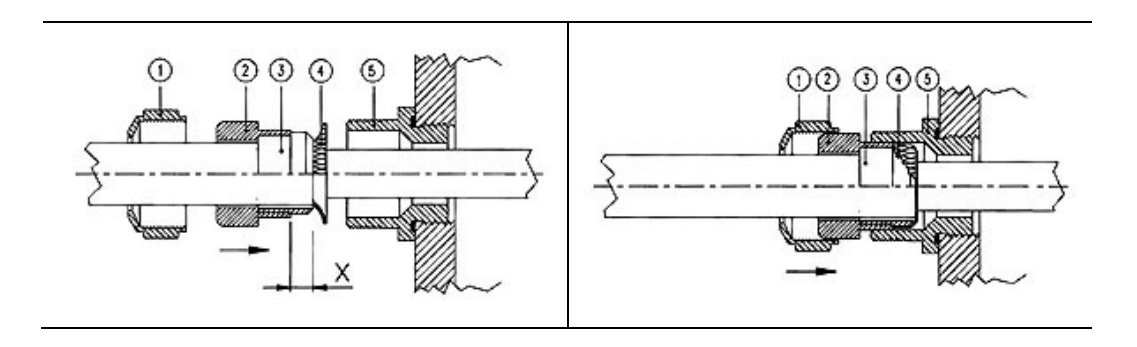

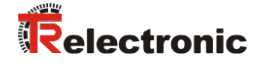

## *Cable gland assembly, variant B*

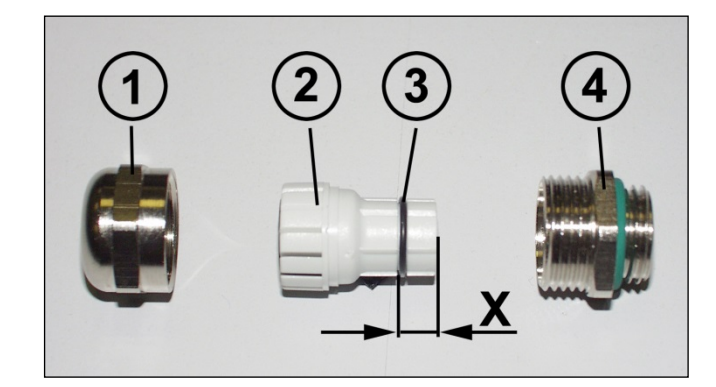

- Pos. 1 Nut Pos. 2 Clamping ring Pos. 3 Inner O-ring Pos. 4 Screw socket
	-
	- 1. Cut shield braid / shield foil back to dimension *"X" + 2mm*.
	- 2. Slide the nut (1) and clamping ring (2) over the cable.
	- 3. Bend the shield braining / shield foil to approx. 90°.
	- 4. Push clamping ring (2) up to the shield braid / shield foil and wrap the braiding back around the clamping ring (2), such that the braiding goes around the inner O-ring (3), and is not above the cylindrical part or the torque supports.
	- 5. Assemble screw socket (4) on the housing.
	- 6. Insert the clamping ring (2) in the screw socket (4) such that the torque supports fit in the slots in the screw socket (4).
	- 7. Screw the nut (1) to the screw socket (4).

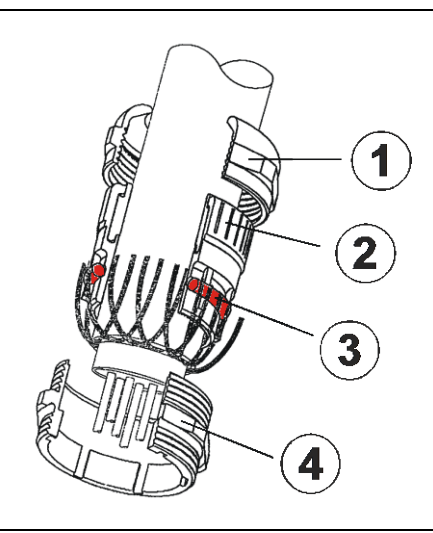

# <span id="page-57-0"></span>**5 Commissioning**

## <span id="page-57-1"></span>**5.1 CAN interface**

The CAN field bus interface (separated via optoelectronics with CAN-BUS-Driver PCA82C250T) in the measuring system is determined according to the international standard ISO/DIS 11898 and covers the two lower layers of the ISO/OSI reference module.

The transformation of measuring system information into the CAN protocol occurs by the protocol chip PCA82C200. ¤467\_The function of the protocol chip is monitored by a watchdog.¥

The **PREDEFINED MASTER/SLAVE CONNECTION SET** is used for the measuring system who only works as a slave. It will be used only the **Group 2 Messages** with the exception of the **Group 1 Message For Slave I/O Poll Response**.

Establishing or breakdown of a connection must occur via **Group 2 Only Unconnected Explicit Request Message**.

The measuring system contains an **I/O Communication Port** and an **Explicit Message Communication Port**. The I/O **communication port** is used for polling the measuring system position and must be made accessible by setting the watchdog (after the I/O connection master/slave was set up before). Is the I/O port not retriggered (polled) punctually the connection is interrupted and the red LED flashes. The connection for the I/O port must be installed again.

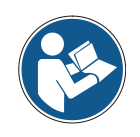

*During programming, data is exchanged between the measuring system and the master in binary form.*

## <span id="page-57-2"></span>**5.1.1 Bus status**

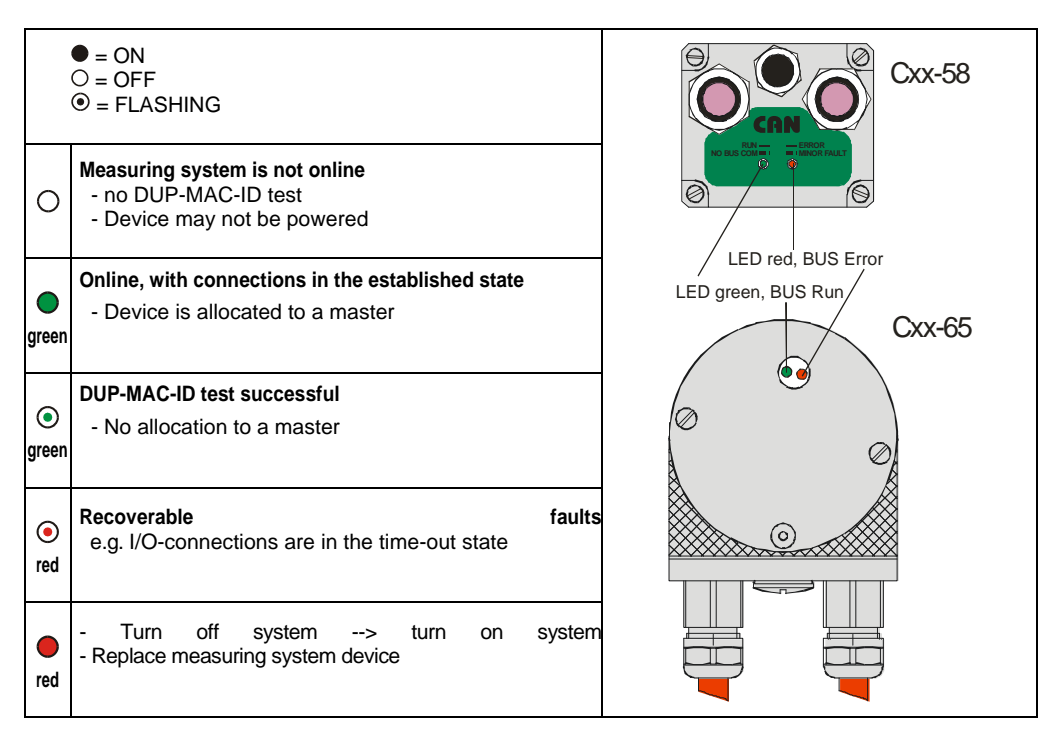

## <span id="page-58-0"></span>**5.1.2 EDS file**

The EDS (electronic datasheet) contains all information on the measuring systemspecific parameters and the measuring system's operating modes. The EDS file is integrated using the DeviceNet™ network configuration tool to correctly configure or operate the measuring system. The EDS file has the file name "1.EDS".

#### **Download:**

- **10.COD** for multi-turn measuring systems with max. 4096 steps/revolution: [www.tr-electronic.de/f/TR-ECE-ID-MUL-0024](http://www.tr-electronic.de/f/TR-ECE-ID-MUL-0024)
- **11.COD** for multi-turn measuring systems with max. 8192 steps/revolution: [www.tr-electronic.de/f/TR-ECE-ID-MUL-0025](http://www.tr-electronic.de/f/TR-ECE-ID-MUL-0025)
- **12.COD** for single-turn measuring systems with max. 8192 steps/revolution: [www.tr-electronic.de/f/TR-ECE-ID-MUL-0026](http://www.tr-electronic.de/f/TR-ECE-ID-MUL-0026)

## <span id="page-58-1"></span>**5.1.3 Messages**

Following messages are supported by the measuring system:

## *I/O Poll Command / Respond Message*

This message is sent directly by the master to the desired slave (point-to point). For every slave which is polled the master must sent an own poll command message. As response on a Poll Command the slave sends<A[sends|sends]> back to the master the Poll Response I/O Message.

#### *Explicit Response / Request Message*

Explicit Request Messages are used for processing of WRITE/READ-attribute's. Explicit Response Messages contains the result of an Explicit Request Message Service.

#### *Group 2 Only Unconnected Explicit Request Message*

Group 2 Only Unconnected Explicit Request Message serves for the establishing or breakdown of connections for the Predefined Master/Slave Connection Set.

#### *Duplicate MAC ID Check Message*

After switch-on the measuring system it reports Duplicate MAC ID Messages.

## <span id="page-58-2"></span>**5.1.4 Classes**

The communication objects are divided<A[divided|spaced]> into classes. ¤470 The measuring system supports the following classes:

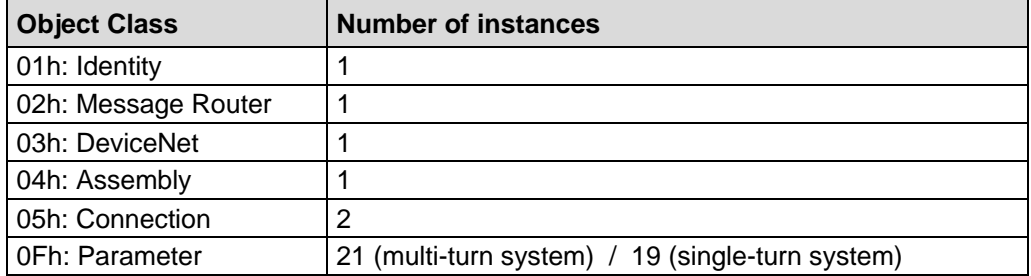

## <span id="page-59-0"></span>**5.1.5 I/O Instance (polled IO)**

### *Input Instance*

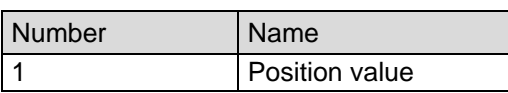

## *Input Data Format*

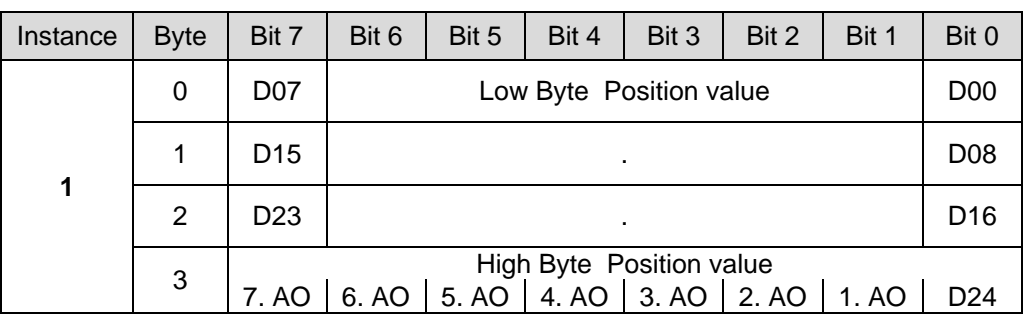

AO = Auxiliary Output

## *Output Instance*

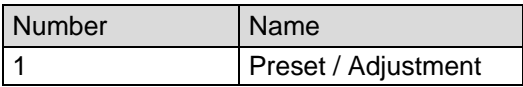

## *Output Data Format*

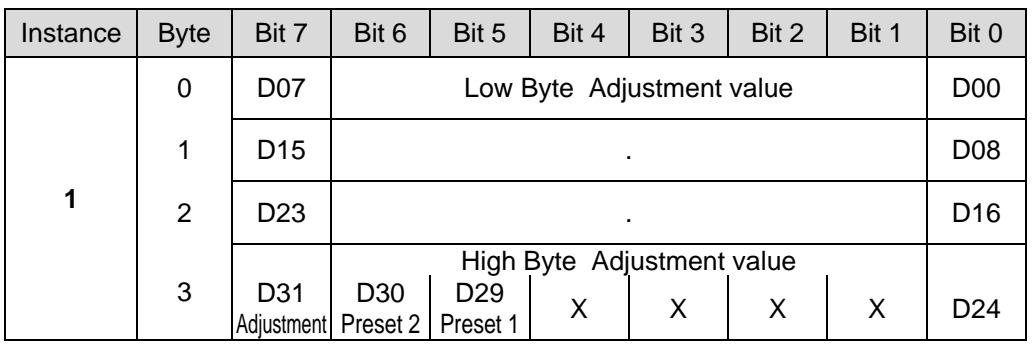

To adjust the measuring system to the internal stored preset value 1, bit D29 of the out-byte 3 has to be set to "1". The out-bytes 0 to 2 are without importance.

To adjust the measuring system to the internal stored preset value 2, bit D30 of the out-byte 3 has to be set to "1". The out-bytes 0 to 2 are without importance.

To adjust the measuring system to the position value submitted in the out-bytes 0 to 3 (D00-D24), bit D31 must be set to "1".

If the bits D29 - D31 are set to "1" at the same time, no preset and no adjustment is executed.

For a new preset-adjustment or a direct-adjustment each of the bits has to be reset to "0" for at least one polling cycle. Adjustment- or preset-cycles lower than 500ms are not allowed.

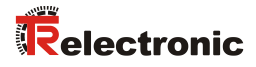

# <span id="page-60-0"></span>**6 Parameterization and configuration**

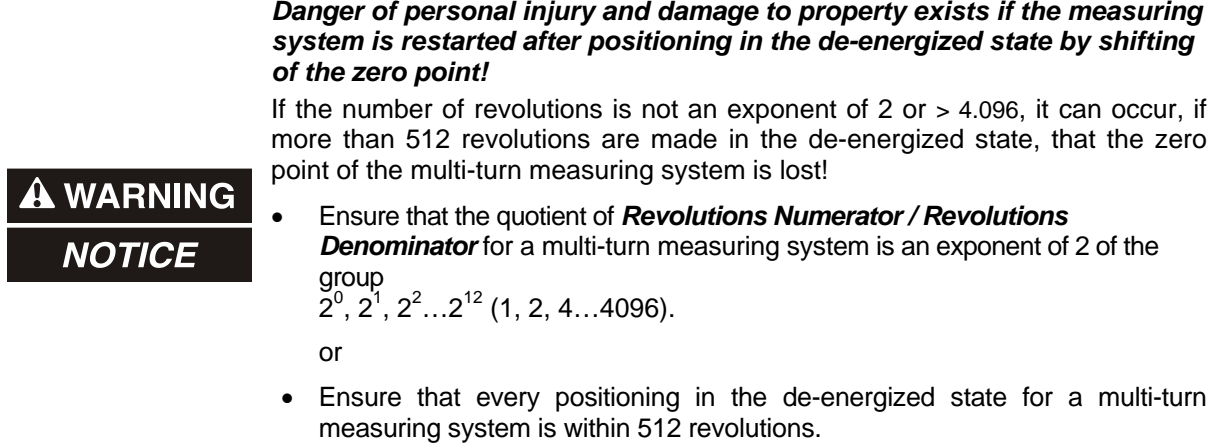

# <span id="page-60-1"></span>**6.1 Configuration Assembly Data Attribute Format**

## <span id="page-60-2"></span>**6.1.1 Assembly Object 04h (multi-turn measuring system)**

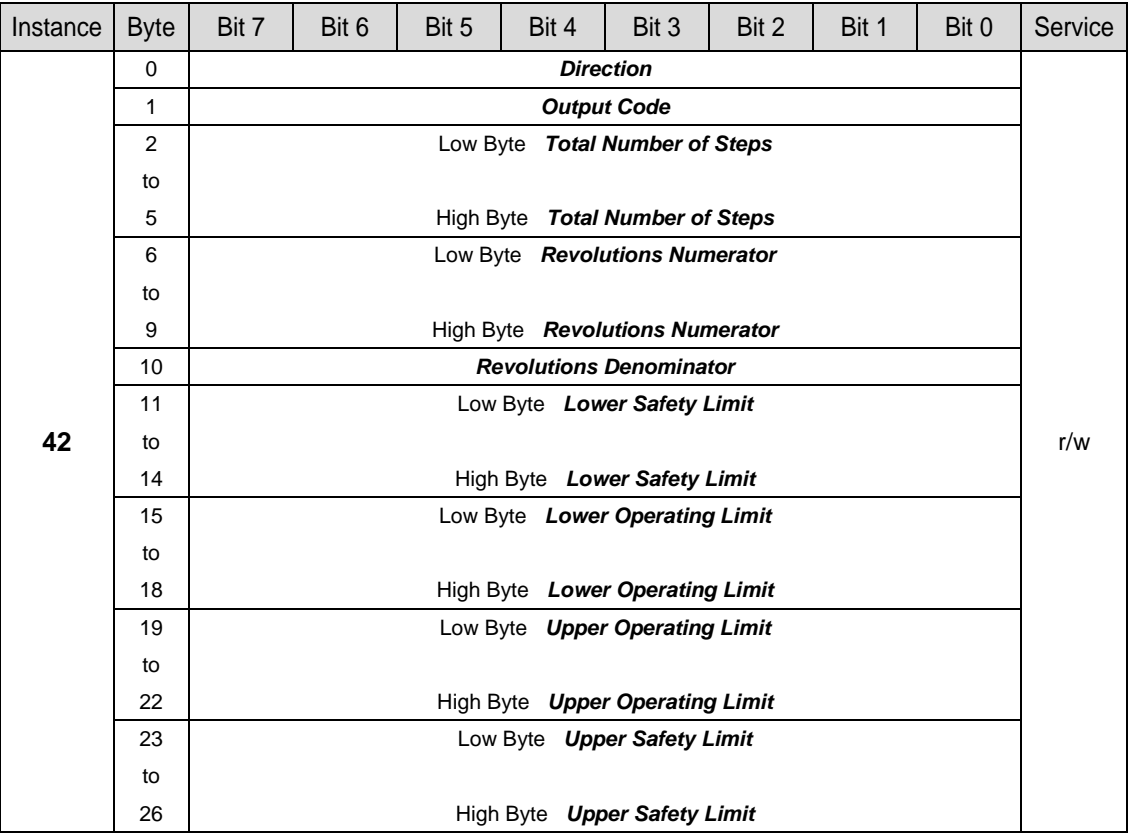

Continuation, see following page

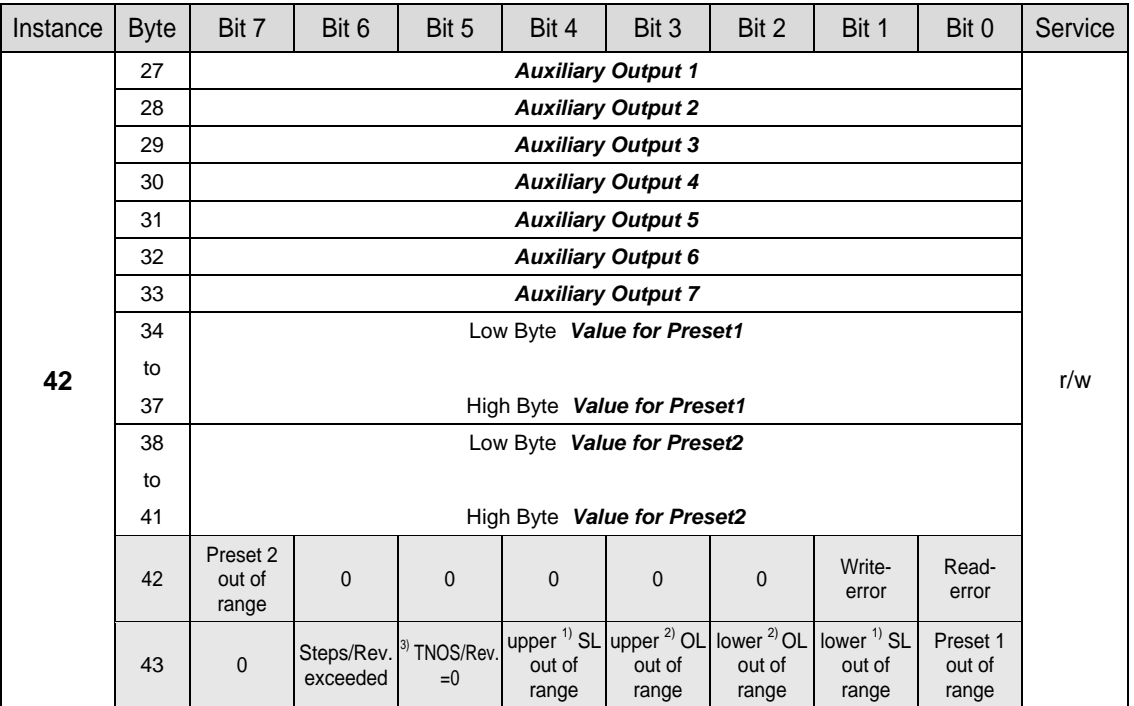

Continuation "Configuration Assembly Data Attribute Format", multi-turn measuring system

While programming the parameters via the "Assembly-Class" the measuring system returns as response at reading the programmed values with an error status in byte 42 and 43 to the master. In this case altogether 44 bytes are transferred to the master. The Data Check is performed automatically.

A set error bit in byte 42 or 43 is reset<A[reset|rewound]> as soon as a parameter programming could be executed successfully. The ranges of values of the individual parameters are defined in chapter ["Parameters / Range of values"](#page-64-1) starting from page [65.](#page-64-1)

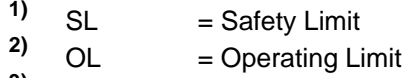

<sup>3)</sup> TNOS = Total Number of Steps

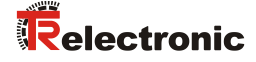

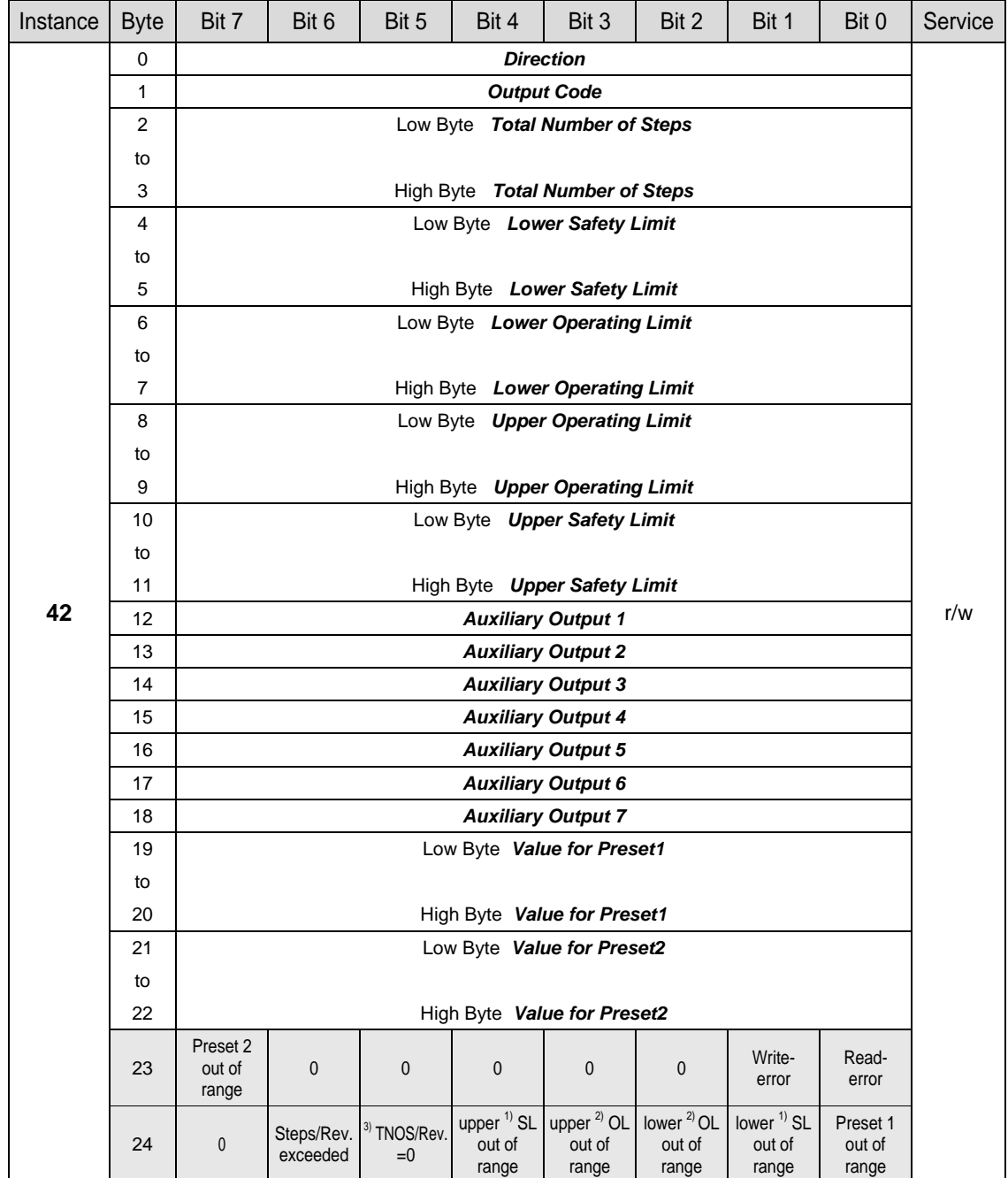

## <span id="page-62-0"></span>**6.1.2 Assembly Object 04h (single-turn measuring system)**

While programming the parameters via the "Assembly-Class" the measuring system returns as response at reading the programmed values with an error status in byte 23 and 24 to the master. In this case altogether 25 bytes are transferred to the master. The Data Check is performed automatically.

A set error bit in byte 23 or 24 is reset<A[reset|rewound]> as soon as a parameter programming could be executed successfully. The ranges of values of the individual parameters are defined in chapter ["Parameters / Range of values"](#page-64-1) starting from page [65.](#page-64-1)

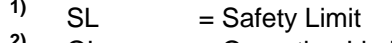

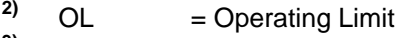

<sup>3)</sup> TNOS = Total Number of Steps

# <span id="page-63-0"></span>**6.2 Parameter Object Instances**

## <span id="page-63-1"></span>**6.2.1 Parameter Object 0Fh (multi-turn measuring system)**

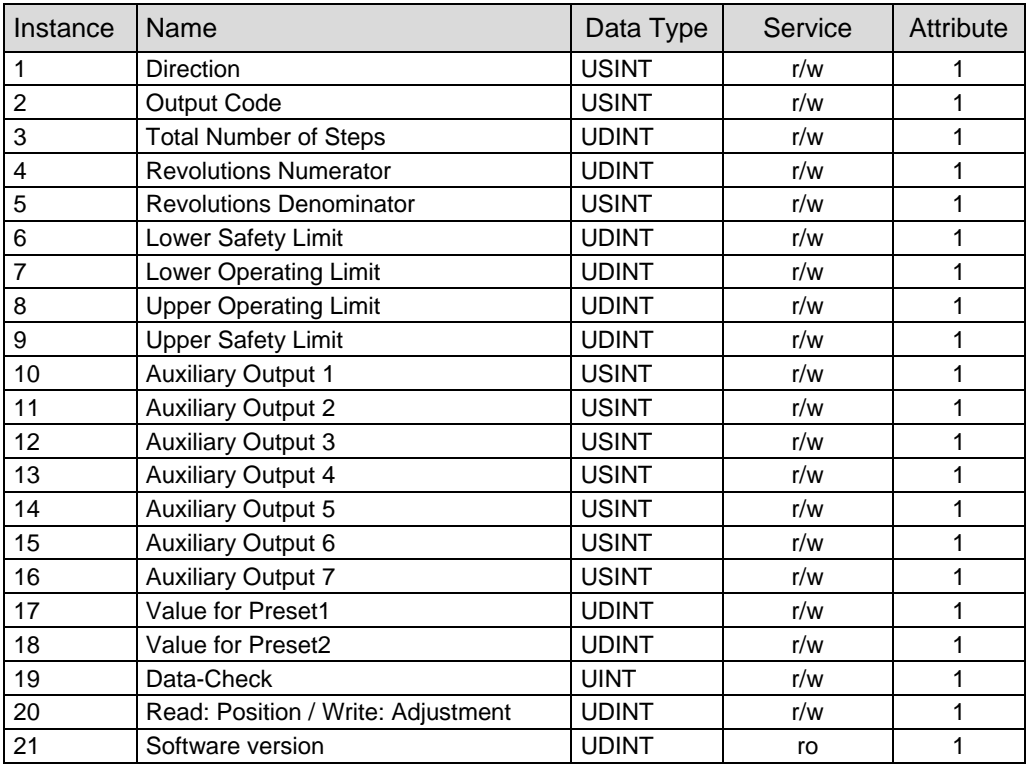

## <span id="page-63-2"></span>**6.2.2 Parameter Object 0Fh (single-turn measuring system)**

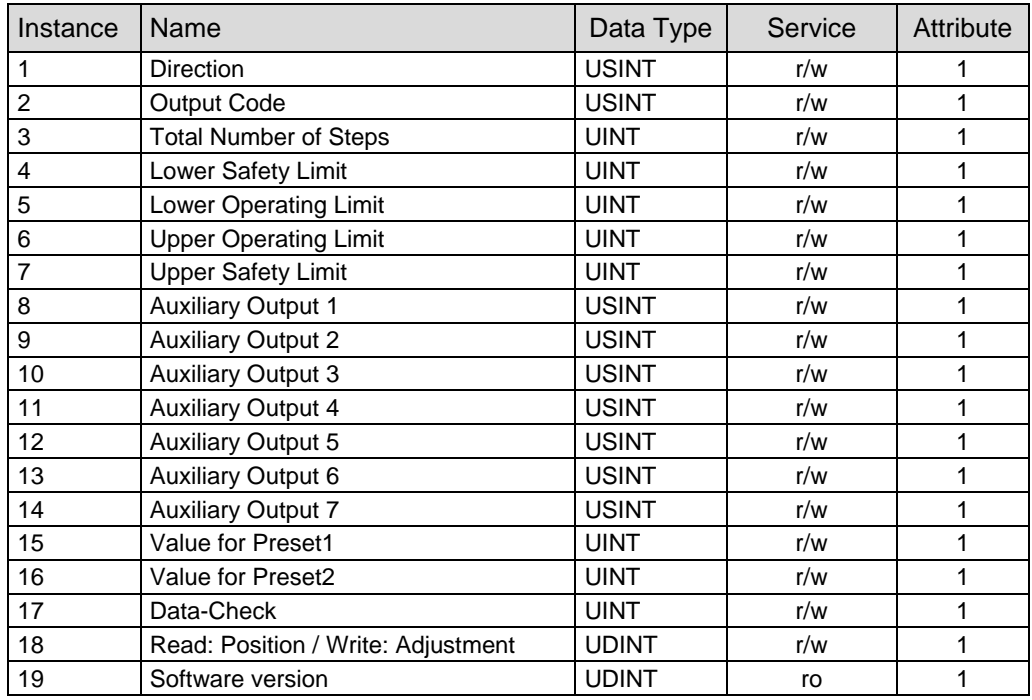

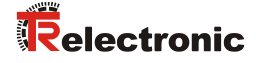

## <span id="page-64-0"></span>**6.2.3 GET DATA CHECK - command**

Instance 17 (single-turn) / Instance 19 (multi-turn), r/w

If the parameters are programmed via the "Parameter-Class", for taking over and test the data, a Data-Check must be performed subsequently<A[data check|data validation]>. The result (2 bytes) of the SET DATA-CHECK can be read with GET<A[call detail recording, station|station call detail recording]> DATA-CHECK. Are all bits of the returned UINT value  $"0"$ , no error is available. The possible errors are indicated in following table:

#### **GET DATA-CHECK:**

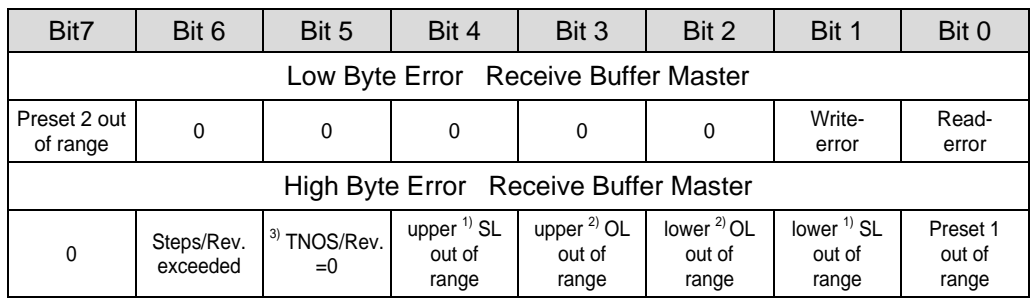

An error bit can only then be reset when the data is corrected and a DATA-CHECK command is executed.

- $\begin{array}{ccc} 1) & \text{SL} & = \text{Safety Limit} \\ 2) & \text{OL} & = \text{Operating Li} \end{array}$
- <sup>2)</sup> OL = Operating Limit<br><sup>3)</sup> TNOS = Total Number of
- **3)** TNOS = Total Number of Steps

## <span id="page-64-1"></span>**6.3 Parameters / Range of values**

## <span id="page-64-2"></span>**6.3.1 Direction**

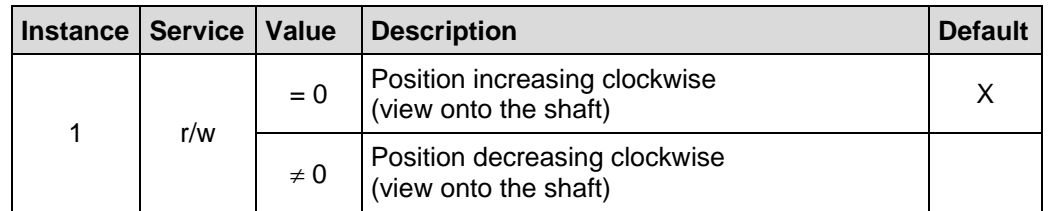

## <span id="page-64-3"></span>**6.3.2 Output Code**

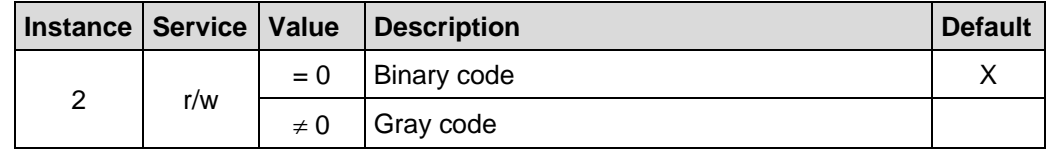

## <span id="page-65-0"></span>**6.3.3 Scaling parameters (multi-turn measuring system)**

The scaling parameters can be used to change the physical resolution of the measuring system. The measuring system supports the gearbox function for round axes.

This means that the *Measuring units per revolution* and the quotient of *Revolutions Numerator / Revolutions Denominator* can be a decimal number. In order that the measuring system can process this number, the measuring system must include the option *"gearbox 1/100"* (see nameplate). Measuring systems without this option may only have a decimal in the *Measuring units per revolution*. The quotient of *Revolutions Numerator / Revolutions Denominator* must be an *exponent of 2*. The position value output is calculated with a zero point correction, the count direction set and the gearbox parameter entered.

#### *Total Number of Steps (Instance 3, r/w)*

Defines the *total number of steps* of the measuring system before the measuring system restarts at zero.

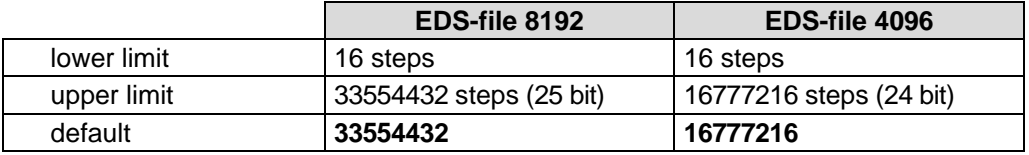

The actual upper limit for the *Total Number of Steps* to be entered is dependent on the measuring system version and can be calculated with the formula below. As the value "0" is already counted as a step, the end value = *Total Number of Steps* - 1.

Total Number of Steps = Measuring units per revolution \* Number of revolutions

To calculate, the parameters *Measuring units per revolution* and the *Number of revolutions* can be read on the measuring system nameplate.

#### *Revolutions Numerator / Revolutions Denominator (Instance 4 and 5, r/w)*

Together, these two parameters define the *Number of revolutions* before the measuring system restarts at zero.

As decimal numbers are not always finite (as is e.g. 3.4), but they may have an infinite number of digits after the decimal point (e.g. 3.43535355358774...) ) the number of revolutions is entered as a fraction.

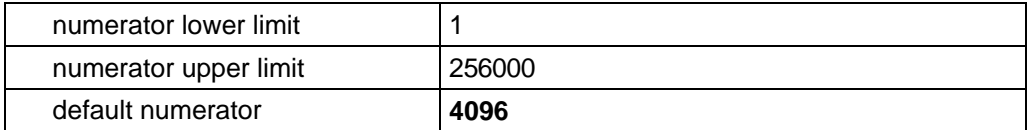

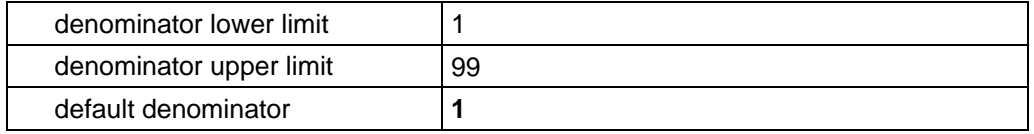

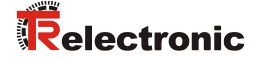

#### *Formula for gearbox calculation:*

Total Number of Steps = Measuring units per revolution \* Number of Revolutions Numerator Number of Revolutions Denominator

*If it is not possible to enter parameter data in the permitted ranges of numerator and denominator, the attempt must be made to reduce these accordingly. If this is not possible, it may only be possible to represent the decimal number affected approximately. The resulting minor inaccuracy accumulates for real round axis applications (infinite applications with motion in one direction).*

*A solution is e.g. to perform adjustment after each revolution or to adapt the mechanics or gearbox accordingly.*

*The parameter "Measuring units per revolution" may also be decimal number, however the "Total Number of Steps" may not. The result of the above formula must be rounded up or down. The resulting error is distributed over the total number of revolutions programmed and is therefore negligible.*

#### *Preferably for linear axes (forward and backward motions):*

*The parameter "Revolutions Denominator" can be programmed as a fixed value of "1". The parameter "Revolutions Numerator" is programmed slightly higher than the required number of revolutions. This ensures that the measuring system does not generate a jump in the actual value (zero transition) if the distance travelled is exceeded. To simplify matters the complete revolution range of the measuring system can also be programmed.*

*The following example serves to illustrate the approach.*

#### *Given:*

- *Measuring system with 4096 steps/rev. and max. 4096 revolutions*
- *Resolution 1/100 mm*
- *Ensure the measuring system is programmed in its full resolution and total measuring length (4096x4096): Total Number of Steps = 16777216, Revolutions Numerator = 4096 Revolutions Denominator = 1 Set the mechanics to be measured to the left stop position*
- *Set measuring system to "0" using the adjustment*
- *Set the mechanics to be measured to the end position*
- *Measure the mechanical distance covered in mm*
- *Read off the actual value of the measuring system from the controller connected*

#### *Assumed:*

- *Distance covered = 2000 mm*
- *Measuring system actual position after 2000 mm = 607682 steps*

#### *Derived:*

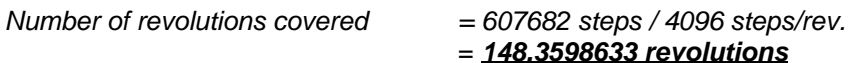

= *148.3598633 revolutions*

*Number of mm / revolution = 2000 mm / 148.3598633 revs. = 13.48073499mm / rev.* 

*For 1/100mm resolution this equates to a Measuring units per revolution of 1348.073499*

## *Required programming:*

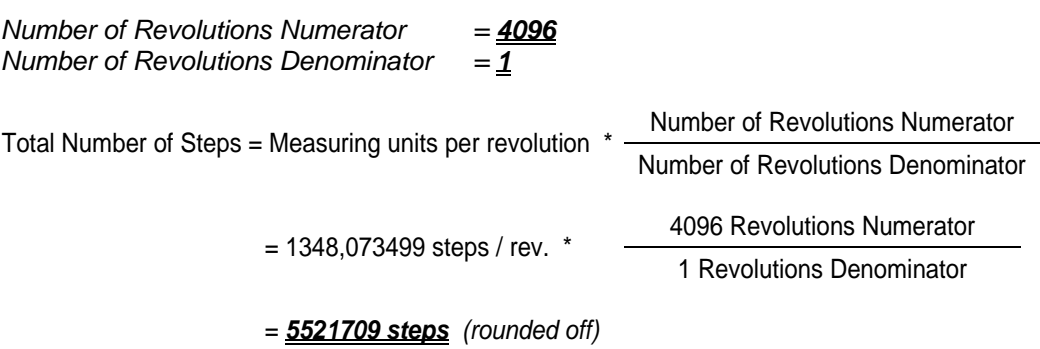

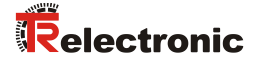

## <span id="page-68-0"></span>**6.3.4 Total Number of Steps (single-turn measuring system)**

The *Total Number of Steps* of the single-turn measuring system corresponds to the *Measuring units per revolution* (Resolution). Since the counting is started with "0", the final value of the measuring system steps = measuring system resolution - 1. Afterwards the system starts to count again with "0".

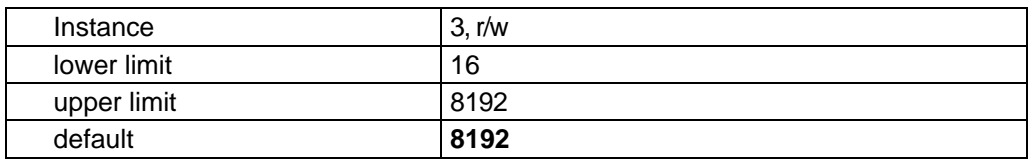

## <span id="page-68-1"></span>**6.3.5 Adjust Absolute Value**

**NOTICE** 

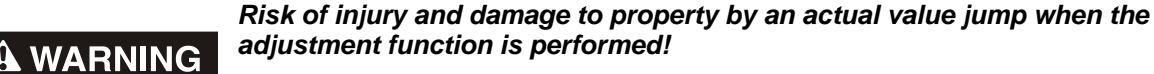

• The adjustment function should only be performed when the measuring system is at rest, otherwise the resulting actual value jump must be permitted in the program and application!

Instance 18 (single-turn) / Instance 20 (multi-turn), r/w

With the ¤518\_adjustment function, the measuring system is set to the desired absolute position value.¥

Is the adjustment performed via the "Parameter Class", the required position value is set with the "SET-service" and can read as <A[CALL DETAIL RECORDING, STATION|STATION CALL DETAIL RECORDING]>position value with the "GETservice". After adjustment, no DATA-CHECK is necessary.

0 ≤ **Adjustment** < Total Number of Steps

# <span id="page-69-0"></span>**6.3.6 Auxiliary Outputs 1 - 7**

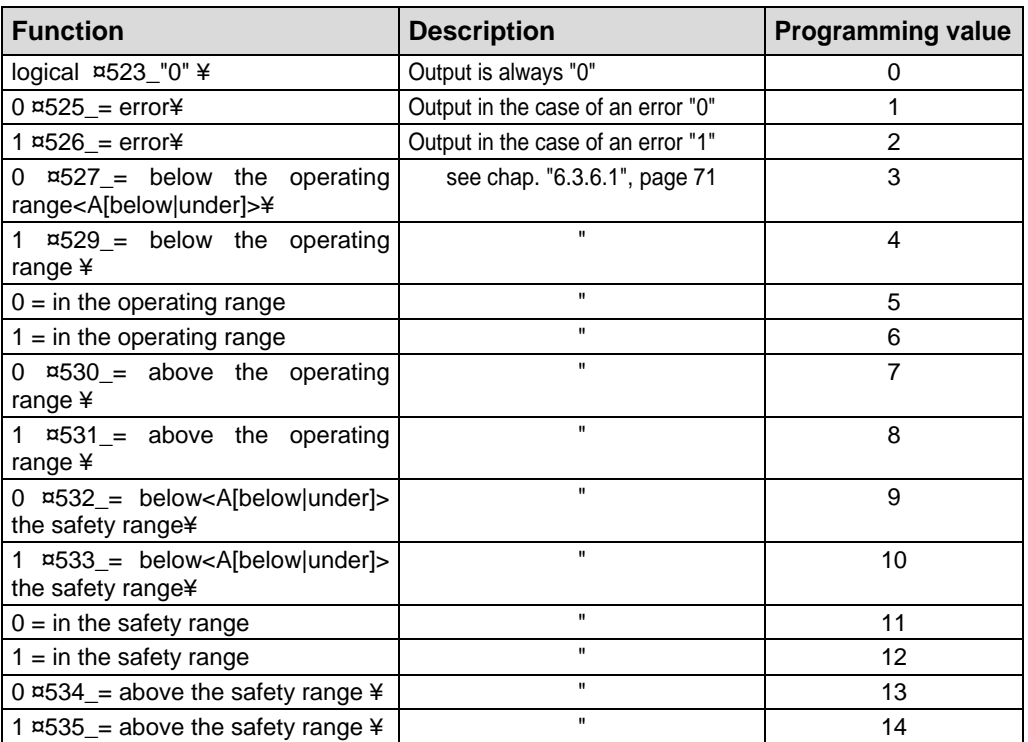

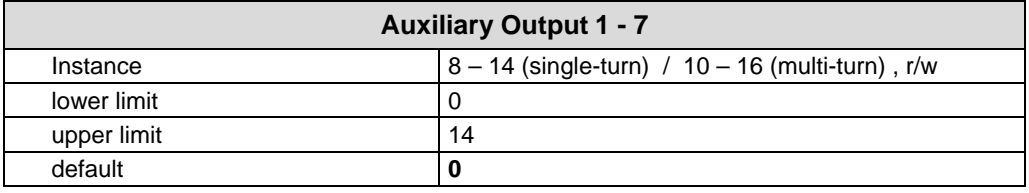

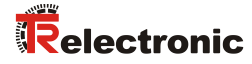

## <span id="page-70-0"></span>**6.3.6.1 Definition of the operating- and safety-range**

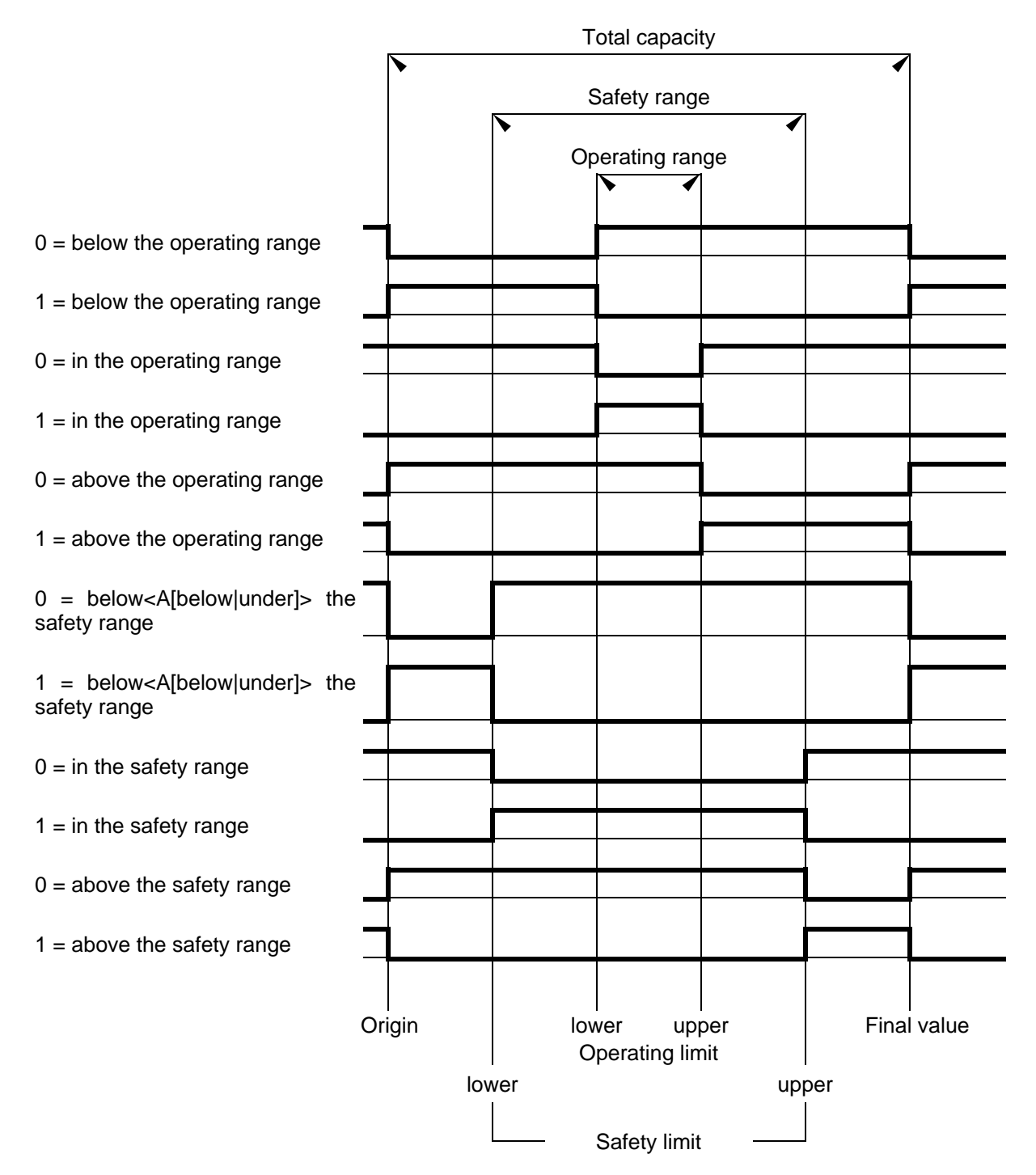

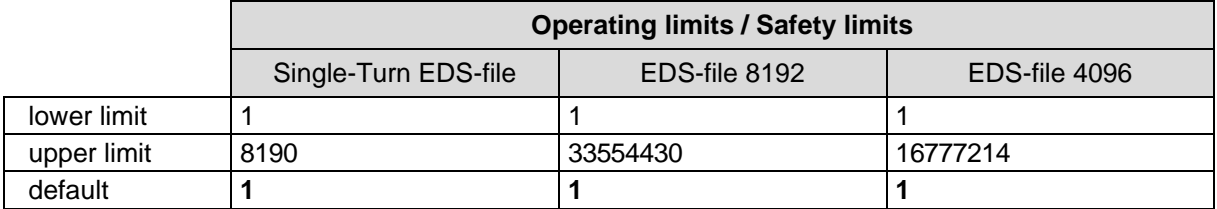

## <span id="page-71-0"></span>**6.3.7 Value for Preset 1 and 2**

Instance 15 and 16 (single-turn) / Instance 17 and 18 (multi-turn), r/w

Specification of the position value, on which the measuring system is adjusted when the preset function is executed (see ["I/O Instance \(polled IO\)"](#page-59-0) on page [60\)](#page-59-0).

0 ≤ **Preset value** < Total Number of Steps
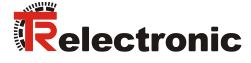

## **7 Causes of faults and remedies**

## **7.1 Error and over-range messages (I/O communication port)**

In order that messages can be transmitted via the I/O communication port to the master, the auxiliary outputs 1-7 reserved there must be (see *["Input Data Format"](#page-59-0)*, byte 3 page [60\)](#page-59-0) preconfigured with the appropriate functions (see ["Auxiliary Outputs](#page-69-0) 1 - 7" page [70\)](#page-69-0). To obtain the full range of messages, it is therefore advisable to distribute all the possible functions on an auxiliary output.

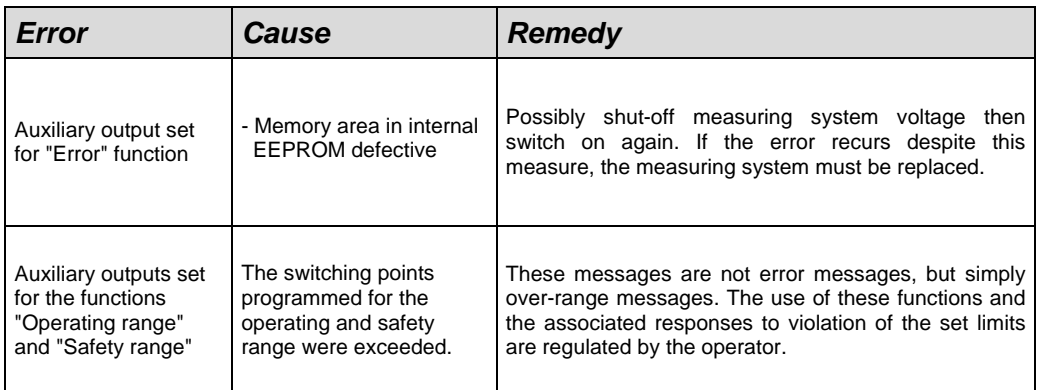

## **7.2 Parameterization errors**

If an error occurs during parameter programming or in the READ/WRITE processes of the internal EEPROM, an error occurring can be read in two ways:

- In "Assembly Class" programming, the measuring system automatically returns an error status (the last two bytes), as well as the programmed values to the master (see page [61](#page-60-0) onwards).
- If programming is undertaken with the "Parameter Class", an error status of 2 bytes is sent to the master (see page [64](#page-63-0) onwards) through the GET DATA-CHECK command.

The possible errors and their avoidance are described as follows:

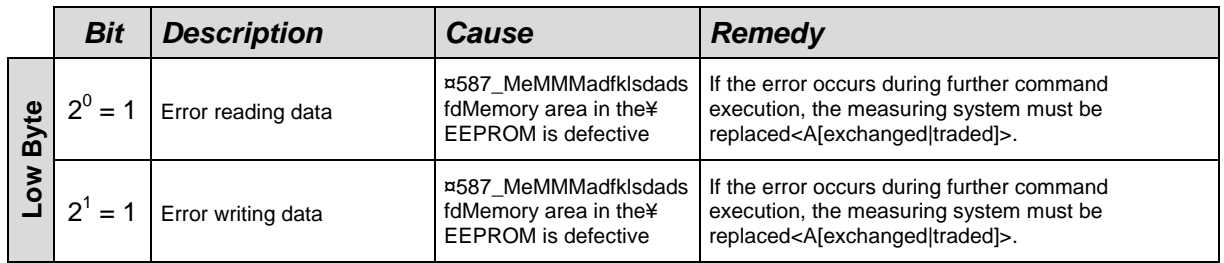

Continuation, see following page

Continuation "Parameterization errors"

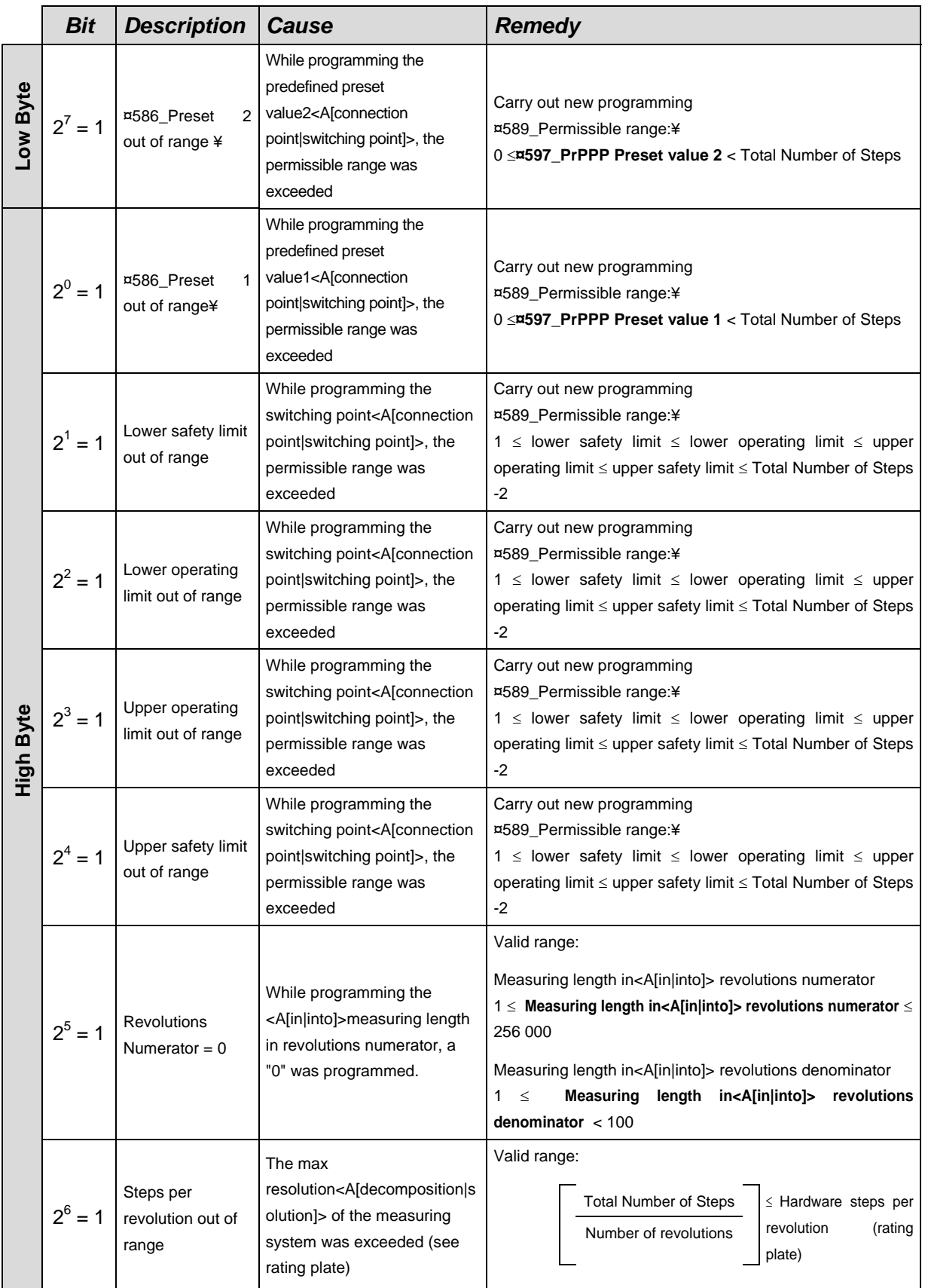

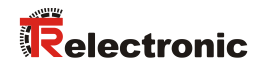

## **7.3 Other faults**

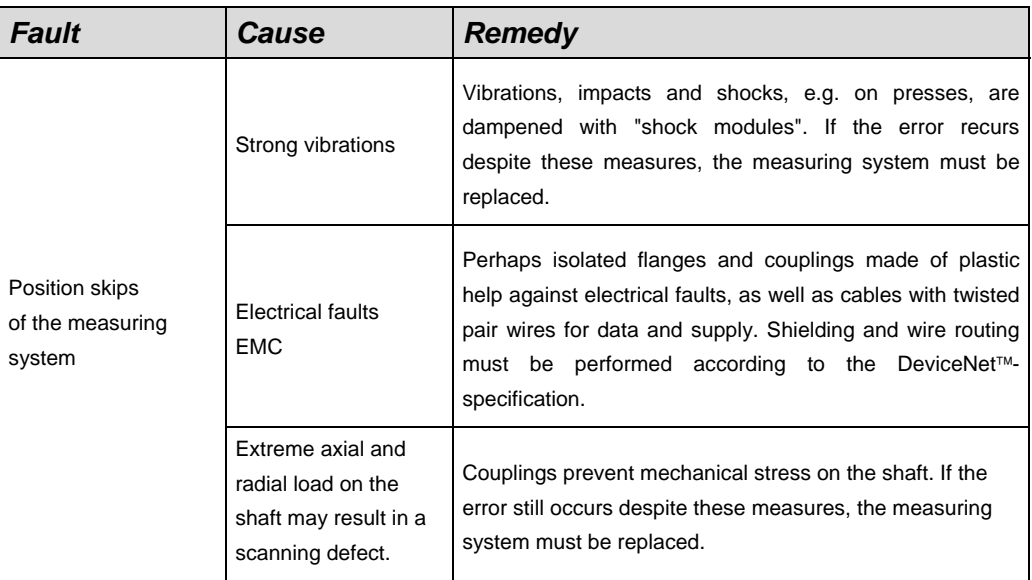